# **BAC0 Documentation**

**Christian Tremblay, P.Eng.**

**Jul 04, 2023**

# **Contents**

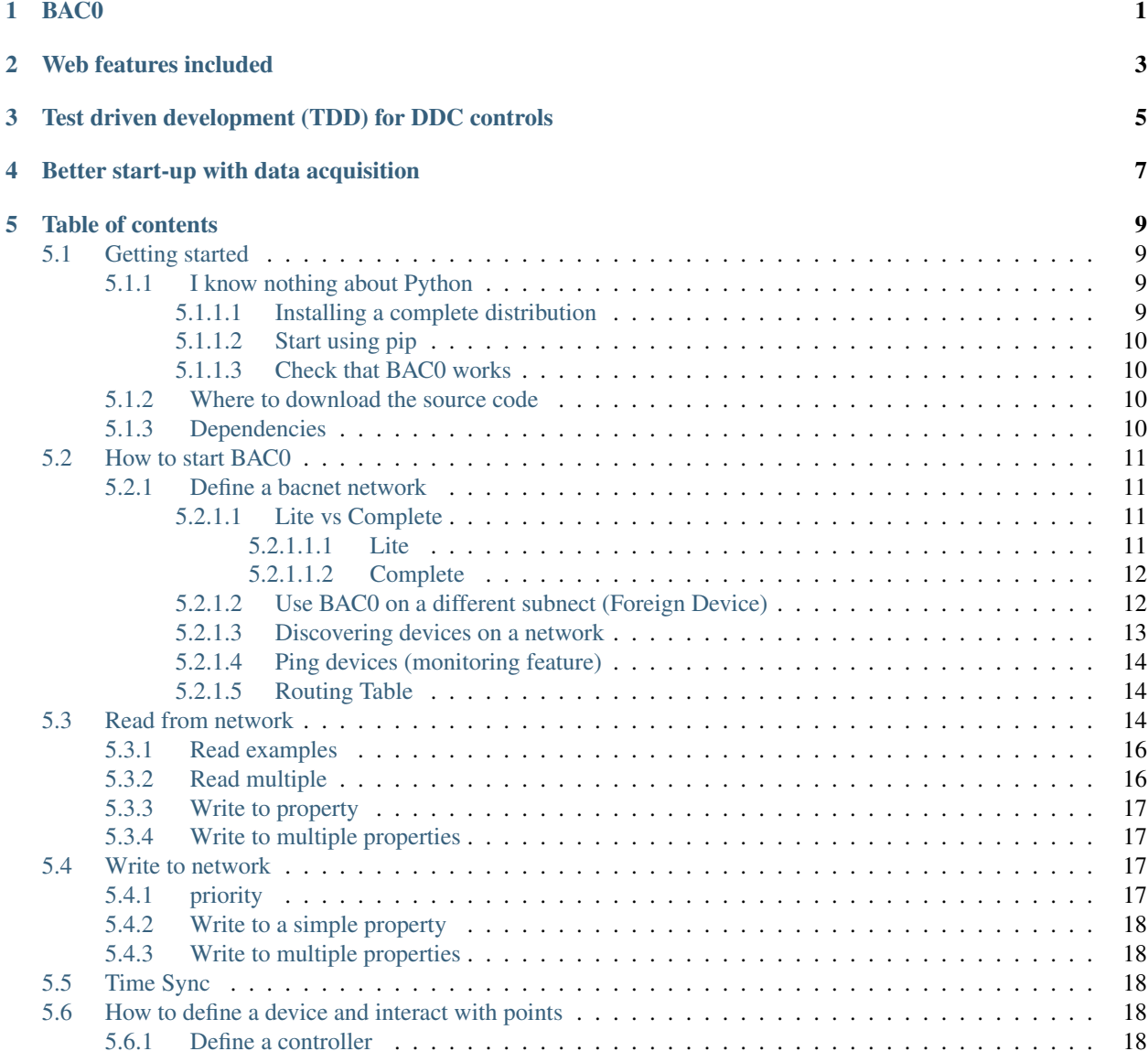

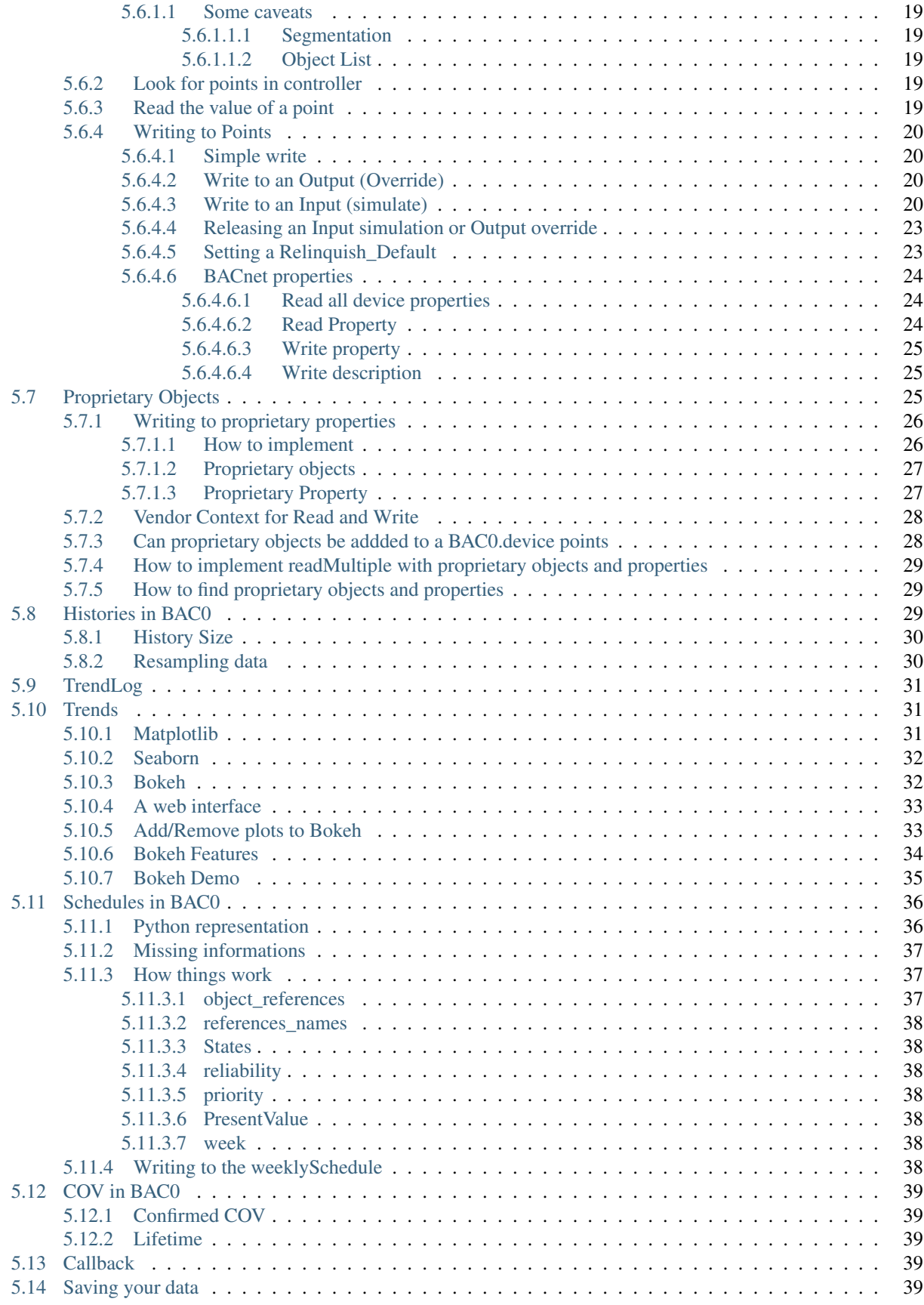

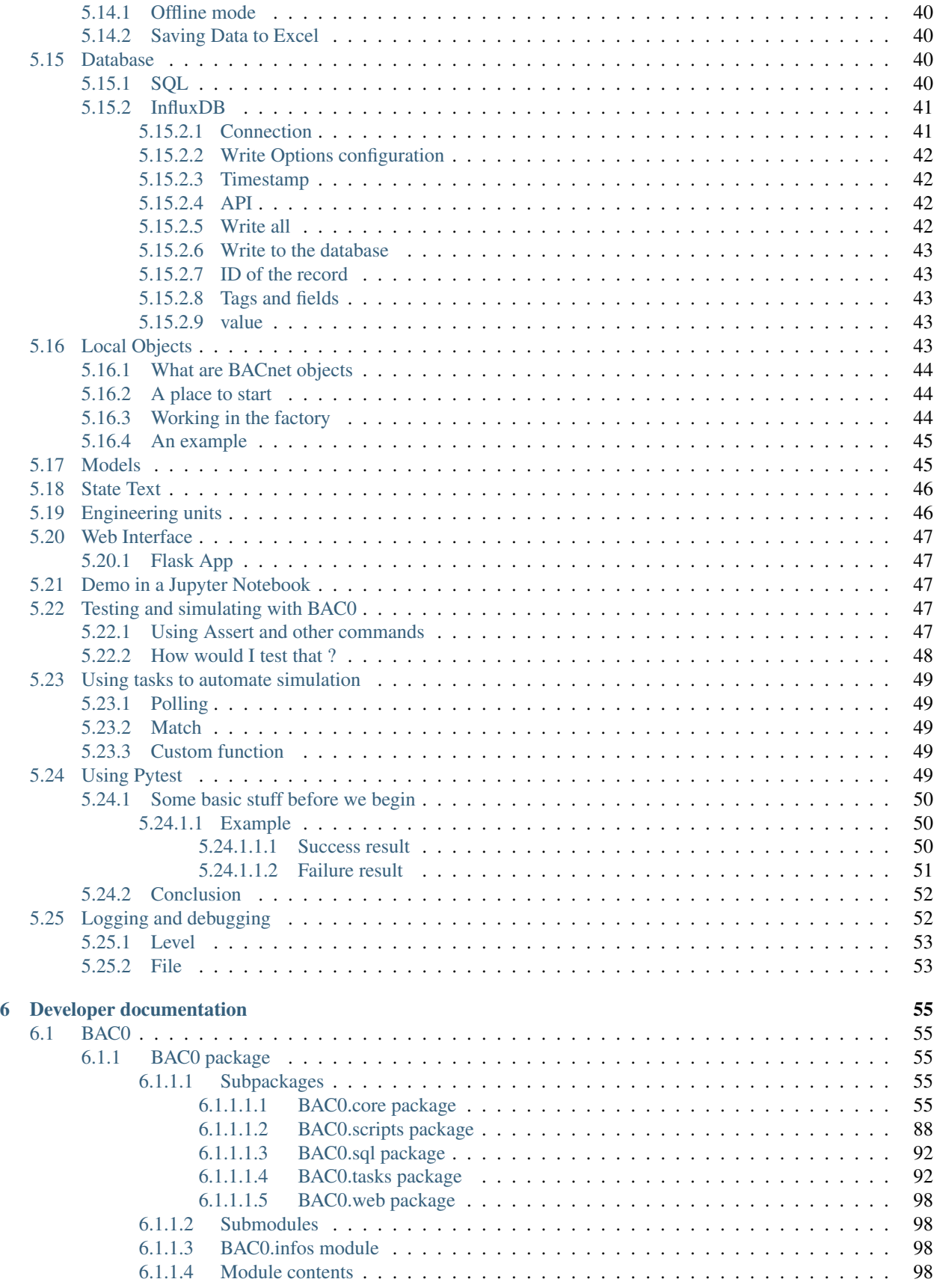

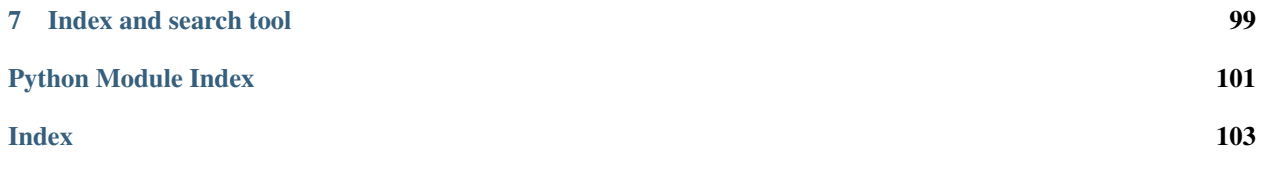

# BAC0

<span id="page-6-0"></span>BAC0 is a Python 3 (3.5 and over) scripting application that uses [BACpypes](https://github.com/JoelBender/bacpypes) to process BACnet messages on a IP network. This library brings out simple commands to browse a BACnet network, read properties from BACnet devices or write to them.

Python is a simple language to learn and a very powerful tool for data processing. Coupled to BACnet, it becomes a great tool to test devices an interact with controllers.

BAC0 takes its name from the default IP port used by BACnet/IP communication which is port 47808. In hexadecimal, it's written 0xBAC0.

# Web features included

<span id="page-8-0"></span>BAC0 includes a local web page that will help the user providing basic informations about the netwok seen by the script and also provide a simple interface to historical trends. Flask is used to render the web page and a Bokeh server is also provided to serve live trends to the user.

# <span id="page-10-0"></span>Test driven development (TDD) for DDC controls

BAC0 is made for building automation system (BAS) programmers. Controllers used in this field are commonly called DDC Controllers (Direct Digital Control).

Typical controllers can be programmed in different ways, depending on the manufacturer selling them (block programming, basic "kinda" scripts, C code, etc. . . ). BAC0, is a unified way, using Python language and BACnet/IP communication, to interact with those controllers once their sequence is built.

BAC0 allows users to simply test an application even if sensors are not connected to the controller. Using the out\_of\_service property, it's easy to write a value to the input so the controller will think an input is conencted.

It's also possible to do "manual commands" on output (often called overrides). In fact, every variable is exposed and seen by BAC0 and it's possible to interact with them using a simple scripting language or a complete unit test suite (like Pytest).

Without a program like BAC0, you can rely on your DDC programming tool... but it is often slow and every test must be done manually. That means also that if you want to repeat the tests, the more complicated they are, the less chance you'll be able to do so.

Now you can write your test and run them as often as you want. We'll show you how it works.

# Better start-up with data acquisition

<span id="page-12-0"></span>As you will discover, when you define a controller in BAC0, you will get access to historical data of every variables in the controllers. Every points are trended every 10 seconds by default. Which means that you can do data analysis on everything while you're doing your startup. It allows to see performances and trouble really fast.

This make BAC0 not only a good tool to test your sequence while your in the office. But also a really good tool to assist your startup, test and balancing. Using Jupyter Notebook, you'll even be able to create nice looking report right from your code.

# Table of contents

# <span id="page-14-1"></span><span id="page-14-0"></span>**5.1 Getting started**

# <span id="page-14-2"></span>**5.1.1 I know nothing about Python**

First, welcome to the Python community. If you're new to Python programming, it can be hard to know where to start.

I highly recommend to start with a complete distribution. That will help you a lot as the majority of important modules will be installed for you.

If you are using Windows, it will simplify your life as some modules needs a C compiler and it can be hard sometimes to compile a module by yourself.

Some examples of complete distributions are [Anaconda](https://www.continuum.io/downloads) or [Enthought Canopy.](https://www.enthought.com/products/canopy/) As I use [Anaconda,](https://www.continuum.io/downloads) I'll focus on this one but you're free to choose the one you prefer.

If you are using a RaspberryPi, have a look to [miniconda](https://conda.io/miniconda.html) or [berryconda.](https://github.com/jjhelmus/berryconda) Both can allow a complete installation of modules like [bokeh](http://www.bokehplots.com) and [Flask.](http://flask.pocoo.org/) For berryconda, once it's done, run *conda install pandas*. This will install pandas on your RaspberryPi without the need to compile it.

### <span id="page-14-3"></span>**5.1.1.1 Installing a complete distribution**

Begin by downloading [Anaconda.](https://www.continuum.io/downloads) Install it. Once it's done, you'll get access to a variety of tools like :

- Spyder (and IDE to write the code)
- Anaconda Prompt (a console configured for Python)
- Jupyter Notebook (Python in your browser)
- pip (a script allowing you to install modules)
- conda (a package manager used by [Anaconda\)](https://www.continuum.io/downloads)

#### <span id="page-15-0"></span>**5.1.1.2 Start using pip**

Open the Anaconda Prompt (a console terminal with Python configured in the path)

pip install BAC0

This simple line will look in [Pypi](https://pypi.python.org/pypi) (The Python Package Index), download and install everything you need to start using BAC0

#### <span id="page-15-1"></span>**5.1.1.3 Check that BAC0 works**

In the terminal again, type

python

This will open a python terminal. In the terminal type

```
>>import BAC0
>>BAC0.version
```
This will show you the installed version. You're good to go.

## <span id="page-15-2"></span>**5.1.2 Where to download the source code**

<https://github.com/ChristianTremblay/BAC0/>

There you'll be able to open issues if you find bugs.

## <span id="page-15-3"></span>**5.1.3 Dependencies**

• BAC0 is based on [BACpypes](https://github.com/JoelBender/bacpypes) for all BACnet/IP communication.

Starting at version 0.9.900, BAC0 will not strictly depend on [bokeh](http://www.bokehplots.com) or [Flask](http://flask.pocoo.org/) or [Pandas](http://pandas.pydata.org/) to work. Having them will allow to use the complete set of features (the web app with live trending features) but if you don't have them installed, you will be able to use the 'lite' version of BAC0 which is sufficient to interact with BACnet devices.

- It uses [Bokeh](http://www.bokehplots.com) for Live trending features
- It uses [Pandas](http://pandas.pydata.org/) for every Series and DataFrame (histories)
- It uses [Flask](http://flask.pocoo.org/) to serve the Web app (you will need to pip install flask\_bootstrap)

Normally, if you have installed [Anaconda,](https://www.continuum.io/downloads) [Flask,](http://flask.pocoo.org/) [Bokeh](http://www.bokehplots.com) and [Pandas](http://pandas.pydata.org/) will already be installed. You'll only need to install [BACpypes](https://github.com/JoelBender/bacpypes)

```
pip install bacpypes
pip install bokeh (or conda install bokeh if using Anaconda)
```
You're ready to begin using BAC0 !

# <span id="page-16-0"></span>**5.2 How to start BAC0**

## <span id="page-16-1"></span>**5.2.1 Define a bacnet network**

Once imported, BAC0 will rely on a 'network' variable that will connect to the BACnet network you want to reach. This variable will be tied to a network interface (that can be a network card or a VPN connection) and all the traffice will pass on this variable.

More than one network variable can be created but only one connection by interface is supported.

Typically, we'll call this variable 'bacnet' to illustrate that it represents the network. But you can call it like you want.

This variable will also be passed to some functions when you will define a device for example. As the device needs to know on which network it can be found.

When creating the connection to the network, BAC0 needs to know the ip network of the interface on which it will work. It also needs to know the subnet mask (as BACnet operations often use broadcast messages).If you don't provide one, BAC0 will try to detect the interface for you.

Note: If you use ios, you will need to provide a ip manually. The script is unable to detect the subnet mask yet. You will also have to modify bacpypes and allow 'ios' so it can be installed on pythonista.

By default, if Bokeh, Pandas and Flask are installed, using the connect script will launch the complete version. But you can also use the lite version if you want something simple.

Example:

```
import BAC0
bacnet = BAC0.connect()
# or specify the IP you want to use / bacnet = BAC0.connect(ip='192.168.1.10/24')
# by default, it will attempt an internet connection and use the network adapter
# connected to the internet.
# Specifying the network mask will allow the usage of a local broadcast address
# like 192.168.1.255 instead of the global broadcast address 255.255.255.255
# which could be blocked in some cases.
# You can also use :
# bacnet = BAC0.lite() to force the script to load only minimum features.
# Please note that if Bokeh, Pandas or Flask are not installed, using connect() will_
˓→in fact call the lite version.
```
#### <span id="page-16-2"></span>**5.2.1.1 Lite vs Complete**

#### <span id="page-16-3"></span>**5.2.1.1.1 Lite**

Use Lite if you only want to interact with some devices without using the web interface or the live trending features. On small devices like Raspberry Pi on which Numpy and Pandas are not installed, it will run without problem.

To do so, use the syntax:

 $bacnet = BAC0$ . lite(ip='xxx.xxx.xxx.xxx/mask')

On a device without all the module sufficient to run the "complete" mode, using this syntax will also run BAC0 in "Lite" mode:

bacnet = BAC0.connect()

> Device ID > > It's possible to define the device ID you want in your BAC0 instance by > using the *deviceId* argument

#### <span id="page-17-0"></span>**5.2.1.1.2 Complete**

Complete will launch a web server with bokeh trending features. You will be able to access the server from another computer if you want.

To do so, use the syntax:

bacnet = BAC0.connect(ip='xxx.xxx.xxx.xxx/mask')

And log to the web server pointing your browser to <http://localhost:8111>

#### Note:

To run BAC0 in "complete" mode, you need to install supplemental packages :

- flask
- flask-bootstrap
- bokeh
- pandas (numpy)

To install bokeh, using "conda install bokeh" works really well. User will also needs to "pip install" everything else.

Note: To run BAC0 in "complete" mode using a [RaspberryPi,](http://www.raspberrypi.org) I strongly recommend using the package [berryconda.](https://github.com/jjhelmus/berryconda) This will install Pandas, numpy, already compiled for the Pi and give you access to the "conda" tool. You'll then be able to "conda install bokeh" and everythin will be working fine. If you try to "pip install pandas" you will face issues as the RPi will have to compile the source and it is a hard taks for a so small device. [berryconda](https://github.com/jjhelmus/berryconda) gives access to a great amount of packages already compiled for the Raspberry Pi.

#### <span id="page-17-1"></span>**5.2.1.2 Use BAC0 on a different subnect (Foreign Device)**

In some situations (like using BAC0 with a VPN using TUN) your BAC0 instance will run on a different subnet than the BACnet/IP network.

BAC0 support being used as a foreign device to cover those cases.

You must register to a BBMD (BACnet Broadcast Management Device) that will organize broadcast messages so they can be sent through diferent subnet and be available for BAC0.

To do so, use the syntax:

```
my\_ip = '10.8.0.2/24'bbmdIP = '192.168.1.2:47808'
bbmdTTL = 900bacnet = BAC0.connect(ip='xxx.xxx.xxx.xxx/mask', bbdmAddress=bbmdIP, bbmdTTL=bbmdTTL)
```
#### <span id="page-18-0"></span>**5.2.1.3 Discovering devices on a network**

BACnet protocole relies on "whois" and "iam" messages to search and find devices. Typically, those are broadcast messages that are sent to the network so every device listening will be able to answer to whois requests by a iam request.

By default, BAC0 will use "local broadcast" whois message. This mean that in some situation, you will not see by default the global network. Local broadcast will not traverse subnets and won't propagate to MSTP network behind BACnet/IP-BACnet/MSTP router that are on the same subnet than BAC0.

This is done on purpose because using "global broadcast" by default will create a great amount of traffic on big BACnet network when all devices will send their "iam" response at the same time.

Instead, it is recommended to be careful and try to find devices on BACnet networks one at a time. For that though, you have to "already know" what is on your network. Which is not always the case. This is why BAC0 will still be able to issue global broadcast whois request if explicitly told to do so.

The recommended function to use is

```
bacnet.discover(networks=['listofnetworks'], limits=(0,4194303), global_
˓→broadcast=False)
# networks can be a list of integers, a simple integer, or 'known'
# By default global_broadcast is set to False
# By default, the limits are set to any device instance, user can choose to request
˓→only a
# range of device instances (1000,1200) for instance
```
This function will trigger the whois function and get you results. It will also emit a special request named 'What-sinetwork-number' to try to learn the network number actually in use for BAC0. As this function have been added in the protocole 2008, it may not be available on all networks.

BAC0 will store all network number found in the property named *bacnet.known\_network\_numbers*. User can then use this list to work with discover and find everything on the network without issuing global broadcasts. To make a discover on known networks, use

bacnet.discover(networks='known')

Also, all found devices can be seen in the property *bacnet.discoveredDevices*. This list is filled with all the devices found when issuing whois requests.

BAC0 also provide a special functions to get a device table with details about the found devices. This function will try to read on the network for the manufacturer name, the object name, and other informations to present all the devices in a pandas dataframe. This is for presentation purposes and if you want to explore the network, I recommend using discover.

Devices dataframe

bacnet.devices

..note:: WARNING. *bacnet.devices* may in some circumstances, be a bad choice when you want to discover devices on a network. A lot of read requests are made to look for manufacturer, object name, etc and if a lot of devices are on the network, it is recommended to use whois() and start from there.

BAC0 also support the 'Who-Is-Router-To-Network' request so you can ask the network and you will see the address of the router for this particular BACnet network. The request 'Initialize-Router-Table' will be triggered on the reception of the 'I-Am-Router-To-Network' answer.

Once BAC0 will know which router leads to a network, the requests for the network inside the network will be sent directly to the router as unicast messages. For example

```
# if router for network 3 is 192.168.1.2
bacnet.whois('3:*)# will send the request to 192.168.1.2, even if by default, a local broadcast would
˓→sent the request
# to 192.168.1.255 (typically with a subnet 255.255.255.0 or /24)
```
### <span id="page-19-0"></span>**5.2.1.4 Ping devices (monitoring feature)**

BAC0 includes a way to ping constantly the devices that have been registered. This way, when devices go offline, BAC0 will disconnect them until they come back online. This feature can be disabled if required when declaring the network

bacnet = BAC0.lite(ping=**False**)

By default, the feature is activated.

When reconnecting after being disconnected, a complete rebuild of the device is done. This way, if the device have changed (a download have been done and point list changed) new points will be available. Old one will not.

..note:: WARNING. When BAC0 disconnects a device, it will try to save the device to SQL.

### <span id="page-19-1"></span>**5.2.1.5 Routing Table**

BACnet communication trough different networks is made possible by the different routers creating "routes" between the subnet where BAC0 live and the other networks. When a network discovery is made by BAC0, informations about the detected routes will be saved (actually by the bacpypes stack itself) and for reference, BAC0 offers a way to extract the information

bacnet.routing\_table

This will return a dict with all the available information about the routes in this form :

bacnet.routing\_table Out[5]: {'192.168.211.3': Source Network: None | Address: 192.168.211.3 | Destination Networks: {303: 0} | Path: (1, 303)}

# <span id="page-19-2"></span>**5.3 Read from network**

To read from a BACnet device using the bacnet instance just created by the connection. You must know what you are trying to read though and some technical specificities of BACnet. Let's have a simple look at how things work in BACnet.

To read to a point, you need to create a request that will send some message to the network (directly to a controller (unicast) or at large (broadcast) with the object and property from the object you want to read from. The BACnet standard defines a lot of different objects. All objects provides some properties that we can read from. You can refer bacpypes source code (object.py) to get some examples.

For the sake of the explanation here, we'll take one common object : an analog value.

The object type is an **analogValue**. This object contains properties. Let's have a look to bacpypes definition of an AnalogValue

```
@register_object_type
class AnalogValueObject(Object):
   objectType = 'analogValue'
    _object_supports_cov = True
    properties = \setminus[ ReadableProperty('presentValue', Real)
        , ReadableProperty('statusFlags', StatusFlags)
        , ReadableProperty('eventState', EventState)
        , OptionalProperty('reliability', Reliability)
        , ReadableProperty('outOfService', Boolean)
        , ReadableProperty('units', EngineeringUnits)
        , OptionalProperty('minPresValue', Real)
        , OptionalProperty('maxPresValue', Real)
        , OptionalProperty('resolution', Real)
        , OptionalProperty('priorityArray', PriorityArray)
        , OptionalProperty('relinquishDefault', Real)
        , OptionalProperty('covIncrement', Real)
        , OptionalProperty('timeDelay', Unsigned)
        , OptionalProperty('notificationClass', Unsigned)
        , OptionalProperty('highLimit', Real)
        , OptionalProperty('lowLimit', Real)
        , OptionalProperty('deadband', Real)
        , OptionalProperty('limitEnable', LimitEnable)
        , OptionalProperty('eventEnable', EventTransitionBits)
        , OptionalProperty('ackedTransitions', EventTransitionBits)
        , OptionalProperty('notifyType', NotifyType)
        , OptionalProperty('eventTimeStamps', ArrayOf(TimeStamp, 3))
        , OptionalProperty('eventMessageTexts', ArrayOf(CharacterString, 3))
        , OptionalProperty('eventMessageTextsConfig', ArrayOf(CharacterString, 3))
        , OptionalProperty('eventDetectionEnable', Boolean)
        , OptionalProperty('eventAlgorithmInhibitRef', ObjectPropertyReference)
        , OptionalProperty('eventAlgorithmInhibit', Boolean)
        , OptionalProperty('timeDelayNormal', Unsigned)
        , OptionalProperty('reliabilityEvaluationInhibit', Boolean)
        ]
```
Readable properties are mandatory and all BACnet device must implement AnalogValue with those properties. Optional properties, may or may not be available, depending on the choices the manufacturer made.

With BAC0, there is two different kind of requests we can use to read from the network

- read
- readMultiple

Read will be used to read only one (1) property. readMultiple will be used to read multiple properties. The number here is not defined. Many elements will have an impact on the number of properties you can retrieve using readMultiple. Is the device an MSTP one or a IP one. Does the device support segmentation ? Etc. Many details that could prevent you from using readMultiple with very big requests. Usually, when discovering a device points, BAC0 will use readMultiple and will use chunks of 25 properties. It's up to you to decide how many properties you'll read.

So, to read from BACnet. The request will contains the address of the device from which we want to read (example '2:5'). Then the object type (analogValue), the instance number (the object "address" or "register". . . let's pretend it's 1) and the property from the object we want to read (typically the 'presentValue').

## <span id="page-21-0"></span>**5.3.1 Read examples**

Once you know the device you need to read from, you can use

```
bacnet.read('address object object_instance property')
```
Read property multiple can also be used

```
bacnet.readMultiple('address object object_instance property_1 property_2') #or
bacnet.readMultiple('address object object_instance all')
```
## <span id="page-21-1"></span>**5.3.2 Read multiple**

Using simple read is a costly way of retrieving data. If you need to read a lot of data from a controller, and this controller supports read multiple, you should use that feature.

When defining *BAC0.devices*, all polling requests will use readMultiple to retrive the information on the network.

There is actually two way of defining a read multiple request. The first one inherit from bacpypes console examples and is based on a string composed from a list of properties to be read on the network. This is the example I showed previously.

Recently, a more flexible way of creating those requests have been added using a dict to create the requests. The results are then provided as a dict for clarity. Because the old way just give all the result in order of the request, which can lead to some errors and is very hard to interact with on the REPL.

The *request\_dict* must be created like this

```
_{\rm rpm} = {'address': '303:9',
        'objects': {
            'analogInput:1094': ['objectName', 'presentValue', 'statusFlags', 'units',
˓→'description'],
            'analogValue:4410': ['objectName', 'presentValue', 'statusFlags', 'units',
˓→ 'description']
            }
        }
```
If an array index needs to be used, the following syntax can be used in the property name

```
# Array index 1 of propertyName
'propertyName@idx:1'
```
This dict must be used with the already exsiting function *bacnet.readMultiple()* and passed via the argument named request\_dict.

bacnet.readMultiple('303:9', request\_dict=\_rpm)

The result will be a dict containing all the information requested.

```
# result of request
{
    ('analogInput', 1094): [
        ('objectName', 'DA-VP'),
        ('presentValue', 4.233697891235352),
        ('statusFlags', [0, 0, 0, 0]),
        ('units', 'pascals'),
        ('description', 'Discharge Air Velocity Pressure')
```
(continues on next page)

(continued from previous page)

```
],
('analogValue', 4410): [
    ('objectName', 'SAFLOW-ABSEFFORT'),
    ('presentValue', 0.005016503389924765),
    ('statusFlags', [0, 0, 1, 0]),
    ('units', 'percent'),
    ('description', '')
    ]
```
## <span id="page-22-0"></span>**5.3.3 Write to property**

To write to a single property

}

bacnet.write('address object object\_instance property value - priority')

# <span id="page-22-1"></span>**5.3.4 Write to multiple properties**

Write property multiple is also implemented. You will need to build a list for your requets

```
r = ['analogValue 1 presentValue 100', 'analogValue 2 presentValue 100', 'analogValue 3.
˓→presentValue 100 - 8','@obj_142 1 @prop_1042 True']
bacnet.writeMultiple(addr='2:5',args=r,vendor_id=842)
```
..note:: WARNING. See the section on Proprietary objects and properties for details about vendor\_id and @obj\_142.

# <span id="page-22-2"></span>**5.4 Write to network**

Write is very similar to read in term of concept. You typically want to write a value to a property which is part of an object.

So to write to the *presentValue* of an analogValue (if we keep the same object than in the read chapter) will need you to tell BAC0 to which address you want to write, which object, at what instance and what property, just like when you read.

But you also need to provide supplemental information :

- what value you want to write
- what priority

## <span id="page-22-3"></span>**5.4.1 priority**

In BACnet, object to which we can write often provide what is called the *priorityArray*. This array contains 16 levels to which we can write (1 being the highest priority).

Typical usage of priority is :

1 Manual-Life Safety 2 Automatic-Life Safety 3 Available 4 Available 5 Critical Equipment Control 6 Minimum On/Off 7 Available 8 Manual Operator (Override) 9 Available 10 Available (Typical Control from a Supervisor) 11 Available 12 Available 13 Available 14 Available 15 Available (Schedule) 16 Available

## <span id="page-23-0"></span>**5.4.2 Write to a simple property**

To write to a single property

```
bacnet.write('address object object_instance property value - priority')
```
## <span id="page-23-1"></span>**5.4.3 Write to multiple properties**

Write property multiple is also implemented. You will need to build a list for your requets

```
r = ['analogValue 1 presentValue 100', 'analogValue 2 presentValue 100', 'analogValue 3
˓→presentValue 100 - 8','@obj_142 1 @prop_1042 True']
bacnet.writeMultiple(addr='2:5',args=r,vendor_id=842)
```
..note:: WARNING. See the section on Proprietary objects and properties for details about vendor\_id and @obj\_142.

# <span id="page-23-2"></span>**5.5 Time Sync**

You can use BAC0 to send time synchronisation requests to the network

```
bacnet.time_sync()
# or
bacnet.time_sync('2:5') # <- Providing an address
```
BAC0 will not accept requests from other devices.

# <span id="page-23-3"></span>**5.6 How to define a device and interact with points**

## <span id="page-23-4"></span>**5.6.1 Define a controller**

Once the bacnet variable is created, you can define devices.

Example:

```
import BAC0
bacnet = BAC0.connect()
# or specify the IP you want to use / bacnet = BAC0.connect(ip='192.168.1.10/24')
# by default, it will attempt an internet connection and use the network adapter
# connected to the internet.
# Specifying the network mask will allow the usage of a local broadcast address
# like 192.168.1.255 instead of the global broadcast address 255.255.255.255
# which could be blocked in some cases.
# You can also use :
# bacnet = BAC0.lite() to force the script to load only minimum features.
# Please note that if Bokeh, Pandas or Flask are not installed, using connect()
# will in fact call the lite version.
# Query and display the list of devices seen on the network
bacnet.whois()
bacnet.devices
```
(continues on next page)

(continued from previous page)

```
# Define a controller (this one is on MSTP #3, MAC addr 4, device ID 5504)
mycontroller = BAC0.device('3:4', 5504, bacnet)
# Get the list of "registered" devices
bacnet.registered_devices
```
#### <span id="page-24-0"></span>**5.6.1.1 Some caveats**

#### <span id="page-24-1"></span>**5.6.1.1.1 Segmentation**

Some devices do not support segmentation. BAC0 will try to detect that and will not allow "read property multiple" to be used. But it is sometimes better to speciy to BAC0 that the device doesn't support segmentation.

To do so, use the parameter:

```
my_old_device = BAC0.connect('3:4', 5504, bacnet, segmentation_supported=False)
```
#### <span id="page-24-2"></span>**5.6.1.1.2 Object List**

By default, BAC0 will read the object list from the controller and define every points found inside the device as points. This behaviour may not be optimal in all use cases. BAC0 allows you to provide a custom object list when creating the device.

To do so, use this syntax:

```
# Define your own list
my\_obj\_list = [( 'file', 1),
             ('analogInput', 2),
             ('analogInput', 3),
             ('analogInput', 5),
             ('analogInput', 4),
             ('analogInput', 0),
             ('analogInput', 1)]
# Provide it as an argument
fx = BAC0. device ('2:5', 5, bacnet, object_list = my_obj_list)
```
#### <span id="page-24-3"></span>**5.6.2 Look for points in controller**

Example:

mycontroller.points

### <span id="page-24-4"></span>**5.6.3 Read the value of a point**

To read a point, simply ask for it using bracket syntax:

mycontroller['point\_name']

# <span id="page-25-0"></span>**5.6.4 Writing to Points**

### <span id="page-25-1"></span>**5.6.4.1 Simple write**

If point is a value:

- analogValue (AV)
- binaryValue (BV)
- multistateValue (MV)

You can change its value with a simple assignment. BAC0 will write the value to the object's **presentValue** at the default priority.:

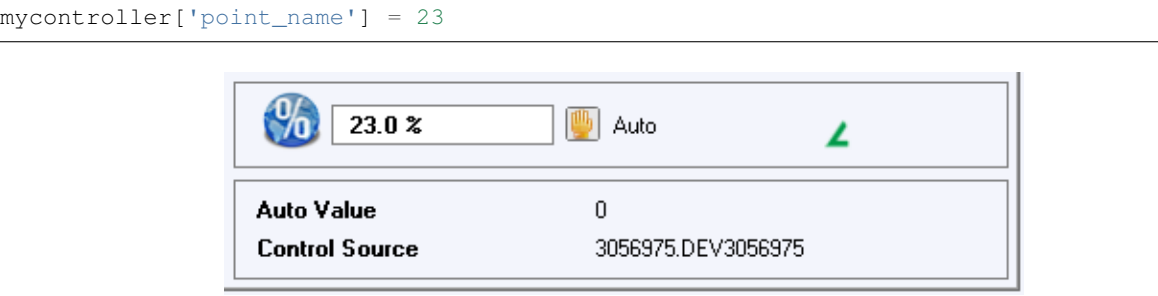

Fig. 1: *Example from Delta Controls OWS Workstation*

### <span id="page-25-2"></span>**5.6.4.2 Write to an Output (Override)**

If the point is an output:

- analogOutput (AO)
- binaryOutput (BO)
- multistateOutput (MO)

You can change its value with a simple assignment. BAC0 will write the value to the object's **presentValue** (a.k.a override it) at priority 8 (Manual Operator).:

mycontroller['outputName'] = 45

#### <span id="page-25-3"></span>**5.6.4.3 Write to an Input (simulate)**

If the point is an input:

- analogInput (AI)
- binaryOutput (BO)
- multistateOutput (MO)

You can change its value with a simple assigment, thus overriding any external value it is reading and simulating a different sensor reading. The override occurs because BAC0 sets the point's **out\_of\_service** (On) and then writes to the point's presentValue.

mycontroller['inputName'] = <simulated value>

mycontroller['Temperature'] = 23.5 # overiding actual reading of 18.8 C

| <b>Property Sheet</b>                    |                                         |       |              |  |
|------------------------------------------|-----------------------------------------|-------|--------------|--|
| ◍<br>ZN2420_HTGOCC-SP (Numeric Writable) |                                         |       |              |  |
| <sup>4</sup> Facets                      |                                         |       |              |  |
| $\Box$ Proxy Ext                         | analogValue:11820:Relinquish Default:-1 |       |              |  |
| $=$ Out                                  | 21.0 °C {ok} @ def                      |       |              |  |
| $=$ In1                                  | $-$ {null}                              |       |              |  |
| $=$ $ln2$                                | $-$ {null}                              |       | Ŧ            |  |
| $\equiv$ In3                             | ${null}$                                |       | Ŧ            |  |
| $=$ $ln4$                                | ${null}$                                |       | Ŧ            |  |
| $\blacksquare$ In5                       | ${null}$                                |       | Ŧ            |  |
| $=$ In6                                  | ${\text{null}}$                         |       | Ŧ            |  |
| $-1n7$                                   | ${\text{null}}$                         |       | Ŧ            |  |
| $=$ $\ln 8$                              | ${\text{null}}$                         |       | $\mathbf{x}$ |  |
| $\blacksquare$ In9                       | ${null}$                                | ↓ Set |              |  |
| $=$ In10                                 | ${null}$                                | 0.0   | ۰c           |  |
| $=$ $ln11$                               | ${null}$                                | OK    | Cancel       |  |
| $=$ $ln12$                               | ${null}$                                |       |              |  |
| $=$ In13                                 | ${null}$                                |       | Ŧ            |  |
| $=$ $ln14$                               | $\{null\}$                              |       | Ŧ            |  |
| $=$ In15                                 | ${null}$                                |       | Ŧ            |  |
| $=$ In16                                 | ${null}$                                |       |              |  |
| Fallback                                 | ${null}$                                |       | Ŧ            |  |
| <b>Override Expiration</b>               | null                                    |       |              |  |
| Description                              | ZN2420 HTGOCC-SP                        |       |              |  |

Fig. 2: *Example from Niagara 4 station*

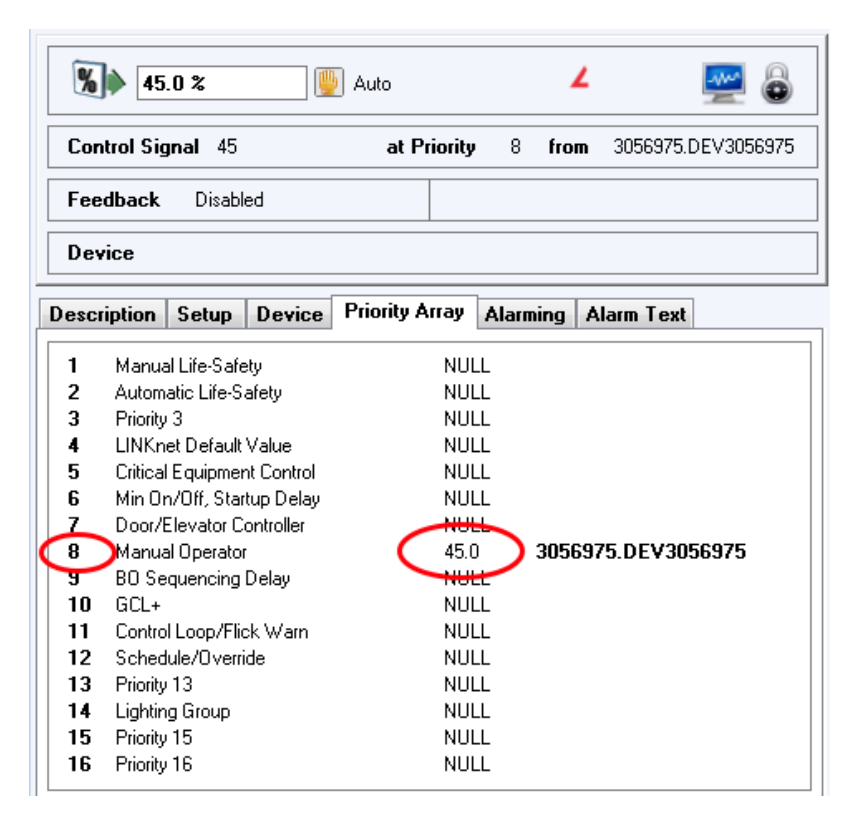

Fig. 3: *Example from Delta Controls OWS Workstation*

| B RT2400-C (Boolean Writable)   |                                                     |                    |
|---------------------------------|-----------------------------------------------------|--------------------|
| <b>Facets</b>                   | trueText=On,falseText=Off >>> +                     |                    |
| $\Box$ Proxy Ext<br>Þ           | binaryOutput:10006:Present Value:-1:ENL             |                    |
| $-$ Out                         | Off {overridden} @ 8                                |                    |
| $=$ $ln 1$                      | $-$ {null}                                          |                    |
| $m_{1n2}$                       | $-$ {null}                                          | Ŧ                  |
| $ ln3$                          | $-$ {null}                                          | Ŧ                  |
| $=$ $ln4$                       | $-$ {null}                                          | Ŧ                  |
| $=$ $ln 5$                      | $-$ {null}                                          | Ŧ                  |
| $m_{106}$                       | $-$ {null}                                          |                    |
| $-1n7$                          | $-$ {null}                                          | Ŧ                  |
| $m \ln 8$                       | Off {ok}                                            |                    |
| $-1n9$                          | $-$ {null}                                          | Ŧ                  |
| $=$ $ln 10$                     | $-$ {null}<br><b><i>&amp;</i></b> Inactive          | $\mathbf{x}$       |
| $=$ $ln11$                      | $-$ {null}                                          |                    |
| $=$ $ln 12$                     | <b>Override Duration</b><br>Permanent<br>$-$ {null} | 00000h 00m 00.000s |
| $m \ln 13$                      | $-$ {null}<br>OK                                    | Cancel             |
| $m_{114}$                       | $-$ {null}                                          |                    |
| $-$ In15                        | $-$ {null}                                          | Ŧ                  |
| $=$ $ln16$                      | $-$ {null}                                          | Ŧ                  |
| Fallback                        | $-$ {null}                                          | Ŧ                  |
| œ<br><b>Override Expiration</b> | null                                                |                    |
| Min Active Time                 | +00000h 00m 00s 공                                   |                    |
| Min Inactive Time               | +00000h 00m 00s 문                                   |                    |
| Set Min Inactive Time On Start  | <b>false</b>                                        |                    |
| <b>Description</b>              | RT2400-C                                            |                    |

Fig. 4: *Example from Niagara 4 station*

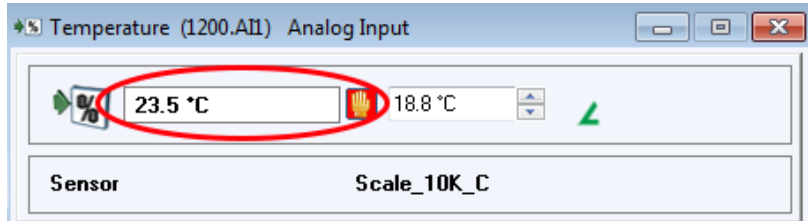

Fig. 5: *Example from Delta Controls OWS Workstation*

In a Niagara station, you would need to create a new point using the "out\_of\_service" property, then set this point to True. Then you would need to create (if not already done) a point writable to the present value property and write to it. No screenshot available.

#### <span id="page-28-0"></span>**5.6.4.4 Releasing an Input simulation or Output override**

To return control of an Input or Output back to the controller, it needs to be released. Releasing a point returns it automatic control. This is done with an assignment to 'auto'.:

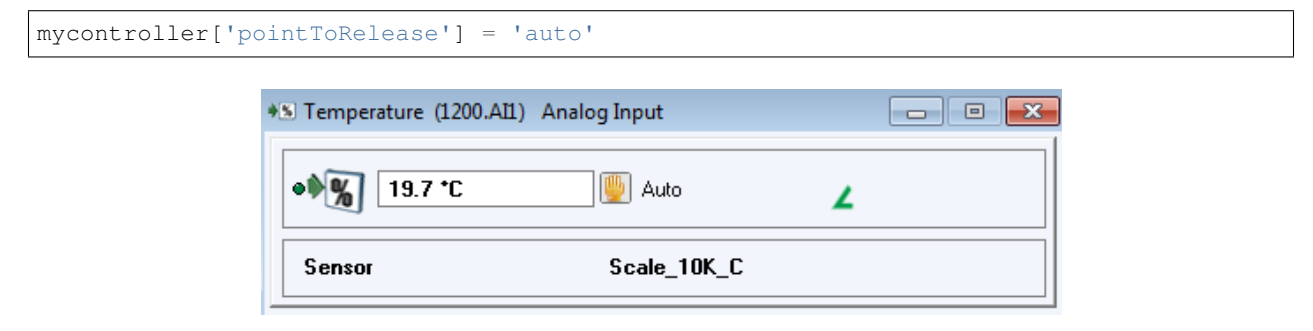

Fig. 6: *Example from Delta Controls OWS Workstation*

| 8 Out4 (1200.AO4) Analog Output |             |          | $\blacksquare$ |  |
|---------------------------------|-------------|----------|----------------|--|
| $5.0*$                          | Auto        |          |                |  |
| <b>Control Signal</b> no signal | at Priority | N/A from | no source      |  |

Fig. 7: *Example from Delta Controls OWS Workstation*

In a Niagara station, you would need to create a new point using the "out\_of\_service" property, then set this point to False. No screenshot available.

#### <span id="page-28-1"></span>**5.6.4.5 Setting a Relinquish\_Default**

When a point (with a priority array) is released of all override commands, it takes on the value of its **Relin**quish\_Default. [BACnet clause 12.4.12] If you wish to set this default value, you may with this command:

```
mycontroller['pointToChange'].default(<value>)
mycontroller['Output'].default(75)
```
Î.

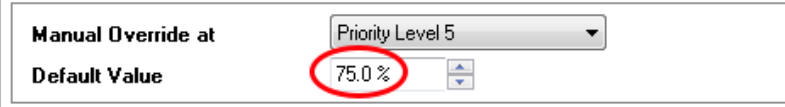

Fig. 8: *Example from Delta Controls OWS Workstation*

|  | ZN2420_CLGOCC-SP (Numeric Writable) |                                                            |  |
|--|-------------------------------------|------------------------------------------------------------|--|
|  | Facets                              | units=°C,precision=1 °C,min=-inf °C,max=+inf °C >>><br>① - |  |
|  | $\Box$ Proxy Ext                    | analogValue:11823:Relinquish Default:-1                    |  |
|  | <b>Status</b>                       | $\{ok\}$                                                   |  |
|  | <b>Fault Cause</b>                  |                                                            |  |
|  | <b>Enabled</b>                      | true                                                       |  |
|  | <b>Device Facets</b>                | units=°C,precision=1 °C,min=-inf °C,max=+inf °C >>>        |  |
|  | Conversion                          | $\mathbb{T}$ Default                                       |  |
|  | <b>Tuning Policy Name</b>           | PersistedSlowPolicy                                        |  |
|  | Read Value                          | 22.0 °C {ok}                                               |  |
|  | <b>Write Value</b>                  | $-$ {null} $\theta$ def                                    |  |
|  | Object Id                           | 11823<br>Analog Value                                      |  |
|  | Property Id                         | Relinquish Default                                         |  |
|  | <b>Property Array Index</b>         | $^{-1}$                                                    |  |
|  | Data Type                           | <b>REAL</b>                                                |  |
|  | <b>Read Status</b>                  | Polled                                                     |  |
|  | <b>Write Status</b>                 | Writable                                                   |  |
|  | Jci Proxy Point Extensions<br>Þ     | Jci Proxy Point Mixin                                      |  |

Fig. 9: *Example from Niagara 4 station*

#### <span id="page-29-0"></span>**5.6.4.6 BACnet properties**

BAC0 defines its own "image" of a controller. All points inside a *BAC0.device* are Python objects with which we can interact. If you want to access native BACnet objects and properties there are functions you can use.

#### <span id="page-29-1"></span>**5.6.4.6.1 Read all device properties**

You can retrieve the list of device properties using:

```
device.bacnet_properties
# will return a cached version by default. If things have changed, you can refresh
\rightarrowusing.
device.update_bacnet_properties()
```
Often, in this list, you will see proprietary properties added by the manufacturer. They can be recognize by their name, an integer.

### <span id="page-29-2"></span>**5.6.4.6.2 Read Property**

You can read simple properties using

```
prop = ('device',100,'objectName')
device.read_property(prop)
```
(continues on next page)

(continued from previous page)

```
# this will return the object name
prop = ('analogInput',1,'priorityArray')
device.read_property(prop)
# this will return the priority array of AI1
```
#### <span id="page-30-0"></span>**5.6.4.6.3 Write property**

You can write to a property using

```
prop = ('analogValue',1,'presentValue')
device.write_property(prop,value=98,priority=7)
```
#### <span id="page-30-1"></span>**5.6.4.6.4 Write description**

The write\_property method will not work to update a description if it contains a space.

Instead, use update\_description against a point:

device['AI\_3'].update\_description('Hello, World!')

You can then read the description back, as a property:

device['AI\_3'].read\_property('description')

or going back to the device:

device.read\_property(('analogInput',3,'description'))

# <span id="page-30-2"></span>**5.7 Proprietary Objects**

Some manufacturers provide special variables inside their controllers in the form of proprietary objects or expand some objects with proprietary properties. BAC0 supports the creation of those objects but some work is needed on your side to register them.

In fact, you will need to know what you are looking for when dealing with proprietary objects or properties. Should you write to them or make them read only ? What type should you declare ?

Once you know the information, you are ready to make your implementation.

The actual BAC0 implementation allow the user to be able to read proprietary objects or proprietary properties without defining a special class. This is done using a special syntax that will inform BAC0 of the nature or the read.

Why ? Bacpypes requests (in BAC0) are made sequencially using well-known property names and address. When dealing with proprietary objects or properties, names and addresses are numbers. This is somewhat hard to detect if the request contains an error, is malformed or contains a proprietary thing in it. The new syntax will tell BAC0 that we need to read a proprietary object or property.

If you need to read an object named "142", you will tell BAC0 to read *@obj\_142* If you need to read a property named 1032, you will tell BAC0 to read *@prop\_1032*

This way, you could build a request this way :

bacnet.read('2:5 @obj\_142 1 @prop\_1032') # or bacnet.readMultiple('2:5 @obj\_142 1 objectName @prop\_1032')

# <span id="page-31-0"></span>**5.7.1 Writing to proprietary properties**

If you need to write to the property, things are a litlle more complicated. For example, JCI TEC3000 have a variable that needs to be written to so the thermostat know that the supervisor is active, a condition to use network schedule (if not, switch to internal schedule).

If you try this :

```
bacnet.write('2000:10 device 5010 3653 True')
```
You'll get :

TypeError: issubclass() arg 1 must be a class

This is because BAC0 doesn't know how to encode the value to write. You will need to define a class, register it so BAC0 knows how to encore the value and most importantly, you will need to provide the *vendor* id to the write function so BAC0 will know which class to use. Because 2 different vendors could potentially use the same "number" for a proprietary object or property with different type.

#### <span id="page-31-1"></span>**5.7.1.1 How to implement**

BAC0 will allow dynamic creation of the classes needed to read and write to those special variables. To do so, a special dictionary need to be declared in this form ::

```
name = {"name": "Class Name",
   "vendor_id": integer,
   "objectType": "type",
   "bacpypes_type": Object,
    "properties": {
        "NameOfProprietaryProp": {"obj_id": 1110, "datatype": Boolean, "mutable":
˓→True},
   },
}
# name : Name of the class to be created
# vendor_id : the manufacturer of the device
# objectType : see bacpypes.object for reference (ex. 'device')
# bacpypes_type : base class to instanciate (ex. BinaryValueObject)
# properties : list of proprietary properties to add
# name of the property (for reference)
# obj_id : instance of the property, usually an integer
# datatype : the kind of data for this property. Refer to `bacpypes.
˓→primitivedata` or `bacpypes.constructeddata`
     mutable: true = writtenable, default to false
```
Once the dictionary is completed, you need to call the spceial function *create\_proprietaryobject*. This function will dynamically create the class and register it with bacpypes so you will be able to read and write to the object.

To access the information (for now), you will use this syntax

```
# Suppose an MSTP controller at address 2:5, device instance 5003
# Vendor being Servisys (ID = 842)
```
(continues on next page)

(continued from previous page)

```
# Proprietary property added to the device object with object ID 1234
bacnet.read('2:5 device 5003 1234', vendor_id=842)
```
If you want to look at the object registration, you can use this

```
from bacpypes.object import registered_object_types
registered_object_types
```
It is a dictionary containing all the registered type in use. As you can see, the majority of the registration use vendor\_id 0 which is the default. But if you register something for another vendor id, you will see a new dictionary entry. Using the special *bacnet.read* argument "vendor\_id" will then inform bacpypes that we want to use the special object definition for this particular vendor.

Note: BAC0 will automatically register known proprietary classes at startup. See BAC0.core.proprietary objects for details.

#### <span id="page-32-0"></span>**5.7.1.2 Proprietary objects**

Proprietary object can be accessed using

```
# Let say device '2:5' have object (140,1)
bacnet.read('2:5 140 1 objectName')
```
As they are proprietary objects, you will have to know what you are looking for. Typically, the properties *objectName*, *objectIdentifier*, will be available. But you will often see proprietary properties attached to those objects. See next section.

To read all properties from an object, if implemented, one can use

bacnet.readMultiple('2:5 140 1 all')

BAC0 will do its best to give you a complete list.

Note: Please note that arrays under proprietary objects are not implemented yet. Also, context tags objects are not detected automatically. You will need to build the object class to interact with those objects. See next section.

#### <span id="page-32-1"></span>**5.7.1.3 Proprietary Property**

One common case I'm aware of is the addition of proprietary properties to the DeviceObject of a device. Those properties may, for example, give the CPU rate or memory usage of the controllers. On the TEC3000 (JCI), there is a "SupervisorOnline" property needed to be written to, allowing the BAS schedule to work.

To declare those properties, we need to extend the base object (the DeviceObject in this case) pointing this declaration to the vendor ID so bacpypes will know where to look.

The following code is part of BAC0.core.proprietary\_objects.jci and define proprietary properties added to the device object for JCI devices. Note that as there are multiple proprietary properties, we need to declare them all in the same new class (the example presents 2 new properties).

```
#
# Proprietary Objects and their attributes
#
JCIDeviceObject = {
   "name": "JCI_DeviceObject",
    "vendor_id": 5,
    "objectType": "device",
    "bacpypes_type": DeviceObject,
    "properties": {
        "SupervisorOnline": {"obj_id": 3653, "datatype": Boolean, "mutable": True},
        "Model": {"obj_id": 1320, "datatype": CharacterString, "mutable": False},
    },
}
```
This will allow us to interact with them after registration

```
from BAC0.core.proprietary_objects.jci import JCIDeviceObject
from BAC0.core.proprietary_objects.object import create_proprietaryobject
create_proprietaryobject(**JCIDeviceObject)
# Read model of TEC
bacnet.read('2:5 device 5005 1320', vendor_id=5)
# Write to supervisor Online
bacnet.write('2:5 device 5005 3653 true',vendor_id=5)
```
Note: In future version it will be able to define special device and attach some proprietary objects to them so tec['SupOnline'] would work. . .

# <span id="page-33-0"></span>**5.7.2 Vendor Context for Read and Write**

In *BAC0.device*, the vendor\_id context will be provided to the stack automatically. This mean that if a device is created and there is a extended implementation of an object (JCIDeviceObject for example) BAC0 will recognize the proprietary object by default, without having the need to explicitly define the vendor\_id in the request

```
instance_number = 1000
prop_id = 1320device.read_property(('device',instance_number, prop_id))
```
will work.

Also, proprietary objects and properties classes are defined at startup so it is not necessary to explicitly register them.

# <span id="page-33-1"></span>**5.7.3 Can proprietary objects be addded to a BAC0.device points**

Actually not, because of the way "points" are defined in BAC0. If you look at *BAC0.core.devices.Points.Point* you will see that the notion of point is oriented differently than a BACnet object. Properties are a set of informations useful for BAC0 itself but are not "strictly" BACnet properties. The value of a point will always be the *presentValue* of the BACnet object. In the context of proprietary objects, this can't fit.

There are no "standard" way to create a proprietary object. Beside the fact that objectName, objectType and objectIdentifier must be provided, everything else is custom.

For this reason, proprietary objects must be dealt outside of the scope of a device, especially in the context of writing to them.

## <span id="page-34-0"></span>**5.7.4 How to implement readMultiple with proprietary objects and properties**

It is possible to create read property multiple requests with them, using the syntax *@obj\_* and *@prop\_*. So for now, you will be able to create a request yourself for one device at a time by chaining properties you want to read :

bacnet.readMultiple('2000:31 device 5012 @prop\_3653 analogInput 1106 presentValue units')

### <span id="page-34-1"></span>**5.7.5 How to find proprietary objects and properties**

In BAC0, for a device or a point, you can use :

device.bacnet\_properties # or point.bacnet\_properties

This will list *all* properties in the object. (equivalent of *bacnet.readMultiple('addr object id all')*)

# <span id="page-34-2"></span>**5.8 Histories in BAC0**

Histories in BAC0 were first introduced as the result of every reading the software made on each points, to keep trace of what was going on. It is different from the BACnet TrendLog object that may be configured in a device to keep history records in the memory of the controller.

Everytime a value is read in BAC0, the value will be stored in memory as what will be called from here : history.

TrendLog will also being accessible but for now, let's focus on BAC0's histories.

BAC0 uses the Python Data Analysis library **pandas** [\[http://pandas.pydata.org/\]](http://pandas.pydata.org/) to maintain histories of point values over time. All points are saved by BAC0 in a pandas Series every 10 seconds (by default). This means you will automatically have historical data from the moment you connect to a BACnet device.

Access the contents of a point's history is very simple.:

```
controller['pointName'].history
```
Example

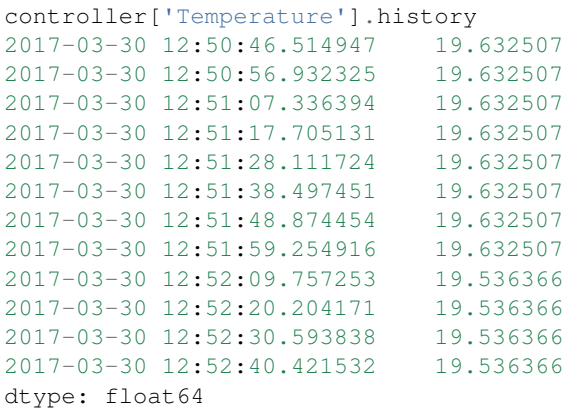

Note: pandas is an extensive data analysis tool, with a vast array of data manipulation operators. Exploring these is beyond the scope of this documentation. Instead we refer you to this cheat sheet [\[https://github.com/pandas-dev/](https://github.com/pandas-dev/pandas/blob/master/doc/cheatsheet/Pandas_Cheat_Sheet.pdf) [pandas/blob/master/doc/cheatsheet/Pandas\\_Cheat\\_Sheet.pdf\]](https://github.com/pandas-dev/pandas/blob/master/doc/cheatsheet/Pandas_Cheat_Sheet.pdf) and the pandas website [\[http://pandas.pydata.org/\]](http://pandas.pydata.org/).

# <span id="page-35-0"></span>**5.8.1 History Size**

By default, BAC0 provides an unlimited history size per points (number of records). But it could be useful in certain cases when the script will run for a long period of time and you want to keep control over memory

```
dev = BAC0. device('2:4', 4, bacent, history_size=2)# or after...
dev.update_history_size(100)
# or just on one point :
dev['point'].properties.history_size = 30
```
# <span id="page-35-1"></span>**5.8.2 Resampling data**

One common task associated with point histories is preparing it for use with other tools. This usually involves (as a first step) changing the frequency of the data samples - called **resampling** in pandas terminology.

Since the point histories are standard pandas data structures (DataFrames, and Series), you can manipulate the data with pandas operators, as follows.:

```
# code snipet showing use of pandas operations on a BAC0 point history.
# Resample (consider the mean over a period of 1 min)
tempPieces = {
        '102_ZN-T' : local102['ZN-T'].history.resample('1min'),
        '102_ZN-SP' : local102['ZN-SP'].history.resample('1min'),
        '104_ZN-T' : local104['ZN-T'].history.resample('1min'),
        '104_ZN-SP' : local104['ZN-SP'].history.resample('1min'),
        '105_ZN-T' : local105['ZN-T'].history.resample('1min'),
        '105_ZN-SP' : local105['ZN-SP'].history.resample('1min'),
        '106_ZN-T' : local106['ZN-T'].history.resample('1min'),
        '106_ZN-SP' : local106['ZN-SP'].history.resample('1min'),
        '109_ZN-T' : local109['ZN-T'].history.resample('1min'),
        '109_ZN-SP' : local109['ZN-SP'].history.resample('1min'),
        '110_ZN-T' : local110['ZN-T'].history.resample('1min'),
        '110_ZN-SP' : local110['ZN-SP'].history.resample('1min'),
       }
# Remove any NaN values
temp_pieces = pd.DataFrame(tempPieces).fillna(method = 'ffill').fillna(method = 'bfill
˓→')
# Create a new column in the DataFrame which is the error between setpoint and
˓→temperature
temp_pieces['Erreur_102'] = temp_pieces['102_ZN-T'] - temp_pieces['102_ZN-SP']
temp_pieces['Erreur_104'] = temp_pieces['104_ZN-T'] - temp_pieces['104_ZN-SP']
temp_pieces['Erreur_105'] = temp_pieces['105_ZN-T'] - temp_pieces['105_ZN-SP']
temp_pieces['Erreur_106'] = temp_pieces['106_ZN-T'] - temp_pieces['106_ZN-SP']
temp_pieces['Erreur_109'] = temp_pieces['109_ZN-T'] - temp_pieces['109_ZN-SP']
temp_pieces['Erreur_110'] = temp_pieces['110_ZN-T'] - temp_pieces['110_ZN-SP']
```
(continues on next page)
(continued from previous page)

```
# Create a new dataframe from results and show some statistics
temp_erreurs = temp_pieces[['Erreur_102', 'Erreur_104', 'Erreur_105', 'Erreur_106',
˓→'Erreur_109', 'Erreur_110']]
temp_erreurs.describe()
```
# **5.9 TrendLog**

BACnet TrendLog is an object that a controller may implement. Once configured, it'll keep in memory a certain number of records for one particular point. Often though, as the controller memory may be limited, we'll have access to a limited number of records and the interval between each record may have been configured long enough to optimize the time frame coverage of the records. For example, taking records every 10 minutes instead of every 2 minutes will give 5 times longer time interval. Using a total of 2000 number of records, it will represent almost 14 days (10 min) vs less than 3 days (2 min).

BAC0 supports the reading of TrendLog objects and will convert the records to pandas Series if possible. This will allow to use pandas syntax over histories and make analysis easier for the user.

TrendLog objects have also been made compatible with the format required to be added as Bokeh Chart in the web interface.:

```
# Manually create a TrendLog
import BAC0
bacnet = BAC0.connect()
device = BAC0.device('2:5', 5, bacnet)
# Given a TrendLog object at address 1 for device
trend = BAC0.TrendLog(1,device)
# Retrieve pandas serie
trend.history
# Adding this object to live trends
trend.chart()
```
# **5.10 Trends**

Trending is a nice feature when you want to see how a points value changed over time. This is only possible using matplotlib directly in [Jupyter.](http://jupyter.org) And also in the Web Interface using [Bokeh](http://www.bokehplots.com) [\[http://bokeh.pydata.org/en/latest/\]](http://bokeh.pydata.org/en/latest/) which brings a complete set of wonderful features for visualizing point histories (a.k.a. trends). The best feature of all - the ability to see Live Trends of your data as it occurs.

# **5.10.1 Matplotlib**

[Matplotlib](http://matplotlib.org) is a well known data plotting library for Python. As BAC0's historical point data are pandas Series and DataFrames, it's possible to use Matplotlib with BAC0. i.e. Showing a chart using matplotlib:

```
%matplotlib notebook
# or matplotlib inline for a basic interface
controller['nvoAI1'].history.plot()
```
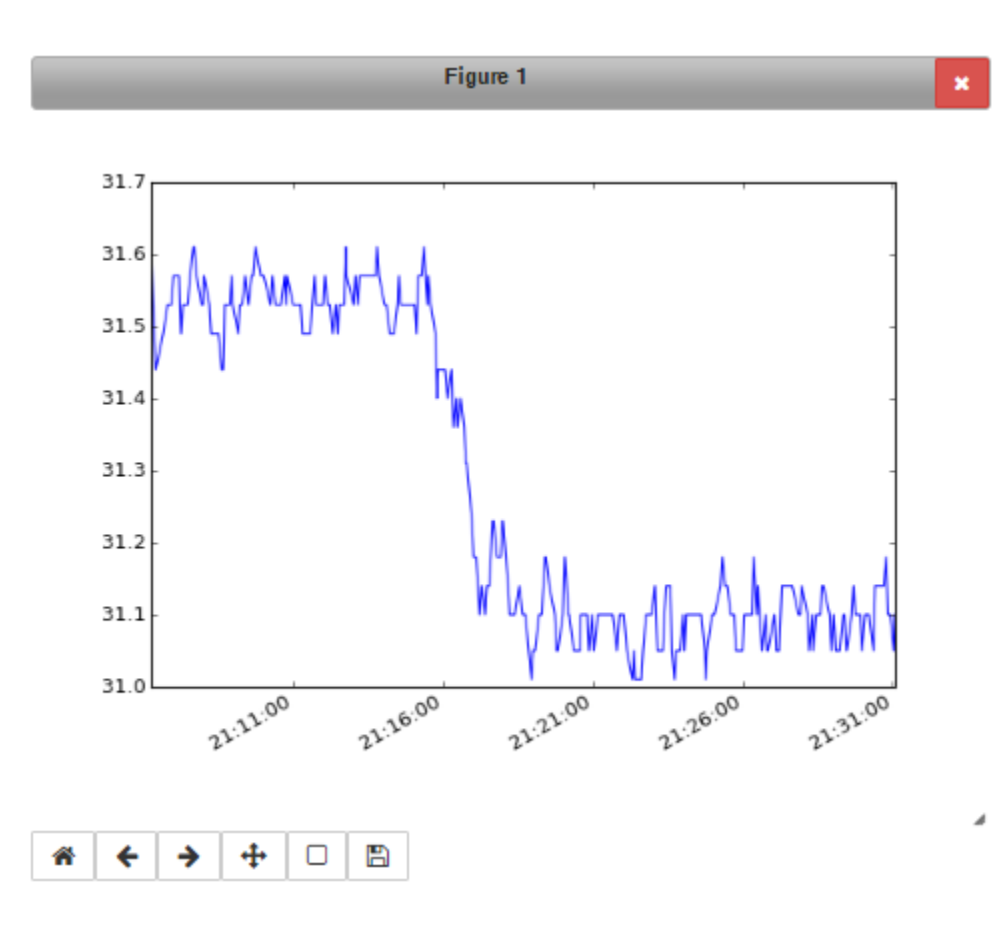

### **5.10.2 Seaborn**

[Seaborn](http://seaborn.pydata.org) is a library built over [Matplotlib](http://matplotlib.org) that extends the possibilities of creating statistical trends of your data. I strongly suggest you have a look to this library.

### **5.10.3 Bokeh**

Bokeh is a Python interactive visualization library targeting modern web browsers for presentation. Its goal is to provide elegant, concise graphics, with high-performance interactivity over very large or streaming datasets. Bokeh can help anyone who would like to quickly create interactive plots, dashboards, and data applications.

Note: BAC0 trending features use Bokeh when running in "complete" mode. This requires the user to have some libraries installed :

- bokeh
- flask
- flask-bootstrap
- pandas
- numpy

Note: Running in "complete" mode may be hard to accomplish if you are running BAC0 on a Raspberry Pi. If

doing so, I strongly recommend using the package [berryconda](https://github.com/jjhelmus/berryconda) which will install everything you need on the RPi to use Pandas, numpy. . . already compiled for the RPi.

A simple call for "conda install bokeh" will install the package.

### **5.10.4 A web interface**

To simplify the usage of the live trending feature, BAC0 implements a Web Server (running with Flask). Connect to <http://localhost:8111> and you will get access to a Dashboard and the Trends page.

Internally, BAC0 will run two servers (flask and a bokeh server) that will handle the connection to the web interface and provide the web page with a live trend of the charts that have been sent to the interface.

### **5.10.5 Add/Remove plots to Bokeh**

At first, the web page will be empty and no trend will appear. The user needs to specify which points must be trended. Points to trend are added to a list monitored by the "network" object. This will allow to add trends coming from multiple controllers easily

```
#each point can be added
controller['nvoAI1'].chart()
#or we can add them using the "network" object
bacnet.add_chart(controller['nvoAI1'])
# TrendLog object can also be added
trendlog_object.chart()
```
The list of trended points can be retrieve

```
bacnet.trends
#will give a list of all points added
```
#### To remove points

```
#on the point directly
controller['nvoAI1'].chart(remove=True)
bacnet.remove_chart(controller['nvoAI1'])
```
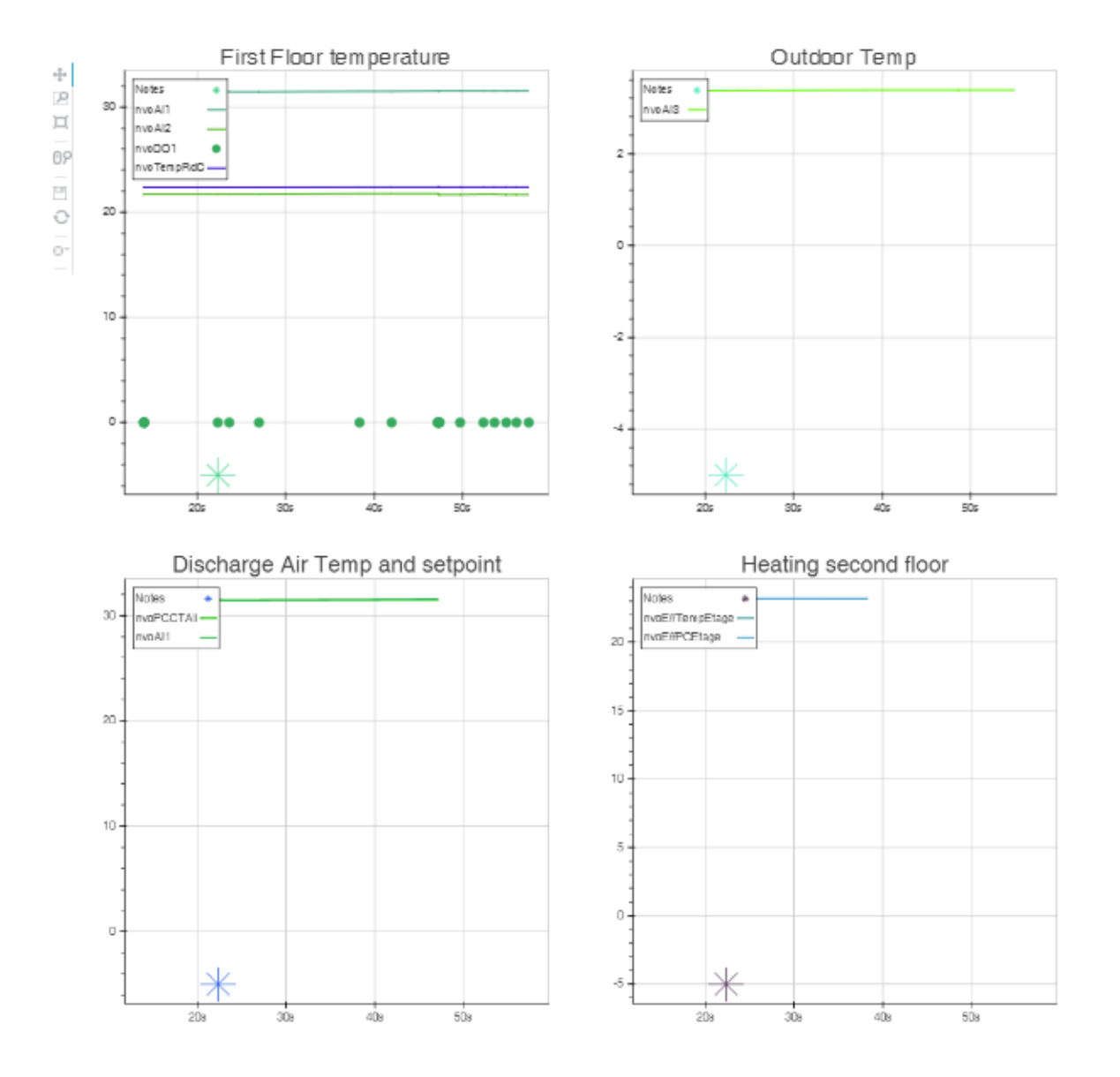

# **5.10.6 Bokeh Features**

Bokeh has an extensive set of features. Exploring them is beyond the scope of this documentation. Instead you may discover them yourself at [\[http://www.bokehplots.com\]](http://www.bokehplots.com). A couple of its features are highlighted below.

Hover tool:

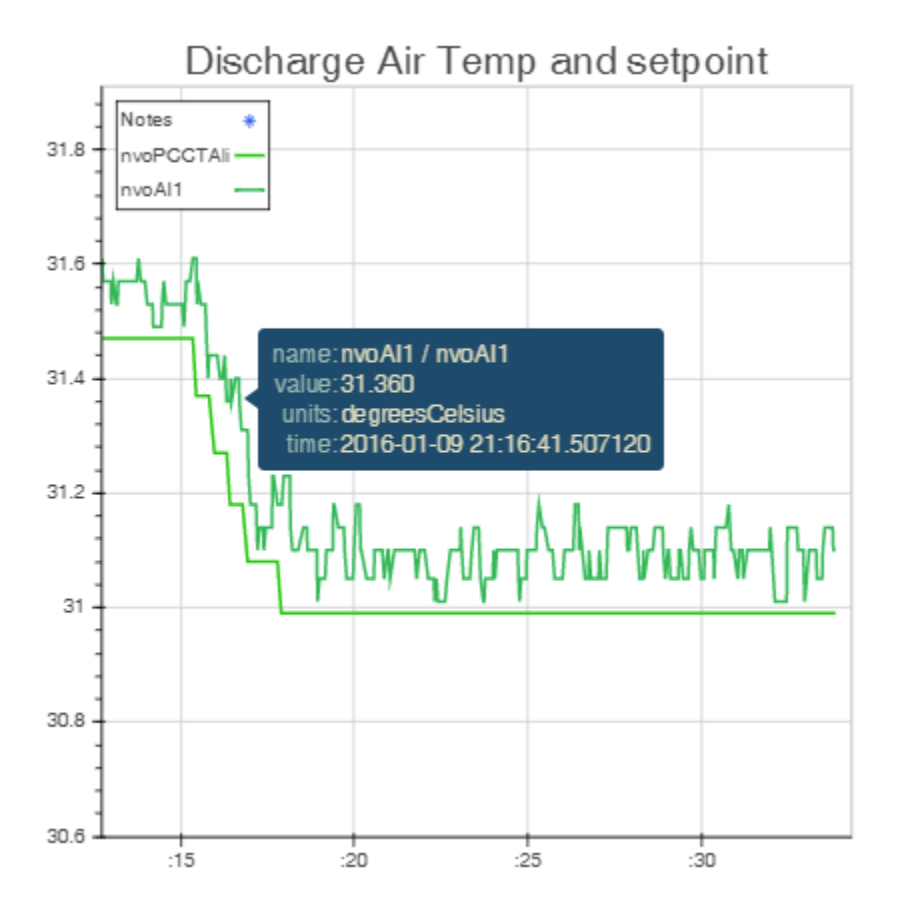

And a lot of other options like pan, box zoom, mouse wheel zoom, save, etc...:

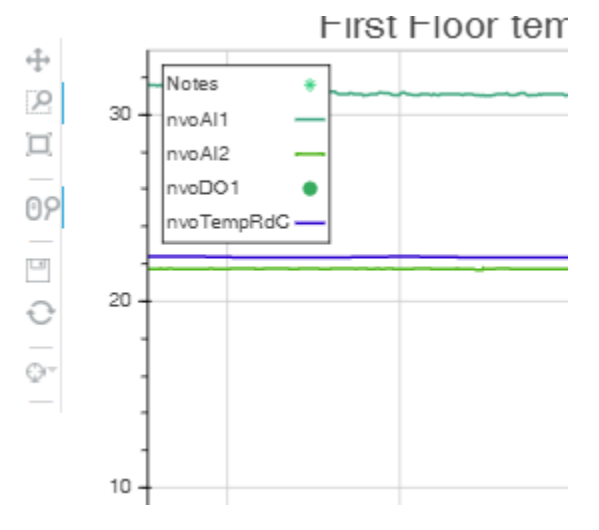

By default, x-axis will be a timeseries and will be linked between trends. So if you span one, or zoom one, the other plots will follow, giving you the eaxct same x-axis for every plots.

# **5.10.7 Bokeh Demo**

Here is a working demo of Bokeh. It's taken from a real life test. You can use all the features (zoom, pan, etc.) Please note that the hover suffers from a little bug in this "saved" version of the trends. . . Working to solve this.

# **5.11 Schedules in BAC0**

Schedules object in BAC0 are supported by using two specific functions

```
bacnet.read_weeklySchedule(address, instance)
# and
bacnet.write_weeklySchedule(address, instance, schedule)
```
This is required by the complexity of the object itself which is composed of multiple elements.

First, as you notice, actually, BAC0 support the "weeklySchedule" which is a property of the bacnet object ScheduleObject. The exceptionSchedule is not yet supported. Neither the calendar.

The weeklySchedule property is generally used locally inside the controller and is often synchronized from a supervisory controller if required.

weeklySchedule are made of 7 DailySchedules. Thoses schedules are made from lists of events written as TimeValues (a time of day, a value to be in).

This level of nesting would be very hard to write as a string to be passed to *bacnet.write* so this is why we provide 2 specific functions.

## **5.11.1 Python representation**

One challenge in BAC0 is finding a good way to represent a BACnet object in the terminal. With schedules, the challenge was the quantity of elements important to understand what is going on with the schedule, what are the events, what is the actual value, the priorityForWriting, etc... Important informations when you interact with a controller. But also, we needed a simple format allowing easy editing to be written to the controlle.

The dict was simple enough to hold all the information and the chosen format is

```
schedule_example_multistate = {
    "states": {"Occupied": 1, "UnOccupied": 2, "Standby": 3, "Not Set": 4},
    "week": {
        "monday": [("1:00", "Occupied"), ("17:00", "UnOccupied")],
        "tuesday": [("2:00", "Occupied"), ("17:00", "UnOccupied")],
        "wednesday": [("3:00", "Occupied"), ("17:00", "UnOccupied")],
        "thursday": [("4:00", "Occupied"), ("17:00", "UnOccupied")],
        "friday": [("5:00", "Occupied"), ("17:00", "UnOccupied")],
        "saturday": [("6:00", "Occupied"), ("17:00", "UnOccupied")],
        "sunday": [("7:00", "Occupied"), ("17:00", "UnOccupied")],
    },
}
schedule_example_binary = {
    "states": {"inactive": 0, "active": 1},
    "week": {
        "monday": [("1:00", "active"), ("16:00", "inactive")],
        "tuesday": [("2:00", "active"), ("16:00", "inactive")],
        "wednesday": [("3:00", "active"), ("16:00", "inactive")],
        "thursday": [("4:00", "active"), ("16:00", "inactive")],
        "friday": [("5:00", "active"), ("16:00", "inactive")],
        "saturday": [("6:00", "active"), ("16:00", "inactive")],
        "sunday": [("7:00", "active"), ("16:00", "inactive")],
    },
}
schedule_example_analog = {
    "states": "analog",
```
(continues on next page)

(continued from previous page)

```
"week": {
    "monday": [("1:00", 22), ("18:00", 19)],
    "tuesday": [("2:00", 22), ("18:00", 19)],
    "wednesday": [("3:00", 22), ("18:00", 19)],
    "thursday": [("4:00", 22), ("18:00", 19)],
    "friday": [("5:00", 22), ("18:00", 19)],
    "saturday": [("6:00", 22), ("18:00", 19)],
    "sunday": [("7:00", 22), ("18:00", 19)],
},
```
Note: Those examples are all available by calling *bacnet.schedule example analog* or *bacnet.schedule\_example\_binary* or *bacnet.schedule\_example\_multistate*. This make a quick way to get access to a template.

### **5.11.2 Missing informations**

}

Those templates, are simple models to be edited and should be used to write to schedules. But when you read weeklySchedule from a controller, you will notice that more information will be retrieved.

No worries, you can take what's coming from the controller, edit the week events and send it back. When writing to a weeklySchedule BAC0 will only use the states and week element of the dict.

Example of a weeklySchedule from a controller

```
{'object_references': [('multiStateValue', 59)],
'references_names': ['OCC-SCHEDULE'],
'states': {'Occupied': 1, 'UnOccupied': 2, 'Standby': 3, 'Not Set': 4},
'reliability': 'noFaultDetected',
'priority': 15,
'presentValue': 'UnOccupied (2)',
'week': {'monday': [('01:00', 'Occupied'), ('17:00', 'UnOccupied')],
        'tuesday': [('02:00', 'Occupied'), ('17:00', 'UnOccupied')],
        'wednesday': [('03:00', 'Occupied'), ('17:00', 'UnOccupied')],
        'thursday': [('04:00', 'Occupied'), ('17:00', 'UnOccupied')],
        'friday': [('05:00', 'Occupied'), ('17:00', 'UnOccupied')],
        'saturday': [('06:00', 'Occupied'), ('17:00', 'UnOccupied')],
        'sunday': [('07:00', 'Occupied'), ('17:00', 'UnOccupied')]}}
```
As you can see, more information is available and can be used.

### **5.11.3 How things work**

The ScheduleObject itself doesn't give all the information about the details and to build this representation, multiple network reading will occur.

#### **5.11.3.1 object\_references**

The ScheduleObject will provide a list of Object property references. Those are the points inside the controller connected to the schedule.

#### **5.11.3.2 references\_names**

For clarity, the names of the point, in the same order than the object\_references so it's easy to tell which point is controlled by this scedule

#### **5.11.3.3 States**

BAC0 will read the first object\_references and retrieve the states from this point. This way, we'll know the meaning of the integer values inside the schedule itself. "Occupied" is clearer than "1".

When using an **analog** schedule. States are useless as the value will consists on a floating value. If using an analog schedule, *states = 'analog'*.

When using **binary** schedules, BAC0 will consider fixed states (standard binary terms) *['inactive': 0, 'active': 1]* 

#### **5.11.3.4 reliability**

This is the reliability property of the schedule object exposed here for information

#### **5.11.3.5 priority**

This is the **priorityForWriting** property of the schedule. This tells at what priority the schedule will write to a point linked to the schedule (see object\_references). If you need to override the internal schedule, you will need to use a higher priority for your logic to work.

#### **5.11.3.6 PresentValue**

Lnowing the states, BAC0 will give both the value and the name of the state for the presentValue.

#### **5.11.3.7 week**

This is the core of the weeklySchedule. This is a dict containing all days of the week (from monday to sunday, the order is VERY important. Each day consists of a list of event presented as tuple containing a string representation of the time and the value

```
{'monday': [('00:00', 'UnOccupied'),('07:00', 'Occupied'), ('17:00', 'UnOccupied')],
'tuesday': [('07:00', 'Occupied'), ('17:00', 'UnOccupied')],
'wednesday': [('07:00', 'Occupied'), ('17:00', 'UnOccupied')],
'thursday': [('07:00', 'Occupied'), ('17:00', 'UnOccupied')],
'friday': [('07:00', 'Occupied'), ('17:00', 'UnOccupied')],
'saturday': [],
'sunday': []}}
```
### **5.11.4 Writing to the weeklySchedule**

When your schedule dict is created, simply send it to the controller schedule by providing the address and the instance number of the schedule on which you want to write

```
bacnet.write_weeklySchedule("2:5", 10001, schedule)
```
# **5.12 COV in BAC0**

BACnet supports a change of value (COV) mechanism that allow to subscribe to a device point to get notified when the value of this point changes.

In BAC0, you can subscribe to a COV from a point directly

device['point'].subscribe\_cov()

or from the network itself

```
bacnet.cov(address, objectID)
```
Note: objectID is a tuple created with the object type as a string and the instance. For example analog input 1 would be : *("analogInput", 1)*

## **5.12.1 Confirmed COV**

If the device to which you want to subscribe a COV supports it, it is possible to use a *confirmed* COV. In this case, the device will wait for a confirmation that you received the notification. This is the default case for BAC0.

To disable this, just pass *confirmed=False* to the subscribe\_cov function.

## **5.12.2 Lifetime**

COV subscription can be restricted in time by using the *lifetime* argument. By default, this is set to None (unlimited).

# **5.13 Callback**

It can be required to call a function when a COV notification is received. This is done by providing the function as a callback to the subscription

```
# The Notification will pass a variable named "elements" to the callback
# your function must include this argument
# elements is a dict containing all the information of the COV
def my_callback(elements):
    print("Present value is : {}".format(elements['properties']['presentValue']))
```
Note: Here you can find a typical COV notification and the content of elements. {'source': <RemoteStation 2:6>, 'object\_changed': ('analogOutput', 2131), 'properties': {'presentValue': 45.250762939453125, 'statusFlags': [0, 0,  $0, 0]$ }

# **5.14 Saving your data**

When doing tests, it can be useful to go back in time and see what happened before. BAC0 allows you to save your progress (historical data) to a file that you'll be able to re-open in your device later.

Use

```
controller.save()
```
and voila! Two files are created. One (an SQLite file) contains all the histories, and one binary file containing all the details and properties of the device so the details can be rebuilt when needed.

By default, the 'object name' of the device is used as the filename. But you can specify a name

```
controller.save(db='new_name')
```
## **5.14.1 Offline mode**

As already explained, a device in BAC0, if not connected (or cannot be reached) will be created as an offline device. If a database exists for this device, it will automatically loaded and all the points and histories will be available just as if if you were actually connected to the network.

You can also force a connection to use an existing database if needed. Provide connect function with the desired database's name.:

```
controller.connect(db='db_name')
```
Please note: this feature is experimental.

## **5.14.2 Saving Data to Excel**

Thought the use of the Python module xlwings [\[https://www.xlwings.org/\]](https://www.xlwings.org/), it's possible to export all the data of a controller into an Excel Workbook.

Example

```
controller.to_excel()
```
# **5.15 Database**

By default, all data is saved on a SQLite instance where BAC0 run. In some circumstances, it could be required to send data to a more powerful database. For that reason, support for [InfluxDB][\(https://docs.influxdata.com/influxdb/v2.0/\)](https://docs.influxdata.com/influxdb/v2.0/) have been added to BAC0. I'm trying to make that flexible to allow other databases to be use eventually, using the same db\_params argument when creating the network object.

This is still a work in progress.

### **5.15.1 SQL**

Technically, BAC0 sends everything to SQLite locally. It would be possible to make some configuration changes to connect to a SQL database as SQLite share mostly the same commands (This is not actually implemented). Even if another databse is configured, the local SQLite file will be used.

### **5.15.2 InfluxDB**

Work is done using InfluxDB v2.0 OSS. My setup is a RaspberryPi 4 running Ubuntu Server 64-bit

InfluxDB is installed on the RPi using default options. BAC0 will point to a Bucket (ex. named BAC0) using a token created in the InfluxDB web interface (ex. [http://ip\\_of\\_rpi:8086\)](http://ip_of_rpi:8086)

To create the dashbpard, I use [Grafana][\(https://grafana.com/oss/\)](https://grafana.com/oss/) which is also installed on the same RaspberryPi. (ex. [http://ip\\_of\\_rpi:3000\)](http://ip_of_rpi:3000)

Note: The python client used works also for InfluxDB v1.8+. Connecting to this version is supported and you must pass a username and a password in db\_params

#### **5.15.2.1 Connection**

For BAC0 to connect to the inlfuxDB server, it needs to know where to send the data. This information can be given by using a dict

```
_params = {"name": "InfluxDB",
           "url" : "http://ip_of_rpi",
           "port" : 8086,
           "token" : "token_created in influxDB web interface",
           "org" : "the organization you created",
           "bucket" : "BAC0"
           # (V1.8) "user" : " ",
           # (v1.8) "password" : "",
           }
```
Then you pass this information when you instanciate *bacnet*

bacnet = BAC0.lite(db\_params=\_params)

The information can also be provided as environment variables. In that case, you must still provide name and bucket

```
_params = {"name": "InfluxDB",
           "bucket" : "BAC0"
           }
```
To use environment variables, BAC0 will count on python-dotenv to load a .env file in the folder when BAC0 is used.

The .env file must contain

```
# InfluxDB Params Example .env file
INFLUXDB_V2_URL=http://192.168.1.10:8086
INFLUXDB_V2_ORG=my-org
INFLUXDB_V2_TOKEN=123456789abcdefg
# INFLUXDB_V2_TIMEOUT=
# INFLUXDB_V2_VERIFY_SSL=
# INFLUXDB_V2_SSL_CA_CERT=
# INFLUXDB_V2_CONNECTION_POOL_MAXSIZE=
# INFLUXDB_V2_AUTH_BASIC=
# INFLUXDB_V2_PROFILERS=
```
Note: The name parameters in db\_params would be use if any other implementation is made for another product. For now, only InfluxDB is valid.

#### **5.15.2.2 Write Options configuration**

Other options can be provided in the db\_parmas dict to fine tune the configuration of the write\_api.

- batch\_size (default =  $25$ )
- flush\_interval (default =10 000)
- jitter\_interval (default = 2 000)
- retry\_interval (default =  $5000$ )
- max\_retries (default =  $5$ )
- max retry delay (default =  $30,000$ )
- exponential\_base (default = 2)

Please refer to InfluxDB documentation for all the details regarding those parameters.

ex.

```
_params = {"name": "InfluxDB",
       "bucket" : "BAC0",
       "batch_size" : 25,
       "flush_interval" : 10000,
       "jitter_interval" : 2000,
       "retry_interval" : 5000,
       "max_retries" : 5,
       "max_retry_delay" : 30000,
        "exponential_base" : 2,
       }
```
#### **5.15.2.3 Timestamp**

Now all timestamps in BAC0 will be timezone aware. As long as you are using in-memory data, the actual timezone will be used. I didn't want to mess with the timestamp for day to day work requiring only quick histories and minor tests. But all timestamps that will be sent to InfluxDB will be converted to UTC. This is a requirement and makes things work well with Grafana.

### **5.15.2.4 API**

BAC0 will use the Python package named influxdb-client, which must be pip installed.

pip install 'influxdb-client'

Refer to [documentation][\(https://github.com/influxdata/influxdb-client-python\)](https://github.com/influxdata/influxdb-client-python) for details.

In my actual tests, I haven't work with ciso8601, RxPy neither.

The API will accumulate write requests and write them in batch that are configurable. The actual implementation use 25 as the batch parameters. This is subject to change.

#### **5.15.2.5 Write all**

I have included a function that write all histories to InfluxDB. This function takes all the Pandas Series and turn them into a DataFrame which is then sent to InfluxDB.

I'm not sure if it's really useful as the polling takes care of sending the data constantly.

#### **5.15.2.6 Write to the database**

Each call to *\_trend* (which add a record in memory) will call a write request to the API if the database is defined.

#### **5.15.2.7 ID of the record**

The ID of the record will be

```
Device {device id}/{object}
```
#### For example

```
Device_5004/analogInput:1
```
This choice was made to make sure all records ID were unique as using name could lead to errors. As name, device name, etc are provided as tags, I suggest using them in the Flux requests.

#### **5.15.2.8 Tags and fields**

InfluxDB allows the usage of tags and multiple fields for values. This allows making requests based on tags when creating dashboard. I chose to add some information in the form of tags when writing to the database :

- object\_name
- description
- units\_state (units of measure or state text for multiState and Binary)
- object instance (ex. analogInput:1)
- device\_name (the name of the controller)
- device\_id (the device instance)

#### **5.15.2.9 value**

Two value fields are included. A value field and a string\_value field. This way, when working with binary or multistate, it's possible to use aggregation functions using the numerical value (standard value), but it is also possible to make database request on the string\_value field and get a more readable result (ex. Occupied instead of 0)

# **5.16 Local Objects**

Until now, we've looked into the capability of BAC0 to act as a "client" device. This is not a very good term in the context of BACnet but at least it is easy to understand. But BAC0 can also act as a BACnet device. It can be found in a network and will present its properties to every other BACnet devices.

What if you want to create a BACnet device with objects with BAC0 ?

You will need to provide local objects that will be added to the application part of the BAC0 instance. This part is called *this\_application*.

# **5.16.1 What are BACnet objects**

BACnet objects are very diverse. You probably know the main ones like AnalogValue or BinaryInput or AnalogOutput, etc. But there are more. Depending on your needs, there will be an object that fit what you try to define in your application. The complet definition of all BACnet objects fall outside the scope of this document. Please refer to the BACnet standard if you want to know more about them. For the sake of understanding, I'll cover a few of them.

The definition of the BACnet obejcts is provided by *bacpypes.object*. You will need to import the different classes of objects you need when you will create the objects.

An object, like you probably know now, owes properties. Those properties can be read-only, writable, mandatory or optional. This is defined in the standard. Typically, the actual value of an object is given by a property name *presentValue*. Another property called *relinquishDefault* would hold the value the object should give as a presentValue when all other priorityArray are null. PriorityArray is also a property of an object. When you create an object, you must know which properties you must add to the object and how you will interact with thoses properties and how they will interact with one another.

This makes a lot to know when you first want to create one object.

# **5.16.2 A place to start**

The enormous complexity of BACnet objects led me to think of a way to generate objects with a good basis. Just enough properties depending on the commandability of the object (do you need other devices to write to those objects ?). This decision hAVe an impact on the chosen properties of a BACnet object.

For any commandable object, it would be reasonable to provide a priorityArray and a relinquishDefault. Those propoerties make no sense for a non-commandable object.

For any analog object, an engineering unit should be provided.

Those basic properties, depending on the type of objects, the BAC0's user should not hAVe to think about them. They should just be part of the object.

# **5.16.3 Working in the factory**

BAC0 will allow the creation of BACnet objects with a special class named ObjectFactory. This class will take as argument the objectType, instance, name, description, properties, etc and create the object. This object will then be added to a class variable (a dict) that will be used later to populate the application will all the created objects.

The factory will take as an argument *is\_commandable* (boolean) and will modify the base type of object to make it commandable if required. This part is pretty complex as a subclass with a Commandable mixin must be created fot each objectType. ObjectFactory uses a special decorator that will recreate a new subclass with eveything that is needed to make the point commandable.

Another decorator will also allow the addition of custom properties (that would not be provided by default) if it's required.

Another decorator will allow the addition of "features" to the objects. Thos will need to be defined but we can think about event generation, alarms, MinOfOff behAViour, etc.

The user will not hAVe to think about the implementation of the decorators as everything is handled by the ObjectFactory. But that said, nothing prevent you to create your own implementation of a factory using those decorators.

## **5.16.4 An example**

A good way to understand how things work is by giving an example. This code is part of the tests folder and will give you a good idea of the way objects can be defined inside a BAC0's instance

```
def build():
   bacnet = BAC0.lite(deviceId=3056235)
    new_obj = ObjectFactory(
        AnalogValueObject,
        0<sub>r</sub>"AV0",
        properties={"units": "degreesCelsius"},
        presentValue=1,
        description="Analog Value 0",
    )
    ObjectFactory(
        AnalogValueObject,
        1,
        "AV1",
        properties={"units": "degreesCelsius"},
        presentValue=12,
        description="Analog Value 1",
        is_commandable=True,
    )
    ObjectFactory(
        CharacterStringValueObject,
        0<sub>r</sub>"cs0",
        presentValue="Default value",
        description="String Value 0",
    )
    ObjectFactory(
        CharacterStringValueObject,
        1,
        "cs1",
        presentValue="Default value",
        description="Writable String Value 1",
        is_commandable=True,
    )
    new_obj.add_objects_to_application(bacnet.this_application)
    return bacnet
```
# **5.17 Models**

So it's possible to create objects but even using the object factory, things are quite complex and you need to cover a lot of edge cases. What if you want to create a lot of similar objects. What if you need to be sure each one of them will hAVe the basic properties you need.

To go one step further, BAC0 offers models that can be used to simplify (at least to try to simplify) the creation of local objects.

Models are an opiniated version of BACnet objects that can be used to create the objects you need in your device. There are still some features that are not implemented but a lot of features hAVe been covered by those models.

Models use the ObjectFactory but with a supplemental layer of abstraction to provide basic options to the objects.

For example, "analog" objects hAVe common properties. But the objectType will be different if you want an analogInput or an analogValue. By default, AnalogOutput will be commandable, but not the analogInput (not in BAC0 at least as it doesn't support behAViour that allows to write to the presentValue when the out of service property is True). Instead of letting the user thinking about all those details, you can simply create an *analogInput* and BAC0 will take care of the details.

Actually, BAC0 implements those models :

analog\_input, analog\_output, analog\_value, binary\_input, binary\_output, binary\_value, multistate\_input, multistate\_output, multistate\_value, date\_value, datetime\_value, temperature\_input, temperature\_value, humidity\_input, humidity\_value, character\_string,

Again, the best way to understand how things work, is by looking at code sample :

# code here

# **5.18 State Text**

One important feature for multiState values is the state text property. This define a text to shown in lieu of an integer. This adds a lot of clarity to those objects. A device can tell a valve is "Open/Close", a fan is "Off/On", a schedule is "Occupied/Unoccupied/Stanby/NotSet". It brings a lot of value.

To define state text, you must use the special function with a list of states then you pass this variable to the properties dict :

```
states = make_state_text(["Normal", "Alarm", "Super Emergency"]) _new_object = multistate_value(
```

```
description="An Alarm Value", properties={"stateText": states}, name="BIG-ALARM",
is_commandable=True,
```

```
\lambda
```
# **5.19 Engineering units**

Valid Engineering untis to be used are :

ampereSeconds ampereSquareHours ampereSquareMeters amperes amperesPerMeter amperesPer-SquareMeter bars becquerels btus btusPerHour btusPerPound btusPerPoundDryAir candelas candelasPerSquareMeter centimeters centimetersOfMercury centimetersOfWater cubicFeet cubicFeetPer-Day cubicFeetPerHour cubicFeetPerMinute cubicFeetPerSecond cubicMeters cubicMetersPerDay cubicMetersPerHour cubicMetersPerMinute cubicMetersPerSecond currency1 currency10 currency2 currency3 currency4 currency5 currency6 currency7 currency8 currency9 cyclesPerHour cyclesPer-Minute days decibels decibelsA decibelsMillivolt decibelsVolt degreeDaysCelsius degreeDaysFahrenheit degreesAngular degreesCelsius degreesCelsiusPerHour degreesCelsiusPerMinute degreesFahrenheit degreesFahrenheitPerHour degreesFahrenheitPerMinute degreesKelvin degreesKelvinPerHour degreesKelvinPerMinute degreesPhase deltaDegreesFahrenheit deltaDegreesKelvin farads feet feetPer-Minute feetPerSecond footCandles grams gramsOfWaterPerKilogramDryAir gramsPerCubicCentimeter gramsPerCubicMeter gramsPerGram gramsPerKilogram gramsPerLiter gramsPerMilliliter gramsPer-Minute gramsPerSecond gramsPerSquareMeter gray hectopascals henrys hertz horsepower hours hundredthsSeconds imperialGallons imperialGallonsPerMinute inches inchesOfMercury inchesOfWater jouleSeconds joules joulesPerCubicMeter joulesPerDegreeKelvin joulesPerHours joulesPerKilogramDegreeKelvin joulesPerKilogramDryAir kiloBtus kiloBtusPerHour kilobecquerels kilograms kilogramsPerCubicMeter kilogramsPerHour kilogramsPerKilogram kilogramsPerMinute kilogramsPerSecond kilohertz kilohms kilojoules kilojoulesPerDegreeKelvin kilojoulesPerKilogram kilojoulesPerKilogramDryAir kilometers kilometersPerHour kilopascals kilovoltAmpereHours kilovoltAmpereHoursReactive kilovoltAmperes kilovoltAmperesReactive kilovolts kilowattHours kilowattHoursPerSquare-Foot kilowattHoursPerSquareMeter kilowattHoursReactive kilowatts liters litersPerHour litersPer-Minute litersPerSecond lumens luxes megaBtus megabecquerels megahertz megajoules megajoules-PerDegreeKelvin megajoulesPerKilogramDryAir megajoulesPerSquareFoot megajoulesPerSquareMeter megAVoltAmpereHours megAVoltAmpereHoursReactive megAVoltAmperes megAVoltAmperesReactive megAVolts megawattHours megawattHoursReactive megawatts megohms meters metersPerHour metersPerMinute metersPerSecond metersPerSecondPerSecond microSiemens microgramsPerCubicMeter microgramsPerLiter microgray micrometers microsieverts microsievertsPerHour milesPerHour milliamperes millibars milligrams milligramsPerCubicMeter milligramsPerGram milligramsPerKilogram milligramsPerLiter milligray milliliters millilitersPerSecond millimeters millimetersOfMercury millimetersOfWater millimetersPerMinute millimetersPerSecond milliohms milliseconds millisiemens millisieverts millivolts milliwatts minutes minutesPerDegreeKelvin months nanogramsPerCubicMeter nephelometricTurbidityUnit newton newtonMeters newtonSeconds newtonsPerMeter noUnits ohmMeter-PerSquareMeter ohmMeters ohms pH partsPerBillion partsPerMillion pascalSeconds pascals perHour perMille perMinute perSecond percent percentObscurationPerFoot percentObscurationPerMeter percentPerSecond percentRelativeHumidity poundsForcePerSquareInch poundsMass poundsMassPerHour poundsMassPerMinute poundsMassPerSecond powerFactor psiPerDegreeFahrenheit radians radiansPer-Second revolutionsPerMinute seconds siemens siemensPerMeter sieverts squareCentimeters squareFeet squareInches squareMeters squareMetersPerNewton teslas therms tonHours tons tonsPerHour tonsRefrigeration usGallons usGallonsPerHour usGallonsPerMinute voltAmpereHours voltAmpereHoursReactive voltAmperes voltAmperesReactive volts voltsPerDegreeKelvin voltsPerMeter voltsSquareHours wattHours wattHoursPerCubicMeter wattHoursReactive watts wattsPerMeterPerDegreeKelvin wattsPer-SquareFoot wattsPerSquareMeter wattsPerSquareMeterDegreeKelvin webers weeks years

# **5.20 Web Interface**

### **5.20.1 Flask App**

BAC0 when used in "Complete" mode will start a Web app that can be reached with a browser. The app will present the bokeh server feature for live trending.

More documentation will come in the future as this feature is under development.

# **5.21 Demo in a Jupyter Notebook**

When installed, module can be used to script communication with bacnet device. Jupyter Notebooks are an excellent way to test it. Here is an [example.](https://github.com/ChristianTremblay/BAC0/blob/master/Jupyter/BAC0.ipynb)

# **5.22 Testing and simulating with BAC0**

BAC0 is a powerful BAS test tool. With it you can easily build tests scripts, and by using its assert syntax, you can make your DDC code stronger.

### **5.22.1 Using Assert and other commands**

Let's say your BAC controller **sequence of operation** is really simple. Something like this:

```
System stopped:
   When system is stopped, fan must be off,
   dampers must be closed, heater cannot operate.
System started:
   When system starts, fan command will be on.
   Dampers will open to minimum position.
   If fan status turns on, heating sequence will start.
```
And so on. . .

# **5.22.2 How would I test that ?**

#### Assuming:

- Controller is defined and its variable name is mycontroller
- fan command = SF-C
- Fan Status = SF-S
- Dampers command = MAD-O
- Heater = RH-O
- Occupancy command = OCC-SCHEDULE

#### System Stopped Test Code:

```
mycontroller['OCC-SCHEDULE'] = Unoccupied
time.sleep(10)
assert mycontroller['SF-C'] == False
assert mycontroller['MAD-O'] == 0
assert mycontroller['RH-O'] == 0
# Simulate fan status as SF-C is Off
mycontroller['SF-S'] = 'Off'
```
#### Sytstem Started Test Code:

```
mycontroller['OCC-SCHEDULE'] = 'Occupied'
time.sleep(10)
assert mycontroller['SF-C'] == 'On'
# Give status
mycontroller['SF-S'] = 'On'
time.sleep(15)
assert mycontroller['MAD-O'] == mycontroller['MADMIN-POS']
```
And so on. . .

You can define any test you want. As complex as you want. You will use more precise conditions instead of a simple time.sleep() function - most likely you will read a point value that tells you when the actual mode is active.

You can then add tests for the various temperature ranges; and build functions to simulate discharge air temperature depending on the heating or cooling stages. . . it's all up to you!

# **5.23 Using tasks to automate simulation**

# **5.23.1 Polling**

Let's say you want to poll a point every 5 seconds to see how the point reacted.:

mycontroller['point\_name'].poll(delay=5)

Note: by default, polling is enabled on all points at a 10 second frequency. But you could define a controller without polling and do specific point polling.

mycontroller = BAC0.device('2:5',5,bacnet,poll=0) mycontroller['point\_name'].poll(delay=5)

## **5.23.2 Match**

Let's say you want to automatically match the status of a point with it's command to find times when it is reacting to conditions other than what you expected.:

mycontroller['status'].match(mycontroller['command'])

## **5.23.3 Custom function**

You could also define a complex function, and send that to the controller. This way, you'll be able to continue using all synchronous functions of Jupyter Notebook for example. (technically, a large function will block any inputs until it's finished)

#### Note: THIS IS A WORK IN PROGRESS

Example

```
import time
def test_Vernier():
    for each in range(0, 101):
        controller['Vernier Sim'] = each
        print('Sending : %2f' % each)
        time.sleep(30)
controller.do(test_Vernier)
```
This function updates the variable named "Vernier Sim" each 30 seconds; incrementing by 1 percent. This will take a really long time to finish. So instead, use the "do" method, and the function will be run is a separate thread so you are free to continue working on the device, while the function commands the controller's point.

# **5.24 Using Pytest**

[Pytest](http://pytest.org/latest/) [\[https://docs.pytest.org/en/latest/\]](https://docs.pytest.org/en/latest/) is a "a mature full-featured Python testing tool". It allows the creation of test files that can be called by a command line script, and run automatically while you work on something else.

For more details, please refer Pytest's documentation.

# **5.24.1 Some basic stuff before we begin**

Pytest is a very simple testing tool. While, the default unit test tool for python is **unittest** (which is more formal and has more features); unittest can easily become too much for the needs of testing DDC controllers.

Pytest uses only simple the *assert* command, and locally defined functions. It also allows the usage of "fixtures" which are little snippets of code that prepare things prior to the test (setUp), then finalize things when the test is over (tearDown).

The following example uses fixtures to establish the BACnet connection prior to the test, and then saves the controller histories and closes the connection after the tests are done.

#### **5.24.1.1 Example**

Code

```
import BAC0
import time
import pytest
# Make a fixture to handle connection and close it when it's over
@pytest.fixture(scope='module')
def bacnet_network(request):
   print("Let's go !")
   bacnet = BAC0.connect()
   controller = BAC0.device('2:5', 5, bacnet)
   def terminate():
        controller.save()
       bacnet.disconnect()
       print('It's over')
   request.addfinalizer(terminate)
   return controller
def test_input1_is_greater_than_zero(bacnet_network):
   assert controller['nvoAI1'] > 0
def test_input2_equals_fifty(bacnet_network):
   assert controller['nvoAI2'] > 0
def test_stop_fan_and_check_status_is_off(bacnet_network):
   controller['SF-C'] = False
    time.sleep(2)
   assert controller['SF-S'] == False
def test_start_fan_and_check_status_is_on(controller):
   controller['SF-C'] = True
   time.sleep(2)
   assert controller['SF-S'] == True
```
#### **5.24.1.1.1 Success result**

If you name the file: test\_mytest.py, you can just run

py.test -v -s

[Pytest](http://pytest.org/latest/) will look for the test files, find them and run them. Or you can define the exact file you want to run

py.test mytestfile.py -v -s

Here's what it looks like

```
============================= test session starts =============================
platform win32 -- Python 3.4.4, pytest-2.8.5, py-1.4.31, pluggy-0.3.1 -- C:\User
s\ctremblay.SERVISYS\AppData\Local\Continuum\Anaconda3\python.exe
cachedir: .cache
rootdir: c:\0Programmes\Github\BAC0, inifile:
plugins: bdd-2.16.1, cov-2.2.1, pep8-1.0.6
collected 2 items
pytest_example.py::test_input1_is_greater_than_zero Let's go !
Using ip : 192.168.210.95
Starting app...
App started
Starting Bokeh Serve
Click here to open Live Trending Web Page
http://localhost:5006/?bokeh-session-id=um2kEfnM97alVOr3GRu5xt07hvQItkruMVUUDpsh
S8Ha
Changing device state to <class 'BAC0.core.devices.Device.DeviceDisconnected'>
Changing device state to <class 'BAC0.core.devices.Device.RPMDeviceConnected'>
Found FX14 0005... building points list
Failed running bokeh.bat serve
Bokeh server already running
Ready!
Polling started, every values read each 10 seconds
PASSED
pytest_example.py::test_input2_equals_fifty PASSEDFile exists, appending data...
FX14 0005 saved to disk
Stopping app
App stopped
It's over
        ========================== 2 passed in 27.94 seconds ==========================
```
#### **5.24.1.1.2 Failure result**

Here's what a test failure looks like:

```
============================= test session starts =============================
platform win32 -- Python 3.4.4, pytest-2.8.5, py-1.4.31, pluggy-0.3.1 -- C:\User
s\ctremblay.SERVISYS\AppData\Local\Continuum\Anaconda3\python.exe
cachedir: .cache
rootdir: c:\0Programmes\Github\BAC0, inifile:
plugins: bdd-2.16.1, cov-2.2.1, pep8-1.0.6
collected 2 items
pytest_example.py::test_input1_is_greater_than_zero Let's go !
Using ip : 192.168.210.95
Starting app...
App started
```
(continues on next page)

(continued from previous page)

```
Starting Bokeh Serve
Click here to open Live Trending Web Page
http://localhost:5006/?bokeh-session-id=TKgDiRoCkut2iobSFRlWGA2nhJlPCtXU3ZTWL3cC
nxRI
Changing device state to <class 'BAC0.core.devices.Device.DeviceDisconnected'>
Changing device state to <class 'BAC0.core.devices.Device.RPMDeviceConnected'>
Found FX14 0005... building points list
Failed running bokeh.bat serve
Bokeh server already running
Ready!
Polling started, every values read each 10 seconds
PASSED
pytest_example.py::test_input2_equals_fifty FAILEDFile exists, appending data...
FX14 0005 saved to disk
Stopping app
App stopped
It's over
================================== FAILURES ===================================
                        \_ test_input2_equals_fifty \_controller = FX14 0005 / Connected
   def test_input2_equals_fifty(controller):
> assert controller['nvoAI2'] > 1000
E assert nvoAI2 : 20.58 degreesCelsius > 1000
pytest_example.py:30: AssertionError
===================== 1 failed, 1 passed in 30.71 seconds =====================
```
Note: I modified the test to generate an failure - nvoAI2 cannot exceed 1000.

# **5.24.2 Conclusion**

Using [Pytest](http://pytest.org/latest/) is a really good way to generate test files that can be reused and modified depending on different use cases. It's a good way to run multiple tests at once. It provides concise reports of every failure and tells you when your tests succeed.

# **5.25 Logging and debugging**

All interactions with the user in the console is made using logging and an handler. Depending on the user desire, the level can be adjusted to limit or extend the verbosity of the app.

It is not recommended to set the stdout to logging.DEBUG level as it may fill the shell with messages and make it very hard to enter commands. Typically, 'debug' is sent to the file (see below).

By default, stderr is set to logging.CRITICAL and is not used; stdout is set to logging.INFO; file is set to logging.WARNING. The goal behind to not fill the file if it is not explicitly wanted.

### **5.25.1 Level**

You can change the logging level using

```
import BAC0
BAC0.log_level(level)
# level being 'debug, info, warning, error'
# or
BAC0.log_leve(log_file=logging.DEBUG, stdout=logging.INFO, stderr=logging.CRITICAL)
```
## **5.25.2 File**

A log file will be created under your user folder  $(\sim)$  / .BAC0 It will contain warnings by default until you change the level.

Extract from the log file (with INFO level entries)

```
2018-04-08 21:42:45,387 - INFO | Starting app...
2018-04-08 21:42:45,390 - INFO | BAC0 started
2018-04-08 21:47:21,766 - INFO | Changing device state to <class 'BAC0.core.
˓→devices.Device.DeviceDisconnected'>
2018-04-08 21:47:21,767 - INFO |
2018-04-08 21:47:21,767 - INFO | ###################################
2018-04-08 21:47:21,767 - INFO | # Read property
2018-04-08 21:47:21,768 - INFO | ###################################
2018-04-08 21:47:22,408 - INFO | value datatype
2018-04-08 21:47:22,409 - INFO | 'FX14 0005' <class 'bacpypes.
˓→primitivedata.CharacterString'>
2018-04-08 21:47:22,409 - INFO |
2018-04-08 21:47:22,409 - INFO | ###################################
2018-04-08 21:47:22,409 - INFO | # Read property
2018-04-08 21:47:22,409 - INFO | ###################################
2018-04-08 21:47:23,538 - INFO | value datatype
2018-04-08 21:47:23,538 - INFO | 'segmentedTransmit' <class 'bacpypes.basetypes.
˓→Segmentation'>
2018-04-08 21:47:23,538 - INFO | Changing device state to <class 'BAC0.core.
˓→devices.Device.RPMDeviceConnected'>
2018-04-08 21:47:29,510 - INFO | ###################################
2018-04-08 21:47:29,510 - INFO | # Read Multiple
2018-04-08 21:47:29,511 - INFO | ###################################
2018-04-08 21:47:30,744 - INFO |
2018-04-08 21:47:30,744 - INFO |
˓→==================================================================================================================
2018-04-08 21:47:30,744 - INFO | 'analogValue' : 15
2018-04-08 21:47:30,744 - INFO |
˓→==================================================================================================================
2018-04-08 21:47:30,745 - INFO | propertyIdentifier propertyArrayIndex value
                       datatype
2018-04-08 21:47:30,745 - INFO | --------------------------------------------------
˓→----------------------------------------------------------------
2018-04-08 21:47:30,745 - INFO | 'objectName' None
→'nciPIDTPRdCTI' <class 'bacpypes.primitivedata.CharacterString'><br>2018-04-08 21:47:30.745 - INFO | 'presentValue' None 000.0 |
2018-04-08 21:47:30,745 - INFO | 'presentValue' None
                       ˓→ <class 'bacpypes.primitivedata.Real'>
2018-04-08 21:47:30,745 - INFO | 'units' None 'seconds
˓→' <class 'bacpypes.basetypes.EngineeringUnits'>
```
(continues on next page)

(continued from previous page)

```
2018-04-08 21:47:30,746 - INFO | 'description' None
˓→'nciPIDTPRdCTI' <class 'bacpypes.primitivedata.CharacterString'>
2018-04-10 23:18:26,184 - DEBUG | BAC0.core.app.ScriptApplication |
→ForeignDeviceApplication | ('do_IAmRequest %r', <br/> <br/> <br/> <br/>AmRequest(0) \Box˓→instance at 0x9064c88>)
```
# CHAPTER 6

# Developer documentation

# **6.1 BAC0**

### **6.1.1 BAC0 package**

**6.1.1.1 Subpackages**

**6.1.1.1.1 BAC0.core package**

**Subpackages**

**BAC0.core.app package**

**Submodules**

**BAC0.core.app.ScriptApplication module**

#### **SimpleApplication**

A basic BACnet application (bacpypes BIPSimpleApplication) for interacting with the bacpypes BACnet stack. It enables the base-level BACnet functionality (a.k.a. device discovery) - meaning it can send & receive WhoIs & IAm messages.

Additional functionality is enabled by inheriting this application, and then extending it with more functions. [See BAC0.scripts for more examples of this.]

```
class BAC0.core.app.ScriptApplication.BAC0Application(localDevice:
```

```
bacpypes.local.device.LocalDeviceObject,
                                                 localAddress:
                                                 bacpypes.pdu.Address,
                                                 networkNumber: int =
                                                 None, bbmdAddress=None,
                                                 bbmdTTL: int = 0, de-
                                                 viceInfoCache=None,
                                                 aseID=None, iam_req: Op-
                                                 tional[bacpypes.apdu.IAmRequest]
                                                 = None, subscrip-
                                                 tion_contexts: Op-
                                                 tional[Dict[Any, Any]] =
                                                 None)
Bases: BAC0.core.app.ScriptApplication.common_mixin, bacpypes.app.
ApplicationIOController, bacpypes.service.device.WhoIsIAmServices,
bacpypes.service.device.WhoHasIHaveServices, bacpypes.service.
object.ReadWritePropertyServices, bacpypes.service.object.
ReadWritePropertyMultipleServices, bacpypes.service.cov.
ChangeOfValueServices
```
Defines a basic BACnet/IP application to process BACnet requests.

**Parameters**  $\star \text{args}$  – local object device, local IP address See BAC0.scripts.BasicScript for more details.

**clear\_notes**() Clear notes object

#### **close\_socket**()

```
log(note, *, level=10)
     Add a log entry. . . no note
```
**log\_subtitle**(*subtitle*, *args=None*, *width=35*)

**log\_title**(*title*, *args=None*, *width=35*)

#### **logname = 'BAC0.core.app.ScriptApplication | BAC0Application'**

```
note(note, *, level=20, log=True)
```
Add note to the object. By default, the note will also be logged :param note: (str) The note itself :param level: (logging.level) :param log: (boolean) Enable or disable logging of note

**notes**

Retrieve notes list as a Pandas Series

**request**(*apdu*)

```
class BAC0.core.app.ScriptApplication.BAC0BBMDDeviceApplication(localDevice,
                                                              localAddress,
                                                             networkNum-
                                                             ber: int
                                                                    = None,
                                                              bdtable=[],
                                                              deviceInfo-
                                                              Cache=None,
                                                              aseID=None,
                                                              iam_req=None,
                                                             subscrip-
                                                              tion_contexts=None)
    Bases: BACO.core.app.ScriptApplication.common_mixin,
    ApplicationIOController, bacpypes.service.device.WhoIsIAmServices,
    bacpypes.service.device.WhoHasIHaveServices, bacpypes.service.
    object.ReadWritePropertyServices, bacpypes.service.object.
    ReadWritePropertyMultipleServices, bacpypes.service.cov.
    ChangeOfValueServices
```
Defines a basic BACnet/IP application to process BACnet requests.

**Parameters**  $\star \text{args}$  – local object device, local IP address See BAC0.scripts.BasicScript for more details.

```
add_peer(address)
```

```
bdt = []
```
**clear\_notes**() Clear notes object

```
close_socket()
```
**log**(*note*, *\**, *level=10*) Add a log entry. . . no note

**log\_subtitle**(*subtitle*, *args=None*, *width=35*)

**log\_title**(*title*, *args=None*, *width=35*)

```
logname = 'BAC0.core.app.ScriptApplication | BAC0BBMDDeviceApplication'
```

```
note(note, *, level=20, log=True)
```
Add note to the object. By default, the note will also be logged :param note: (str) The note itself :param level: (logging.level) :param log: (boolean) Enable or disable logging of note

```
notes
```
Retrieve notes list as a Pandas Series

```
remove_peer(address)
```
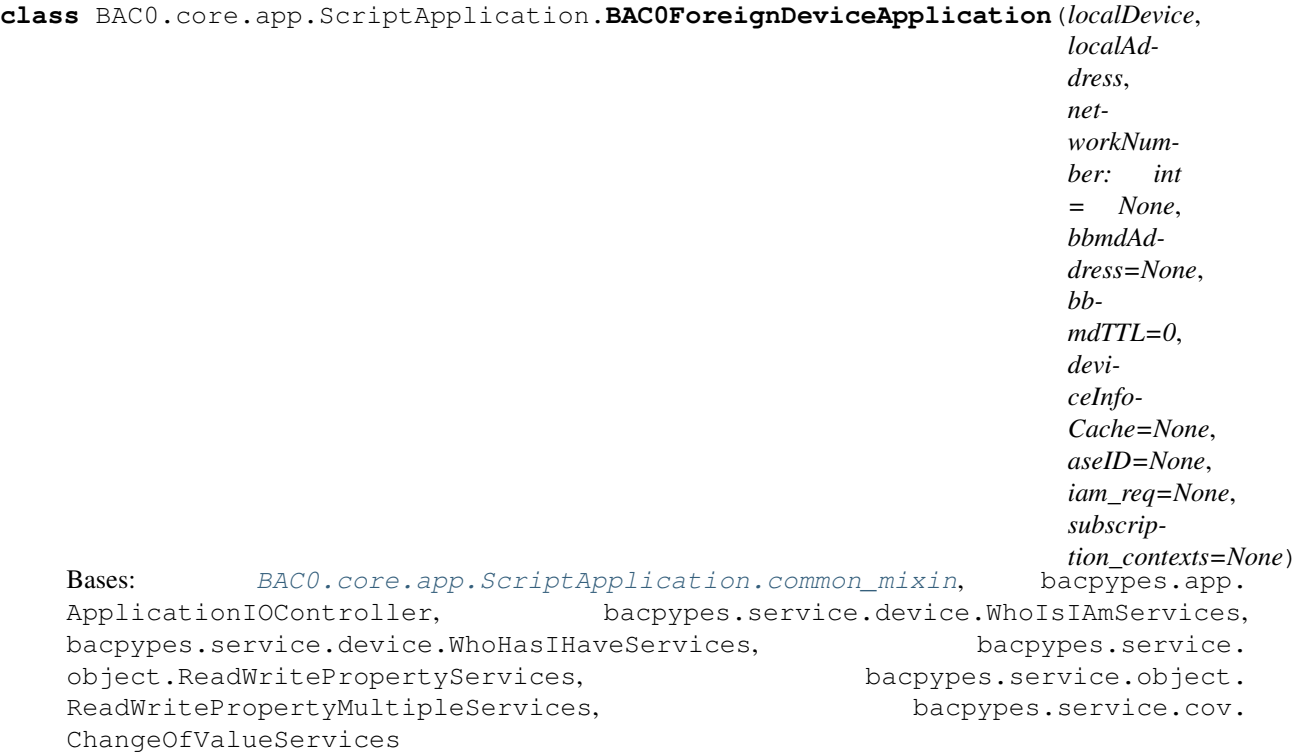

Defines a basic BACnet/IP application to process BACnet requests.

**Parameters \*args** – local object device, local IP address See BAC0.scripts.BasicScript for more details.

**clear\_notes**() Clear notes object

#### **close\_socket**()

**log**(*note*, *\**, *level=10*) Add a log entry. . . no note

**log\_subtitle**(*subtitle*, *args=None*, *width=35*)

**log\_title**(*title*, *args=None*, *width=35*)

#### **logname = 'BAC0.core.app.ScriptApplication | BAC0ForeignDeviceApplication'**

```
note(note, *, level=20, log=True)
```
Add note to the object. By default, the note will also be logged :param note: (str) The note itself :param level: (logging.level) :param log: (boolean) Enable or disable logging of note

#### **notes**

Retrieve notes list as a Pandas Series

**class** BAC0.core.app.ScriptApplication.**NullClient**(*cid=None*) Bases: bacpypes.comm.Client

**confirmation**(*\*args*, *\*\*kwargs*)

```
class BAC0.core.app.ScriptApplication.common_mixin
    Bases: object
```
They take message coming from the network that are not generated from a request we made.

**do\_ConfirmedCOVNotificationRequest**(*apdu*)

**do\_IAmRequest**(*apdu*) Given an I-Am request, cache it.

- **do\_IHaveRequest**(*apdu*) Given an I-Have request, cache it.
- **do\_ReadRangeRequest**(*apdu*)
- **do\_UnconfirmedCOVNotificationRequest**(*apdu*)
- **do\_WhoIsRequest**(*apdu*) Respond to a Who-Is request.

#### **Module contents**

**BAC0.core.devices package**

**Subpackages**

**BAC0.core.devices.local package**

**Submodules**

#### **BAC0.core.devices.local.decorator module**

BAC0.core.devices.local.decorator.**add\_feature**(*cls*)

BAC0.core.devices.local.decorator.**bacnet\_properties**(*properties*) Given a dict of properties, add them to the object

BAC0.core.devices.local.decorator.**bacnet\_property**(*property\_name*, *value*, *\**, *force\_mutable=None*)

Given a property, add it to the object

BAC0.core.devices.local.decorator.**create**(*object\_type*, *instance*, *objectName*, *value*, *description*)

BAC0.core.devices.local.decorator.**make\_commandable**()

#### **BAC0.core.devices.local.object module**

**class** BAC0.core.devices.local.object.**ObjectFactory**(*objectType*, *instance*, *object-Name*, *properties=None*, *description="*, *presentValue=None*, *is\_commandable=False*, *relinquish\_default=None*)

Bases: [object](https://docs.python.org/3/library/functions.html#object)

This is an exploration of a method to create local objects in BAC0 instance.

First you need to know what bacpypes class of object you want to create ex. AnalogValueObject This class must be imported from bacpypes ex. from bacpypes.object import AnalogValueObject

You must also define supplemental properties for the object in a dict. ex. :

```
properties = {"outOfService" [False,] "relinquishDefault" : 0, "units": "degreesCelsius", "high-
    Limit": 98}
```
Then you can use the factory to create your object ex. :

 $av0 = ObjectFactory(AnalogValueObject, 1, 'av0', )$ 

```
add_objects_to_application(app)
```
**clear\_notes**() Clear notes object

**static clear\_objects**()

```
static default_properties(objectType, properties, is_commandable=False, relin-
                              quish_default=None)
```
**definition**

alias of Definition

**classmethod from\_dict**(*definition*)

**static get\_pv\_datatype**(*objectType*)

**static inspect**(*bacnet\_object*)

A fun little snippet to inspect the properties of a BACnet object.

```
instances = {}
```
**log**(*note*, *\**, *level=10*) Add a log entry. . . no note

**log\_subtitle**(*subtitle*, *args=None*, *width=35*)

**log\_title**(*title*, *args=None*, *width=35*)

#### **logname = 'BAC0.core.devices.local.object | ObjectFactory'**

```
note(note, *, level=20, log=True)
```
Add note to the object. By default, the note will also be logged :param note: (str) The note itself :param level: (logging.level) :param log: (boolean) Enable or disable logging of note

#### **notes**

Retrieve notes list as a Pandas Series

**objects = {}**

**static properties\_for**(*objectType*)

**static relinquish\_default\_value**(*objectType*, *value*)

**validate\_instance**(*objectType*, *instance*)

**validate\_name\_and\_instance**(*objectType*, *objectName*, *instance*)

#### **Module contents**

#### **BAC0.core.devices.mixins package**

#### **Submodules**

#### **BAC0.core.devices.mixins.CommandableMixin module**

Rebuilt Commandable

- **class** BAC0.core.devices.mixins.CommandableMixin.**AccessDoorObjectCmd**(*\*\*kwargs*) Bases: BAC0.core.devices.mixins.CommandableMixin. Commando, bacpypes.object. AccessDoorObject
- **class** BAC0.core.devices.mixins.CommandableMixin.**AnalogOutputObjectCmd**(*\*\*kwargs*) Bases: BAC0.core.devices.mixins.CommandableMixin.\_Commando, bacpypes.object. AnalogOutputObject
- <span id="page-66-0"></span>**class** BAC0.core.devices.mixins.CommandableMixin.**AnalogValueObjectCmd**(*\*\*kwargs*) Bases: BAC0.core.devices.mixins.CommandableMixin.\_Commando, bacpypes.object. AnalogValueObject
- <span id="page-66-1"></span>**class** BAC0.core.devices.mixins.CommandableMixin.**BinaryOutputObjectCmd**(*\*\*kwargs*) Bases: BAC0.core.devices.mixins.CommandableMixin.\_Commando, [BAC0.](#page-67-0) [core.devices.mixins.CommandableMixin.MinOnOff](#page-67-0), bacpypes.object. BinaryOutputObject
- **class** BAC0.core.devices.mixins.CommandableMixin.**BinaryValueObjectCmd**(*\*\*kwargs*) Bases: BAC0.core.devices.mixins.CommandableMixin.\_Commando, [BAC0.core.](#page-67-0) [devices.mixins.CommandableMixin.MinOnOff](#page-67-0), bacpypes.object.BinaryValueObject
- **class** BAC0.core.devices.mixins.CommandableMixin.**BitStringValueObjectCmd**(*\*\*kwargs*) Bases: BAC0.core.devices.mixins.CommandableMixin.\_Commando, bacpypes.object. BitStringValueObject
- **class** BAC0.core.devices.mixins.CommandableMixin.**ChannelObjectCmd**(*\*\*kwargs*) Bases: bacpypes.object.ChannelObject

#### **properties = [<BAC0.core.devices.mixins.CommandableMixin.ChannelValueProperty object>]**

**class** BAC0.core.devices.mixins.CommandableMixin.**ChannelValueProperty** Bases: bacpypes.object.Property

#### **WriteProperty**(*obj*, *value*, *arrayIndex=None*, *priority=None*, *direct=False*)

**class** BAC0.core.devices.mixins.CommandableMixin.**CharacterStringValueObjectCmd**(*\*\*kwargs*) Bases: BAC0.core.devices.mixins.CommandableMixin.\_Commando, bacpypes.object. CharacterStringValueObject

BAC0.core.devices.mixins.CommandableMixin.**Commandable**(*datatype*, *present-Value='presentValue'*, *priorityArray='priorityArray'*, *relinquishDefault='relinquishDefault'*)

- **class** BAC0.core.devices.mixins.CommandableMixin.**DatePatternValueObjectCmd**(*\*\*kwargs*) Bases: BAC0.core.devices.mixins.CommandableMixin.\_Commando, bacpypes.object. DatePatternValueObject
- **class** BAC0.core.devices.mixins.CommandableMixin.**DateTimePatternValueObjectCmd**(*\*\*kwargs*) Bases: BAC0.core.devices.mixins.CommandableMixin.\_Commando, bacpypes.object. DateTimePatternValueObject
- **class** BAC0.core.devices.mixins.CommandableMixin.**DateTimeValueObjectCmd**(*\*\*kwargs*) Bases: BAC0.core.devices.mixins.CommandableMixin.\_Commando, bacpypes.object. DateTimeValueObject
- <span id="page-66-2"></span>**class** BAC0.core.devices.mixins.CommandableMixin.**DateValueObjectCmd**(*\*\*kwargs*) Bases: BAC0.core.devices.mixins.CommandableMixin.\_Commando, bacpypes.object. DateValueObject
- **class** BAC0.core.devices.mixins.CommandableMixin.**IntegerValueObjectCmd**(*\*\*kwargs*) Bases: BAC0.core.devices.mixins.CommandableMixin.\_Commando, bacpypes.object. IntegerValueObject
- **class** BAC0.core.devices.mixins.CommandableMixin.**LargeAnalogValueObjectCmd**(*\*\*kwargs*) Bases: BAC0.core.devices.mixins.CommandableMixin.\_Commando, bacpypes.object. LargeAnalogValueObject
- **class** BAC0.core.devices.mixins.CommandableMixin.**LightingOutputObjectCmd**(*\*\*kwargs*) Bases: BAC0.core.devices.mixins.CommandableMixin.\_Commando, bacpypes.object. LightingOutputObject
- **class** BAC0.core.devices.mixins.CommandableMixin.**LocalAnalogValueObjectCmd**(*\*\*kwargs*) Bases: bacpypes.local.object.CurrentPropertyListMixIn, [BAC0.core.devices.](#page-66-0) [mixins.CommandableMixin.AnalogValueObjectCmd](#page-66-0)
- **class** BAC0.core.devices.mixins.CommandableMixin.**LocalBinaryOutputObjectCmd**(*\*\*kwargs*) Bases: bacpypes.local.object.CurrentPropertyListMixIn, [BAC0.core.devices.](#page-66-1) [mixins.CommandableMixin.BinaryOutputObjectCmd](#page-66-1)
- **class** BAC0.core.devices.mixins.CommandableMixin.**LocalDateValueObjectCmd**(*\*\*kwargs*) Bases: bacpypes.local.object.CurrentPropertyListMixIn, [BAC0.core.devices.](#page-66-2) [mixins.CommandableMixin.DateValueObjectCmd](#page-66-2)
- <span id="page-67-0"></span>**class** BAC0.core.devices.mixins.CommandableMixin.**MinOnOff**(*\*\*kwargs*) Bases: [object](https://docs.python.org/3/library/functions.html#object)
- **class** BAC0.core.devices.mixins.CommandableMixin.**MinOnOffTask**(*binary\_obj*) Bases: bacpypes.task.OneShotTask

**present\_value\_change**(*old\_value*, *new\_value*)

#### **process\_task**()

- **class** BAC0.core.devices.mixins.CommandableMixin.**MultiStateOutputObjectCmd**(*\*\*kwargs*) Bases: BAC0.core.devices.mixins.CommandableMixin.\_Commando, bacpypes.object. MultiStateOutputObject
- **class** BAC0.core.devices.mixins.CommandableMixin.**MultiStateValueObjectCmd**(*\*\*kwargs*) Bases: BAC0.core.devices.mixins.CommandableMixin.\_Commando, bacpypes.object. MultiStateValueObject
- **class** BAC0.core.devices.mixins.CommandableMixin.**OctetStringValueObjectCmd**(*\*\*kwargs*) Bases: BAC0.core.devices.mixins.CommandableMixin.\_Commando, bacpypes.object. OctetStringValueObject
- **class** BAC0.core.devices.mixins.CommandableMixin.**PositiveIntegerValueObjectCmd**(*\*\*kwargs*) Bases: BAC0.core.devices.mixins.CommandableMixin.\_Commando, bacpypes.object. PositiveIntegerValueObject
- **class** BAC0.core.devices.mixins.CommandableMixin.**TimePatternValueObjectCmd**(*\*\*kwargs*) Bases: BAC0.core.devices.mixins.CommandableMixin.\_Commando, bacpypes.object. TimePatternValueObject
- **class** BAC0.core.devices.mixins.CommandableMixin.**TimeValueObjectCmd**(*\*\*kwargs*) Bases: BAC0.core.devices.mixins.CommandableMixin.\_Commando, bacpypes.object. TimeValueObject

#### **BAC0.core.devices.mixins.read\_mixin module**

read\_mixin.py - Add ReadProperty and ReadPropertyMultiple to a device

<span id="page-68-0"></span>**class** BAC0.core.devices.mixins.read\_mixin.**DiscoveryUtilsMixin** Bases: [object](https://docs.python.org/3/library/functions.html#object)

Those functions are used in the process of discovering points in a device

**read\_objects\_list**(*custom\_object\_list=None*)

**rp\_discovered\_values**(*discover\_request*, *points\_per\_request*)

- <span id="page-68-2"></span>**class** BAC0.core.devices.mixins.read\_mixin.**RPMObjectsProcessing** Bases: [object](https://docs.python.org/3/library/functions.html#object)
- <span id="page-68-1"></span>**class** BAC0.core.devices.mixins.read\_mixin.**RPObjectsProcessing** Bases: [object](https://docs.python.org/3/library/functions.html#object)

**class** BAC0.core.devices.mixins.read\_mixin.**ReadProperty** Bases: [BAC0.core.devices.mixins.read\\_mixin.ReadUtilsMixin](#page-69-0), [BAC0.core.devices.](#page-68-0) [mixins.read\\_mixin.DiscoveryUtilsMixin](#page-68-0), [BAC0.core.devices.mixins.read\\_mixin.](#page-68-1)

#### **poll**(*command='start'*, *\**, *delay=120*)

Poll a point every x seconds (delay=x sec) Can be stopped by using point.poll('stop') or .poll(0) or .poll(False) or by setting a delay  $= 0$ 

#### Parameters

[RPObjectsProcessing](#page-68-1)

- **command**  $(str) (str)$  $(str) (str)$  $(str) (str)$  start or stop polling
- **delay**  $(int) (int)$  $(int) (int)$  $(int) (int)$  time delay between polls in seconds

#### Example

device.poll() device.poll('stop') device.poll(delay = 5)

#### **read\_multiple**(*points\_list*, *\**, *points\_per\_request=1*, *discover\_request=(None*, *6)*)

Functions to read points from a device using the ReadPropertyMultiple request. Using readProperty request can be very slow to read a lot of data.

#### Parameters

- **points\_list** (list) a list of all point\_name as str
- **points\_per\_request** (int) number of points in the request

Using too many points will create big requests needing segmentation. It's better to use just enough request so the message will not require segmentation.

#### Example

device.read\_multiple(['point1', 'point2', 'point3'], points\_per\_request = 10)

**read\_single**(*request*, *\**, *points\_per\_request=1*, *discover\_request=(None*, *4)*)

```
class BAC0.core.devices.mixins.read_mixin.ReadPropertyMultiple
```
Bases: [BAC0.core.devices.](#page-68-0)mixins.read mixin.ReadUtilsMixin, BAC0.core.devices. [mixins.read\\_mixin.DiscoveryUtilsMixin](#page-68-0), [BAC0.core.devices.mixins.read\\_mixin.](#page-68-2) [RPMObjectsProcessing](#page-68-2)

#### **poll**(*command='start'*, *\**, *delay=10*)

Poll a point every x seconds (delay=x sec) Can be stopped by using point.poll('stop') or .poll(0) or .poll(False) or by setting a delay  $= 0$ 

Parameters

- **command**  $(str) (str)$  $(str) (str)$  $(str) (str)$  start or stop polling
- **delay**  $(int) (int)$  $(int) (int)$  $(int) (int)$  time delay between polls in seconds

#### Example

device.poll() device.poll('stop') device.poll(delay = 5)

**read\_multiple**(*points\_list*, *\**, *points\_per\_request=25*, *discover\_request=(None*, *6)*, *force\_single=False*)

Read points from a device using a ReadPropertyMultiple request. [ReadProperty requests are very slow in comparison].

#### Parameters

- **points\_list** (list) a list of all point\_name as str
- **points\_per\_request** (int) number of points in the request

Requesting many points results big requests that need segmentation. Aim to request just the 'right amount' so segmentation can be avoided. Determining the 'right amount' is often trial-&-error.

#### Example

device.read\_multiple(['point1', 'point2', 'point3'], points\_per\_request = 10)

**read\_single**(*points\_list*, *\**, *points\_per\_request=1*, *discover\_request=(None*, *4)*)

<span id="page-69-0"></span>**class** BAC0.core.devices.mixins.read\_mixin.**ReadUtilsMixin** Bases: [object](https://docs.python.org/3/library/functions.html#object)

Handle ReadPropertyMultiple for a device

- **exception** BAC0.core.devices.mixins.read\_mixin.**TrendLogCreationException** Bases: [Exception](https://docs.python.org/3/library/exceptions.html#Exception)
- BAC0.core.devices.mixins.read\_mixin.**batch\_requests**(*request*, *points\_per\_request*) Generator for creating 'request batches'. Each batch contains a maximum of "points\_per\_request" points to read. :params: request a list of point\_name as a list :params: (int) points\_per\_request :returns: (iter) list of point\_name of size <= points\_per\_request
- BAC0.core.devices.mixins.read\_mixin.**create\_trendlogs**(*objList*, *device*)

BAC0.core.devices.mixins.read\_mixin.**retrieve\_type**(*obj\_list*, *point\_type\_key*)

BAC0.core.devices.mixins.read\_mixin.**to\_float\_if\_possible**(*val*)

#### **Module contents**

#### **Submodules**

**BAC0.core.devices.Device module**

Device.py - describe a BACnet Device

<span id="page-69-1"></span>**class** BAC0.core.devices.Device.**Device**(*address=None*, *device\_id=None*, *network=None*, *\**, *poll=10*, *from\_backup=None*, *segmentation\_supported=True*, *object\_list=None*, *auto\_save=False*, *save\_resampling='1s'*, *clear\_history\_on\_save=False*, *history\_size=None*, *reconnect\_on\_failure=True*)

Bases: BAC0.db.sql.SQLMixin

Represent a BACnet device. Once defined, it allows use of read, write, sim, release functions to communicate with the device on the network.

#### **Parameters**

- **address**  $((str))$  $((str))$  $((str))$  address of the device (ex. '2:5')
- **device\_id** ([int](https://docs.python.org/3/library/functions.html#int)) bacnet device ID (boid)
- **network** (BAC0.scripts.ReadWriteScript.ReadWriteScript) defined by BAC0.connect()
- **poll** (int) if > 0, will poll every points each x seconds.

From\_backup sqlite backup file

- Segmentation\_supported (boolean) When segmentation is not supported, BAC0 will not use read property multiple to poll the device.
- Object\_list (list) Use can provide a custom object\_list to use for the the creation of the device. the object list must be built using the same pattern returned by bacpypes when polling the objectList property example

```
my\_obj\_list = [( 'file', 1),('analogInput', 2),
('analogInput', 3),
('analogInput', 5),
('analogInput', 4),
('analogInput', 0),
('analogInput', 1)]
```
Auto\_save (False or int) If False or 0, auto\_save is disabled. To Activate, pass an integer representing the number of polls before auto\_save is called. Will write the histories to SQLite db locally.

Clear\_history\_on\_save (boolean) Will clear device history

#### **analog\_units**

#### **binary\_states**

```
clear_histories()
```
**clear\_notes**()

Clear notes object

```
connect()
```
Connect the device to the network

```
df(list_of_points, force_read=True)
```
Build a pandas DataFrame from a list of points. DataFrames are used to present and analyze data.

Parameters **list\_of\_points** – a list of point names as str

Returns pd.DataFrame

**disconnect**()

```
do(func)
```
**find\_overrides**(*force=False*)

```
find overrides progress() \rightarrow float
```
**find\_point**(*objectType*, *objectAddress*) Find point based on type and address

#### **initialize\_device\_from\_db**()

**log**(*note*, *\**, *level=10*) Add a log entry. . . no note

**log\_subtitle**(*subtitle*, *args=None*, *width=35*)

**log\_title**(*title*, *args=None*, *width=35*)

#### **logname = 'BAC0.core.devices.Device | Device'**

#### **multi\_states**

#### **new\_state**(*newstate*)

Base of the state machine mechanism. Used to make transitions between device states. Take care to call the state init function.

**note**(*note*, *\**, *level=20*, *log=True*)

Add note to the object. By default, the note will also be logged :param note: (str) The note itself :param level: (logging.level) :param log: (boolean) Enable or disable logging of note

#### **notes**

Retrieve notes list as a Pandas Series

#### **percent**

```
points_name
```
When iterating a device, iterate points of it.

#### **release\_all\_overrides**(*force=False*)

#### **simulated\_points**

iterate over simulated points

Returns points if simulated (out\_of\_service == True)

Return type *[BAC0.core.devices.Points.Point](#page-77-0)*

#### **temperatures**

#### **to\_excel**()

Using xlwings, make a dataframe of all histories and save it

#### **update\_history\_size**(*size=None*)

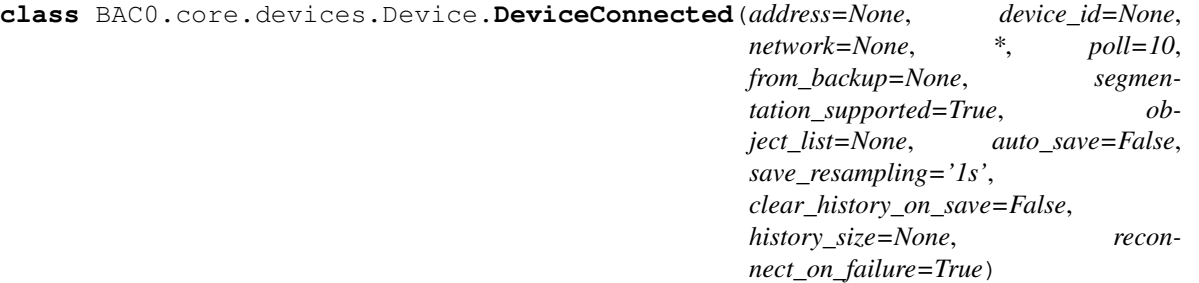

#### Bases: [BAC0.core.devices.Device.Device](#page-69-1)

Find a device on the BACnet network. Set its state to 'connected'. Once connected, all subsequent commands use this BACnet connection.

#### **analog\_units**

Shortcut to retrieve all analog points units [Used by Bokeh trending feature]
#### **bacnet\_properties**

#### **binary\_states**

# **connect**(*\**, *db=None*)

A connected device can be switched to 'database mode' where the device will not use the BACnet network but instead obtain its contents from a previously stored database.

**df**(*list\_of\_points*, *force\_read=True*)

When connected, calling DF should force a reading on the network.

**disconnect**(*save\_on\_disconnect=True*, *unregister=True*)

**multi\_states**

**percent**

**ping**()

**points\_name**

When iterating a device, iterate points of it.

**pollable\_points\_name**

**read\_property**(*prop*)

**temperatures**

**trendlogs**

**trendlogs\_names**

**update\_bacnet\_properties**() Retrieve bacnet properties for this device

**update\_description**(*value*)

**write\_property**(*prop*, *value*, *priority=None*)

**class** BAC0.core.devices.Device.**DeviceDisconnected**(*address=None*, *device\_id=None*,

*network=None*, *\**, *poll=10*, *from\_backup=None*, *segmentation\_supported=True*, *object\_list=None*, *auto\_save=False*, *save\_resampling='1s'*, *clear\_history\_on\_save=False*, *history\_size=None*, *reconnect\_on\_failure=True*)

Bases: BACO.core.devices.Device.Device

[Device state] Initial state of a device. Disconnected from BACnet.

# **analog\_units**

#### **binary\_states**

**connect**(*\**, *db=None*, *network=None*)

Attempt to connect to device. If unable, attempt to connect to a controller database (so the user can use previously saved data).

**df**(*list\_of\_points*, *force\_read=True*)

Build a pandas DataFrame from a list of points. DataFrames are used to present and analyze data.

Parameters **list\_of\_points** – a list of point names as str

Returns pd.DataFrame

**multi\_states**

**percent**

**points\_name**

When iterating a device, iterate points of it.

**poll**(*command='start'*, *\**, *delay=10*)

**read\_multiple**(*points\_list*, *\**, *points\_per\_request=25*, *discover\_request=(None*, *6)*)

# **simulated\_points**

iterate over simulated points

Returns points if simulated (out\_of\_service == True)

Return type *[BAC0.core.devices.Points.Point](#page-77-0)*

# **temperatures**

## **to\_excel**()

Using xlwings, make a dataframe of all histories and save it

<span id="page-73-0"></span>**class** BAC0.core.devices.Device.**DeviceFromDB**(*address=None*, *device\_id=None*,

*network=None*, *\**, *poll=10*, *from\_backup=None*, *segmentation\_supported=True*, *object\_list=None*, *auto\_save=False*, *save\_resampling='1s'*, *clear\_history\_on\_save=False*, *history\_size=None*, *reconnect\_on\_failure=True*)

Bases: [BAC0.core.devices.Device.DeviceConnected](#page-71-0)

[Device state] Where requests for a point's present value returns the last valid value from the point's history.

#### **connect**(*\**, *network=None*, *from\_backup=None*)

In DBState, a device can be reconnected to BACnet using: device.connect(network=bacnet) (bacnet = BAC0.connect())

#### **initialize\_device\_from\_db**()

**poll**(*command='start'*, *\**, *delay=10*)

**read\_multiple**(*points\_list*, *\**, *points\_per\_request=25*, *discover\_request=(None*, *6)*)

#### **simulated\_points**

iterate over simulated points

Returns points if simulated (out\_of\_service == True)

Return type *[BAC0.core.devices.Points.Point](#page-77-0)*

#### **to\_excel**()

Using xlwings, make a dataframe of all histories and save it

- **class** BAC0.core.devices.Device.**DeviceLoad**(*filename=None*) Bases: BACO.core.devices.Device.DeviceFromDB
- **class** BAC0.core.devices.Device.**DeviceProperties** Bases: [object](https://docs.python.org/3/library/functions.html#object)

This serves as a container for device properties

# **asdict**

```
class BAC0.core.devices.Device.RPDeviceConnected(address=None, device_id=None,
                                                    network=None, *, poll=10,
                                                    from_backup=None, segmen-
                                                    tation_supported=True, ob-
                                                    ject_list=None, auto_save=False,
                                                    save_resampling='1s',
                                                    clear_history_on_save=False,
                                                    history_size=None, recon-
                                                    nect_on_failure=True)
    BAC0.core.devices.Device.DeviceConnectedBAC0.core.devices.mixins.
    read_mixin.ReadProperty
```
[Device state] If device is connected but doesn't support ReadPropertyMultiple

BAC0 will not poll such points automatically (since it would cause excessive network traffic). Instead manual polling must be used as needed via the poll() function.

**class** BAC0.core.devices.Device.**RPMDeviceConnected**(*address=None*, *device\_id=None*, *network=None*, *\**, *poll=10*, *from\_backup=None*, *segmentation\_supported=True*, *object\_list=None*, *auto\_save=False*, *save\_resampling='1s'*, *clear\_history\_on\_save=False*, *history\_size=None*, *reconnect\_on\_failure=True*) Bases: [BAC0.core.devices.Device.DeviceConnected](#page-71-0), [BAC0.core.devices.mixins.](#page-68-1) [read\\_mixin.ReadPropertyMultiple](#page-68-1)

[Device state] If device is connected and supports ReadPropertyMultiple

# <span id="page-74-1"></span>**BAC0.core.devices.Points module**

Points.py - Definition of points so operations on Read results are more convenient.

```
class BAC0.core.devices.Points.BooleanPoint(device=None, pointType=None, pointAd-
                                                   dress=None, pointName=None, de-
                                                   scription=None, presentValue=None,
                                                   units_state=None, history_size=None)
    Bases: BAC0.core.devices.Points.Point
    Representation of a Boolean value
    boolValue
         returns : (boolean) Value
    units
         Boolean points don't have units
    value
         Read the value from BACnet network
class BAC0.core.devices.Points.BooleanPointOffline(device=None, pointType=None,
                                                           pointAddress=None, point-
                                                           Name=None, descrip-
                                                           tion=None, presentValue=None,
                                                           units_state=None, his-
                                                           tory_size=None)
```
Bases: [BAC0.core.devices.Points.BooleanPoint](#page-74-0)

#### **history**

returns : (pd.Series) containing timestamp and value of all readings

**release**(*value*, *\**, *prop='presentValue'*, *priority="*)

Clears the Out\_Of\_Service property [to False] - so the controller regains control of the point.

**sim**(*value*, *\**, *prop='presentValue'*, *priority="*)

Simulate a value. Sets the Out\_Of\_Service property- to disconnect the point from the controller's control. Then writes to the Present\_Value. The point name is added to the list of simulated points (self.simPoints)

**Parameters value** – (float) value to simulate

# **value**

Read the value from BACnet network

**write**(*value*, *\**, *prop='presentValue'*, *priority="*) Write to present value of a point

#### Parameters

- **value** (float) numeric value
- $\text{prop} (\text{str})$  property to write. Default = present Value
- **priority** (int) priority to which write.

**class** BAC0.core.devices.Points.**DateTimePoint**(*device=None*, *pointType=None*, *pointAddress=None*, *pointName=None*, *description=None*, *units\_state=None*, *present-Value=None*, *history\_size=None*)

Bases: [BAC0.core.devices.Points.Point](#page-77-0)

Representation of DatetimeValue value

#### **units**

Characterstring value do not have units or state text

# **value**

Retrieve value of the point

<span id="page-75-0"></span>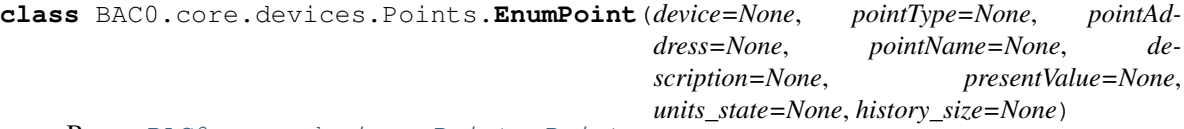

Bases: [BAC0.core.devices.Points.Point](#page-77-0)

Representation of an Enumerated (multiState) value

#### **enumValue**

returns: (str) Enum state value

# **get\_state**(*v*)

# **units**

Enums have 'state text' instead of units.

# **value**

Retrieve value of the point

```
class BAC0.core.devices.Points.EnumPointOffline(device=None, pointType=None,
                                                      pointAddress=None, point-
                                                      Name=None, description=None, pre-
                                                      sentValue=None, units_state=None,
                                                      history_size=None)
```
Bases: [BAC0.core.devices.Points.EnumPoint](#page-75-0)

#### **enumValue**

returns: (str) Enum state value

# **history**

returns : (pd.Series) containing timestamp and value of all readings

**release**(*value*, *\**, *prop='presentValue'*, *priority="*)

Clears the Out\_Of\_Service property [to False] - so the controller regains control of the point.

**sim**(*value*, *\**, *prop='presentValue'*, *priority="*)

Simulate a value. Sets the Out\_Of\_Service property- to disconnect the point from the controller's control. Then writes to the Present\_Value. The point name is added to the list of simulated points (self.simPoints)

**Parameters value** – (float) value to simulate

# **value**

Take last known value as the value

**write**(*value*, *\**, *prop='presentValue'*, *priority="*) Write to present value of a point

#### Parameters

- **value** (float) numeric value
- **prop** (str) property to write. Default = presentValue
- **priority** (int) priority to which write.

<span id="page-76-0"></span>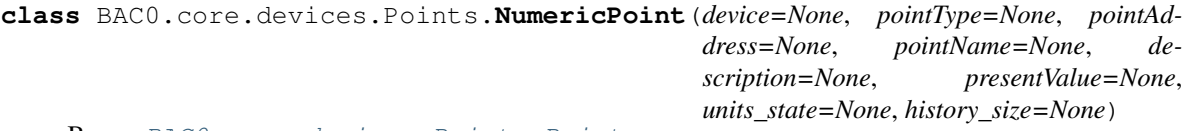

Bases: [BAC0.core.devices.Points.Point](#page-77-0)

Representation of a Numeric value

#### **units**

Should return units

#### **value**

Retrieve value of the point

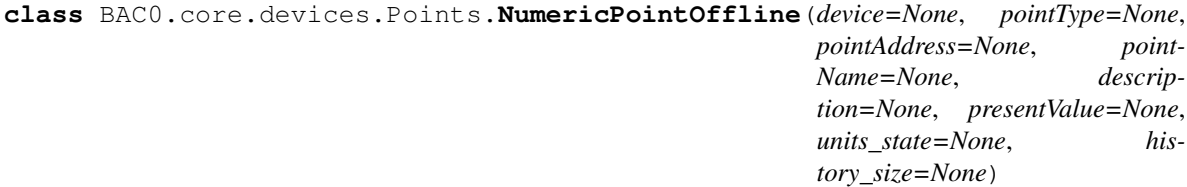

Bases: [BAC0.core.devices.Points.NumericPoint](#page-76-0)

#### **history**

returns : (pd.Series) containing timestamp and value of all readings

**release**(*value*, *\**, *prop='presentValue'*, *priority="*) Clears the Out\_Of\_Service property [to False] - so the controller regains control of the point.

**sim**(*value*, *\**, *prop='presentValue'*, *priority="*)

Simulate a value. Sets the Out\_Of\_Service property- to disconnect the point from the controller's control. Then writes to the Present\_Value. The point name is added to the list of simulated points (self.simPoints)

**Parameters value** – (float) value to simulate

# **units**

Should return units

## **value**

Take last known value as the value

```
write(value, *, prop='presentValue', priority=")
     Write to present value of a point
```
#### Parameters

- **value** (float) numeric value
- **prop** (str) property to write. Default = presentValue
- **priority** (int) priority to which write.

```
exception BAC0.core.devices.Points.OfflineException
    Bases: Exception
```

```
class BAC0.core.devices.Points.OfflinePoint(device, name)
    Bases: BAC0.core.devices.Points.Point
```
When offline (DB state), points needs to behave in a particular way (we can't read on bacnet...)

#### **new\_state**(*newstate*)

<span id="page-77-0"></span>**class** BAC0.core.devices.Points.**Point**(*device=None*, *pointType=None*, *pointAddress=None*, *pointName=None*, *description=None*, *present-Value=None*, *units\_state=None*, *history\_size=None*, *tags=[]*)

#### Bases: [object](https://docs.python.org/3/library/functions.html#object)

Represents a device BACnet point. Used to NumericPoint, BooleanPoint and EnumPoints.

Each point implements a history feature. Each time the point is read, its value (with timestamp) is added to a history table. Histories capture the changes to point values over time.

**auto**()

#### **bacnet\_properties**

**cancel\_cov**(*callback=None*)

```
chart(remove=False)
     Add point to the bacnet trending list
```
# **clear\_history**()

**clear\_notes**() Clear notes object

#### **default**(*value*)

```
history
```
returns : (pd.Series) containing timestamp and value of all readings

# **is\_overridden**

#### **lastTimestamp**

returns: last timestamp read

# **lastValue**

returns: last value read

**log**(*note*, *\**, *level=10*) Add a log entry. . . no note **log\_subtitle**(*subtitle*, *args=None*, *width=35*)

**log\_title**(*title*, *args=None*, *width=35*)

**logname = 'BAC0.core.devices.Points | Point'**

**match**(*point*, *\**, *delay=5*)

This allow functions like : device['status'].match('command')

A fan status for example will follow the command. . .

**match\_value**(*value*, *\**, *delay=5*, *use\_last\_value=False*)

This allow functions like : device['point'].match('value')

A sensor will follow a calculation. . .

#### **note**(*note*, *\**, *level=20*, *log=True*)

Add note to the object. By default, the note will also be logged :param note: (str) The note itself :param level: (logging.level) :param log: (boolean) Enable or disable logging of note

#### **notes**

Retrieve notes list as a Pandas Series

# **out\_of\_service**()

Sets the Out\_Of\_Service property [to True].

#### **ovr**(*value*)

#### **poll** (*command='start'*,  $*$ , *delay: int = 10*)  $\rightarrow$  None

Poll a point every x seconds (delay=x sec) Stopped by using point.poll('stop') or .poll(0) or .poll(False) or by setting a delay  $= 0$ 

# **priority**(*priority=None*)

**read\_priority\_array**()

Retrieve priority array of the point

# **read\_property**(*prop*)

#### **release**()

Clears the Out\_Of\_Service property [to False] - so the controller regains control of the point.

#### **release\_ovr**()

#### **sim**(*value*, *\**, *force=False*)

Simulate a value. Sets the Out\_Of\_Service property- to disconnect the point from the controller's control. Then writes to the Present\_Value. The point name is added to the list of simulated points (self.simPoints)

**Parameters value** – (float) value to simulate

**subscribe\_cov**(*confirmed=True*, *lifetime=None*, *callback=None*)

#### **tag**(*tag\_id*, *tag\_value*, *lst=None*)

Add tag to point. Those tags can be used to make queries, add information, etc. They will be included in InfluxDB is used.

# **units**

Should return units

# **update\_bacnet\_properties**()

Retrieve bacnet properties for this point To retrieve something general, forcing vendor id 0

#### **update\_description**(*value*)

This will write to the BACnet point and modify the description of the object

#### **value**

Retrieve value of the point

**write**(*value*, *\**, *prop='presentValue'*, *priority="*) Write to present value of a point

# Parameters

- **value** (float) numeric value
- $\text{prop} (\text{str})$  property to write. Default = present Value
- **priority** (int) priority to which write.

**class** BAC0.core.devices.Points.**PointProperties** Bases: [object](https://docs.python.org/3/library/functions.html#object)

A container for point properties.

#### **asdict**

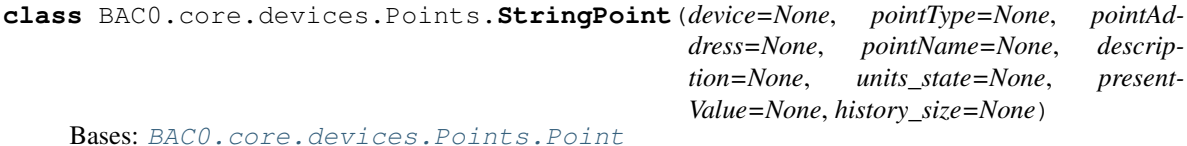

Representation of CharacterString value

#### **units**

Characterstring value do not have units or state text

#### **value**

Retrieve value of the point

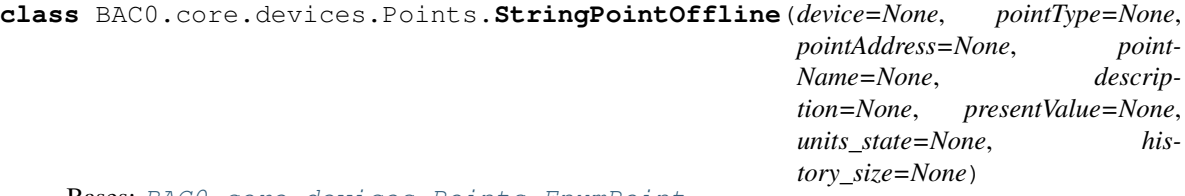

Bases: [BAC0.core.devices.Points.EnumPoint](#page-75-0)

# **history**

returns : (pd.Series) containing timestamp and value of all readings

```
release(value, *, prop='presentValue', priority=")
     Clears the Out_Of_Service property [to False] - so the controller regains control of the point.
```
**sim**(*value*, *\**, *prop='presentValue'*, *priority="*)

Simulate a value. Sets the Out\_Of\_Service property- to disconnect the point from the controller's control. Then writes to the Present\_Value. The point name is added to the list of simulated points (self.simPoints)

**Parameters value** – (float) value to simulate

#### **value**

Take last known value as the value

**write**(*value*, *\**, *prop='presentValue'*, *priority="*) Write to present value of a point

#### Parameters

• **value** – (float) numeric value

- **prop** (str) property to write. Default = presentValue
- **priority** (int) priority to which write.

# <span id="page-80-1"></span>**BAC0.core.devices.Trends module**

**class** BAC0.core.devices.Trends.**HistoryComponent**(*index*, *logdatum*, *status*, *choice*) Bases: [tuple](https://docs.python.org/3/library/stdtypes.html#tuple)

**choice**

Alias for field number 3

**index**

Alias for field number 0

**logdatum**

Alias for field number 1

#### **status**

Alias for field number 2

```
class BAC0.core.devices.Trends.TrendLog(OID, device=None, read_log_on_creation=True,
                                               multiple_request=None)
```
Bases: [BAC0.core.devices.Trends.TrendLogProperties](#page-80-0)

# BAC0 simplification of TrendLog Object

**chart**(*remove=False*) Add point to the bacnet trending list

```
clear_notes()
    Clear notes object
```
#### **create\_dataframe**(*log\_buffer*)

#### **history**

**log**(*note*, *\**, *level=10*) Add a log entry. . . no note

**log\_subtitle**(*subtitle*, *args=None*, *width=35*)

**log\_title**(*title*, *args=None*, *width=35*)

#### **logname = 'BAC0.core.devices.Trends | TrendLog'**

```
note(note, *, level=20, log=True)
```
Add note to the object. By default, the note will also be logged :param note: (str) The note itself :param level: (logging.level) :param log: (boolean) Enable or disable logging of note

# **notes**

Retrieve notes list as a Pandas Series

```
static read_logDatum(logDatum)
```
**read\_log\_buffer**()

**update\_properties**()

```
class BAC0.core.devices.Trends.TrendLogProperties
    Bases: object
```
A container for trend properties

#### **name**

# <span id="page-81-2"></span>**BAC0.core.devices.create\_objects module**

BAC0.core.devices.create\_objects.**create\_AI**(*oid=1*, *pv=0*, *name='AI'*, *units=None*) BAC0.core.devices.create\_objects.**create\_AO**(*oid=1*, *pv=0*, *name='AO'*, *units=None*, *pv\_writable=False*) BAC0.core.devices.create\_objects.**create\_AV**(*oid=1*, *pv=0*, *name='AV'*, *units=None*, *pv\_writable=False*) BAC0.core.devices.create\_objects.**create\_BI**(*oid=1*, *pv=0*, *name='BI'*, *activeText='On'*, *inactiveText='Off '*) BAC0.core.devices.create\_objects.**create\_BO**(*oid=1*, *pv=0*, *name='BO'*, *activeText='On'*, *inactiveText='Off '*, *pv\_writable=False*) BAC0.core.devices.create\_objects.**create\_BV**(*oid=1*, *pv=0*, *name='BV'*, *activeText='On'*, *inactiveText='Off '*, *pv\_writable=False*) BAC0.core.devices.create\_objects.**create\_CharStrValue**(*oid=1*, *pv='null'*, *name='String'*, *pv\_writable=False*) BAC0.core.devices.create\_objects.**create\_DateTimeValue**(*oid=1*, *date=None*, *time=None*, *name='DateTime'*, *pv\_writable=False*) BAC0.core.devices.create\_objects.**create\_MV**(*oid=1, pv=0, name='MV', states=['red', 'green', 'blue'], pv\_writable=False*) BAC0.core.devices.create\_objects.**create\_object**(*object\_class*, *oid*, *objectName*, *description*, *presentValue=None*, *commandable=False*) BAC0.core.devices.create\_objects.**create\_object\_list**(*objects\_dict*)  $d = \{name: (name, description, presentValue, units, commandable)\}\$ 

BAC0.core.devices.create\_objects.**deprecate\_msg**()

BAC0.core.devices.create\_objects.**set\_pv**(*obj=None, value=None, flags=[0, 0, 0, 0]*)

# <span id="page-81-1"></span>**Module contents**

# **BAC0.core.functions package**

# **Submodules**

# <span id="page-81-3"></span>**BAC0.core.functions.DeviceCommunicationControl module**

Reinitialize.py - creation of ReinitializeDeviceRequest

```
class BAC0.core.functions.DeviceCommunicationControl.DeviceCommunicationControl
   object
```
Mixin to support DeviceCommunicationControl from BAC0 to other devices

**clear\_notes**() Clear notes object **dcc**(*address=None*, *duration=None*, *password=None*, *state=None*) Will send DeviceCommunicationControl request

**log**(*note*, *\**, *level=10*) Add a log entry. . . no note

**log\_subtitle**(*subtitle*, *args=None*, *width=35*)

**log\_title**(*title*, *args=None*, *width=35*)

# **logname = 'BAC0.core.functions.DeviceCommunicationControl | DeviceCommunicationControl'**

**note**(*note*, *\**, *level=20*, *log=True*)

Add note to the object. By default, the note will also be logged :param note: (str) The note itself :param level: (logging.level) :param log: (boolean) Enable or disable logging of note

#### **notes**

Retrieve notes list as a Pandas Series

# <span id="page-82-1"></span>**BAC0.core.functions.Discover module**

#### Discover.py

Classes needed to make discovering functions on a BACnet network

```
class BAC0.core.functions.Discover.Discover
```
Bases: [object](https://docs.python.org/3/library/functions.html#object)

Define BACnet WhoIs and IAm functions.

# **clear\_notes**()

Clear notes object

**iam**(*destination=None*)

Build an IAm response. IAm are sent in response to a WhoIs request that; matches our device ID, whose device range includes us, or is a broadcast. Content is defined by the script (deviceId, vendor, etc...)

Returns bool

Example:

iam()

```
init_routing_table(address)
```
irt <addr>

Send an empty Initialize-Routing-Table message to an address, a router will return an acknowledgement with its routing table configuration.

**log**(*note*, *\**, *level=10*)

Add a log entry. . . no note

**log\_subtitle**(*subtitle*, *args=None*, *width=35*)

**log\_title**(*title*, *args=None*, *width=35*)

# **logname = 'BAC0.core.functions.Discover | Discover'**

**note**(*note*, *\**, *level=20*, *log=True*)

Add note to the object. By default, the note will also be logged :param note: (str) The note itself :param level: (logging.level) :param log: (boolean) Enable or disable logging of note

#### **notes**

Retrieve notes list as a Pandas Series

#### **what\_is\_network\_number**(*destination=None*)

winn  $\lceil$  <addr>  $\rceil$ 

Send a What-Is-Network-Number message. If the address is unspecified the message is locally broadcast.

**whohas**(*object\_id=None*, *object\_name=None*, *instance\_range\_low\_limit=0*, *instance\_range\_high\_limit=4194303*, *destination=None*, *global\_broadcast=False*) Object ID : analogInput:1 Object Name : string Instance Range Low Limit : 0 Instance Range High Limit : 4194303 destination (optional) : If empty, local broadcast will be used. global\_broadcast : False

**whois**(*\*args*, *global\_broadcast=False*, *destination=None*) Build a WhoIs request

**Parameters**  $\arg s - \text{string built as }$  **<addr>**  $\left[ \langle \text{1001} \rangle \right]$  **<hilimit>**  $\left[ \text{optional} \right]$ 

Returns discoveredDevices as a defaultdict(int)

Example:

```
whois(global_broadcast=True) # WhoIs broadcast globally. Every device will
˓→respond with an IAm
whois('2:5') \# Whols looking for the device at (Network 2,.
˓→Address 5)
whois('10 1000') # WhoIs looking for devices in the ID range (10 -
\rightarrow 1000)
```
**whois\_router\_to\_network**(*network=None*, *\**, *destination=None*)

```
class BAC0.core.functions.Discover.NetworkServiceElementWithRequests
    Bases: bacpypes.iocb.IOController, bacpypes.netservice.NetworkServiceElement
```
This class will add the capability to send requests at network level And capability to read responses for NPDU Deals with IOCB so the request can be deferred to task manager

```
clear_notes()
    Clear notes object
```
**confirmation**(*adapter*, *npdu*)

**indication**(*adapter*, *npdu*)

**log**(*note*, *\**, *level=10*) Add a log entry. . . no note

**log\_subtitle**(*subtitle*, *args=None*, *width=35*)

**log\_title**(*title*, *args=None*, *width=35*)

**logname = 'BAC0.core.functions.Discover | NetworkServiceElementWithRequests'**

**note**(*note*, *\**, *level=20*, *log=True*)

Add note to the object. By default, the note will also be logged :param note: (str) The note itself :param level: (logging.level) :param log: (boolean) Enable or disable logging of note

# **notes**

Retrieve notes list as a Pandas Series

```
process_io(iocb)
```
Figure out how to respond to this request. This must be provided by the derived class.

```
request(arg)
```
**response**(*adapter*, *npdu*)

# <span id="page-84-1"></span>**BAC0.core.functions.GetIPAddr module**

Utility function to retrieve a functionnal IP and a correct broadcast IP address. Goal : not use 255.255.255.255 as a broadcast IP address as it is not accepted by every devices (>3.8.38.1 bacnet.jar of Tridium Jace for example)

**class** BAC0.core.functions.GetIPAddr.**HostIP**(*port: Optional[int] = None*)

Bases: [object](https://docs.python.org/3/library/functions.html#object)

Special class to identify host IP informations

**address**

IP Address using bacpypes Address format

**clear\_notes**()

Clear notes object

**ip\_address** IP Address/subnet

**ip\_address\_subnet** IP Address/subnet

**log**(*note*, *\**, *level=10*) Add a log entry. . . no note

**log\_subtitle**(*subtitle*, *args=None*, *width=35*)

**log\_title**(*title*, *args=None*, *width=35*)

**logname = 'BAC0.core.functions.GetIPAddr | HostIP'**

#### **mask**

Subnet mask

**note**(*note*, *\**, *level=20*, *log=True*)

Add note to the object. By default, the note will also be logged :param note: (str) The note itself :param level: (logging.level) :param log: (boolean) Enable or disable logging of note

# **notes**

Retrieve notes list as a Pandas Series

**port**

IP Port used

BAC0.core.functions.GetIPAddr.**validate\_ip\_address**(*ip: bacpypes.pdu.Address*) → bool

# <span id="page-84-2"></span>**BAC0.core.functions.Reinitialize module**

Reinitialize.py - creation of ReinitializeDeviceRequest

<span id="page-84-0"></span>**class** BAC0.core.functions.Reinitialize.**Reinitialize** Bases: [object](https://docs.python.org/3/library/functions.html#object)

Mixin to support Reinitialize from BAC0 to other devices

**clear\_notes**() Clear notes object

```
log(note, *, level=10)
     Add a log entry. . . no note
```
**log\_subtitle**(*subtitle*, *args=None*, *width=35*)

**log\_title**(*title*, *args=None*, *width=35*)

#### **logname = 'BAC0.core.functions.Reinitialize | Reinitialize'**

**note**(*note*, *\**, *level=20*, *log=True*)

Add note to the object. By default, the note will also be logged :param note: (str) The note itself :param level: (logging.level) :param log: (boolean) Enable or disable logging of note

#### **notes**

Retrieve notes list as a Pandas Series

```
reinitialize(address=None, password=None, state='coldstart')
     Will send reinitialize request
```
# <span id="page-85-1"></span>**BAC0.core.functions.TimeSync module**

TimeSync.py - creation of time synch requests

 $is\_dst() \rightarrow bool$ 

```
class BAC0.core.functions.TimeSync.TimeHandler(tz: str = 'America/Montreal')
    Bases: object
```
This class will deal with Time / Timezone related features To deal with DateTime Value correctly we need to be aware of timezone.

```
local_date()
     local_time()
     now
     set_timezone(tz: str) → None
     utcOffset() → float
          Returns UTC offset in minutes
class BAC0.core.functions.TimeSync.TimeSync
     Bases: object
     Mixin to support Time Synchronisation from BAC0 to other devices
     clear_notes()
          Clear notes object
     log(note, *, level=10)
          Add a log entry. . . no note
     log_subtitle(subtitle, args=None, width=35)
     log_title(title, args=None, width=35)
     logname = 'BAC0.core.functions.TimeSync | TimeSync'
     note(note, *, level=20, log=True)
          Add note to the object. By default, the note will also be logged :param note: (str) The note itself :param
          level: (logging.level) :param log: (boolean) Enable or disable logging of note
```
#### **notes**

Retrieve notes list as a Pandas Series

```
time_sync(destination=None, datetime=None, UTC=False)
```
Take local time and send it to devices. User can also provide a datetime value (constructed following bacpypes.basetypes.Datetime format).

To create a DateTime

```
from bacpypes.basetypes import DateTime
from bacpypes.primitivedata import Date, Time
# Create date and time
\_\text{date} = \text{Date}('2019-08-05')_time = Time('16:45')# Create Datetime
_datetime = DateTime(date=_date.value, time=_time.value)
# Pass this to the function
bacnet.time_sync(datetime=_datetime)
```
# <span id="page-86-0"></span>**Module contents**

# **BAC0.core.io package**

# **Submodules**

# <span id="page-86-1"></span>**BAC0.core.io.IOExceptions module**

```
IOExceptions.py - BAC0 application level exceptions
```

```
exception BAC0.core.io.IOExceptions.APDUError
    Bases: Exception
```
**exception** BAC0.core.io.IOExceptions.**ApplicationNotStarted** Bases: [Exception](https://docs.python.org/3/library/exceptions.html#Exception)

Application not started, no communication available.

- **exception** BAC0.core.io.IOExceptions.**BadDeviceDefinition** Bases: [Exception](https://docs.python.org/3/library/exceptions.html#Exception)
- **exception** BAC0.core.io.IOExceptions.**BokehServerCantStart** Bases: [Exception](https://docs.python.org/3/library/exceptions.html#Exception)

Raised if Bokeh Server can't be started automatically

**exception** BAC0.core.io.IOExceptions.**BufferOverflow** Bases: [Exception](https://docs.python.org/3/library/exceptions.html#Exception)

Buffer capacity of device exceeded.

```
exception BAC0.core.io.IOExceptions.DeviceNotConnected
    Bases: Exception
```

```
exception BAC0.core.io.IOExceptions.InitializationError
    Bases: Exception
```

```
exception BAC0.core.io.IOExceptions.NetworkInterfaceException
    Bases: Exception
```
This exception covers different network related exc eption (like finding IP or subnet mask. . . )

**exception** BAC0.core.io.IOExceptions.**NoResponseFromController** Bases: [Exception](https://docs.python.org/3/library/exceptions.html#Exception)

This exception is used when trying to read or write and there is not answer.

- **exception** BAC0.core.io.IOExceptions.**NumerousPingFailures** Bases: [Exception](https://docs.python.org/3/library/exceptions.html#Exception)
- **exception** BAC0.core.io.IOExceptions.**OutOfServiceNotSet** Bases: [Exception](https://docs.python.org/3/library/exceptions.html#Exception)

This exception is used when trying to simulate a point and the out of service property is false.

**exception** BAC0.core.io.IOExceptions.**OutOfServiceSet** Bases: [Exception](https://docs.python.org/3/library/exceptions.html#Exception)

This exception is used when trying to set the out of service property to false to release the simulation. . . and it doesn't work.

**exception** BAC0.core.io.IOExceptions.**ReadPropertyException** Bases: [ValueError](https://docs.python.org/3/library/exceptions.html#ValueError)

This exception is used when trying to read a property.

**exception** BAC0.core.io.IOExceptions.**ReadPropertyMultipleException** Bases: [ValueError](https://docs.python.org/3/library/exceptions.html#ValueError)

This exception is used when trying to read multiple properties.

**exception** BAC0.core.io.IOExceptions.**ReadRangeException** Bases: [ValueError](https://docs.python.org/3/library/exceptions.html#ValueError)

This exception is used when trying to read a property.

**exception** BAC0.core.io.IOExceptions.**RemovedPointException** Bases: [Exception](https://docs.python.org/3/library/exceptions.html#Exception)

When defining a device from DB it may not be identical to the actual device.

- **exception** BAC0.core.io.IOExceptions.**SegmentationNotSupported** Bases: [Exception](https://docs.python.org/3/library/exceptions.html#Exception)
- **exception** BAC0.core.io.IOExceptions.**Timeout** Bases: [Exception](https://docs.python.org/3/library/exceptions.html#Exception)
- **exception** BAC0.core.io.IOExceptions.**UnknownObjectError** Bases: [Exception](https://docs.python.org/3/library/exceptions.html#Exception)
- **exception** BAC0.core.io.IOExceptions.**UnknownPropertyError** Bases: [Exception](https://docs.python.org/3/library/exceptions.html#Exception)
- **exception** BAC0.core.io.IOExceptions.**UnrecognizedService** Bases: [Exception](https://docs.python.org/3/library/exceptions.html#Exception)

This exception is used when trying to read or write and there is not answer.

**exception** BAC0.core.io.IOExceptions.**WriteAccessDenied** Bases: [Exception](https://docs.python.org/3/library/exceptions.html#Exception)

This exception is used when trying to write and controller refuse it.

**exception** BAC0.core.io.IOExceptions.**WritePropertyCastError** Bases: [Exception](https://docs.python.org/3/library/exceptions.html#Exception)

This exception is used when trying to write to a property and a cast error occurs.

**exception** BAC0.core.io.IOExceptions.**WritePropertyException** Bases: [Exception](https://docs.python.org/3/library/exceptions.html#Exception)

This exception is used when trying to write a property.

**exception** BAC0.core.io.IOExceptions.**WrongParameter** Bases: [Exception](https://docs.python.org/3/library/exceptions.html#Exception)

# <span id="page-88-1"></span>**BAC0.core.io.Read module**

Read.py - creation of ReadProperty and ReadPropertyMultiple requests

Used while defining an app: Example:

```
class BasicScript(WhoisIAm, ReadProperty)
```
Class:

```
ReadProperty()
    def read()
    def readMultiple()
```

```
class BAC0.core.io.Read.ReadProperty
    Bases: object
```
Defines BACnet Read functions: readProperty and readPropertyMultiple. Data exchange is made via a Queue object A timeout of 10 seconds allows detection of invalid device or communciation errors.

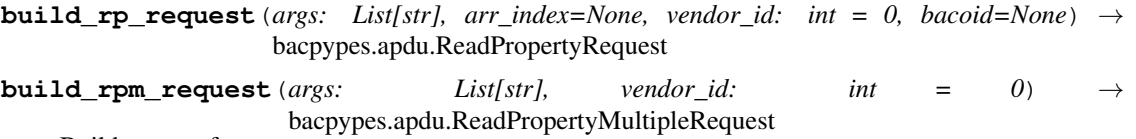

Build request from args

# **build\_rpm\_request\_from\_dict**(*request\_dict*, *vendor\_id*)

Read property multiple allow to read a lot of properties with only one request The existing RPM function is made using a string that must be created using bacpypes console style and is hard to automate.

This new version will be an attempt to improve that:

```
rpm = \{\text{'address'}: '11:2'\}'objects': {'analogInput:1': ['presentValue', 'description', 'unit',
˓→'objectList@idx:0'],
                'analogInput:2': ['presentValue', 'description', 'unit',
˓→'objectList@idx:0'],
   },
   vendor_id: 842
   }
```
**build\_rrange\_request**(*args*, *range\_params=None*, *arr\_index=None*, *vendor\_id=0*, *bacoid=None*)

# **clear\_notes**()

Clear notes object

```
log(note, *, level=10)
     Add a log entry. . . no note
```
**log\_subtitle**(*subtitle*, *args=None*, *width=35*)

```
log_title(title, args=None, width=35)
```
**logname = 'BAC0.core.io.Read | ReadProperty'**

**note**(*note*, *\**, *level=20*, *log=True*)

Add note to the object. By default, the note will also be logged :param note: (str) The note itself :param level: (logging.level) :param log: (boolean) Enable or disable logging of note

#### **notes**

Retrieve notes list as a Pandas Series

**read**(*args: str*, *arr\_index: Optional[int] = None*, *vendor\_id: int = 0*, *bacoid=None*, *timeout: int = 10*, *show\_property\_name: bool = False*) → Union[float, str, List[T], Tuple[Union[float, str, List[T]], str], None]

Build a ReadProperty request, wait for the answer and return the value

Parameters **args** – String with <addr> <type> <inst> <prop> [ <indx> ]

Returns data read from device (str representing data like 10 or True)

*Example*:

```
import BAC0
myIPAddr = '192.168.1.10/24'
bacnet = BAC0. connect (ip = myIPAddr)
bacnet.read('2:5 analogInput 1 presentValue')
```
Requests the controller at (Network 2, address 5) for the presentValue of its analog input 1 (AI:1).

**readMultiple**(*args: str*, *request\_dict=None*, *vendor\_id: int = 0*, *timeout: int = 10*,  $show\_property\_name: bool = False) \rightarrow Union[Dict[KT, VT], List[Tuple[Any, str]]]$ Build a ReadPropertyMultiple request, wait for the answer and return the values

**Parameters**  $\arg s$  – String with  $\leq$  addr>  $\leq$   $\leq$   $\leq$   $\leq$   $\leq$   $\leq$   $\leq$   $\leq$   $\leq$   $\leq$   $\leq$   $\leq$   $\leq$   $\leq$   $\leq$   $\leq$   $\leq$   $\leq$   $\leq$   $\leq$   $\leq$   $\leq$   $\leq$   $\leq$   $\leq$   $\leq$   $\leq$   $\leq$   $\leq$   $\$ 

Returns data read from device (str representing data like 10 or True)

*Example*:

```
import BAC0
myIPAddr = '192.168.1.10/24'
bacnet = BAC0.connect(ip = myIPAddr)
bacnet.readMultiple('2:5 analogInput 1 presentValue units')
```
Requests the controller at (Network 2, address 5) for the (presentValue and units) of its analog input 1 (AI:1).

**readRange**(*args*, *range\_params=None*, *arr\_index=None*, *vendor\_id=0*, *bacoid=None*, *timeout=10*) Build a ReadProperty request, wait for the answer and return the value

**Parameters**  $\arg s$  **– String with <addr> <type> <inst> <prop> [ <indx>]** 

Returns data read from device (str representing data like 10 or True)

*Example*:

```
import BAC0
myIPAddr = '192.168.1.10/24'
```
(continues on next page)

(continued from previous page)

```
bacnet = BAC0.connect(ip = myIPAddr)
bacnet.read('2:5 analogInput 1 presentValue')
```
Requests the controller at (Network 2, address 5) for the presentValue of its analog input 1 (AI:1).

**read\_priority\_array**(*addr*, *obj*, *obj\_instance*) → List[T]

BAC0.core.io.Read.**build\_property\_reference\_list**(*obj\_type*, *list\_of\_properties*)

BAC0.core.io.Read.**build\_read\_access\_spec**(*obj\_type*, *obj\_instance*, *property\_reference\_list*)

BAC0.core.io.Read.**cast\_datatype\_from\_tag**(*propertyValue*, *obj\_id*, *prop\_id*)

BAC0.core.io.Read.**find\_reason**(*apdu*)

BAC0.core.io.Read.**validate\_datatype**(*obj\_type*, *prop\_id*, *vendor\_id=842*)

BAC0.core.io.Read.**validate\_object\_type**(*obj\_type*, *vendor\_id=842*)

BAC0.core.io.Read.**validate\_property\_id**(*obj\_type*, *prop\_id*)

# <span id="page-90-2"></span>**BAC0.core.io.Simulate module**

Simulate.py - simulate the value of controller I/O values

<span id="page-90-1"></span>**class** BAC0.core.io.Simulate.**Simulation**

Bases: [object](https://docs.python.org/3/library/functions.html#object)

Global informations regarding simulation

# **out\_of\_service**(*args*)

Set the Out\_Of\_Service property so the Present\_Value of an I/O may be written.

**Parameters**  $\arg s$  **– String with <addr> <type> <inst> <prop> <value> [ <indx> ] [ <priority>** ]

## **release**(*args*)

Set the Out\_Of\_Service property to False - to release the I/O point back to the controller's control.

**Parameters**  $\arg s - \text{String with } \leq \text{addr} > \leq \text{type} > \leq \text{inst} >$ 

**sim**(*args*)

Simulate I/O points by setting the Out\_Of\_Service property, then doing a WriteProperty to the point's Present\_Value.

**Parameters**  $\arg s - \text{String with } < \text{addr} > < \text{type} > \text{const} > < \text{prop} > < \text{value} > | < \text{indx} > | < \text{priority} > \text{query} > \text{time}$ ]

# <span id="page-90-3"></span>**BAC0.core.io.Write module**

Write.py - creation of WriteProperty requests

Used while defining an app Example:

**class BasicScript**(WhoisIAm, WriteProperty)

Class:

```
WriteProperty()
    def write()
```
# **class** BAC0.core.io.Write.**WriteProperty**

```
Bases: object
```
Defines BACnet Write functions: WriteProperty [WritePropertyMultiple not supported]

**build\_wp\_request**(*args*, *vendor\_id=0*)

**build\_wpm\_request**(*args*, *vendor\_id=0*, *addr=None*)

```
clear_notes()
```
Clear notes object

**log**(*note*, *\**, *level=10*) Add a log entry. . . no note

**log\_subtitle**(*subtitle*, *args=None*, *width=35*)

**log\_title**(*title*, *args=None*, *width=35*)

# **logname = 'BAC0.core.io.Write | WriteProperty'**

```
note(note, *, level=20, log=True)
```
Add note to the object. By default, the note will also be logged :param note: (str) The note itself :param level: (logging.level) :param log: (boolean) Enable or disable logging of note

# **notes**

Retrieve notes list as a Pandas Series

```
write(args, vendor_id=0, timeout=10)
```
Build a WriteProperty request, wait for an answer, and return status [True if ok, False if not].

**Parameters**  $\arg s$  **– String with <addr> <type> <inst> <prop> <value> [ <indx> ] - [ <propriority>**  $\mathbf{I}$ 

Returns return status [True if ok, False if not]

*Example*:

```
import BAC0
bacnet = BAC0.lite()
bacnet.write('2:5 analogValue 1 presentValue 100 - 8')
```
Direct the controller at (Network 2, address 5) to write 100 to the present Values of its analog Value 1 (AV:1) at priority 8

```
writeMultiple(addr=None, args=None, vendor_id=0, timeout=10)
```
Build a WritePropertyMultiple request, wait for an answer

#### **Parameters**

- **addr** destination of request (ex. '2:3' or '192.168.1.2')
- **args** list of String with <type> <inst> <prop> <value> [ <indx> ] [ <priority> ]
- **vendor\_id** Mandatory for registered proprietary object and properties
- **timeout** used by IOCB to discard request if timeout reached

Returns return status [True if ok, False if not]

*Example*:

```
import BAC0
bacnet = BAC0. lite()
r = ['analogValue 1 presentValue 100', 'analogValue 2 presentValue 100',
\rightarrow'analogValue 3 presentValue 100 - 8','@obj_142 1 @prop_1042 True'l
```
(continued from previous page)

```
bacnet.writeMultiple(addr='2:5',args=r,vendor_id=842)
# or
# bacnet.writeMultiple('2:5',r)
```
# <span id="page-92-0"></span>**Module contents**

# **BAC0.core.proprietary\_objects package**

# **Submodules**

# <span id="page-92-2"></span>**BAC0.core.proprietary\_objects.jci module**

Johnson Controls Proprietary Objects for FX/FEC Line

```
BAC0.core.proprietary_objects.jci.tec_short_point_list(unit_type='2-pipe')
```
#### unit\_type can be :

- 4-pipe
- 2-pipe
- VAV

# <span id="page-92-3"></span>**BAC0.core.proprietary\_objects.object module**

```
BAC0.core.proprietary_objects.object.create_proprietary_object(params:
                                                                            Dict[str, Any])
                                                                            \rightarrow None
```
# <span id="page-92-1"></span>**Module contents**

# **BAC0.core.utils package**

# **Submodules**

# <span id="page-92-4"></span>**BAC0.core.utils.notes module**

Notes and logger decorator to be used on class This will add a "notes" object to the class and will allow logging feature at the same time. Goal is to be able to access quickly to important informations for the web interface.

```
class BAC0.core.utils.notes.LogList
   object
```
#### LOGGERS = [<Logger BAC0\_Root.BAC0.core.io.Read.ReadProperty (DEBUG)>, <Logger BAC0\_Roo

BAC0.core.utils.notes.**convert\_level**(*level*)

#### BAC0.core.utils.notes.**note\_and\_log**(*cls*)

This will be used as a decorator on class to activate logging and store messages in the variable cls.\_notes This will allow quick access to events in the web app. A note can be added to cls.\_notes without logging if passing the argument log=false to function note() Something can be logged without addind a note using function log()

BAC0.core.utils.notes.**update\_log\_level**(*level=None*, *\**, *log\_file=None*, *stderr=None*, *stdout=None*, *log\_this=True*)

Typical usage :: # Silence (use CRITICAL so not much messages will be sent) BAC0.log\_level('silence') # Verbose BAC0.log\_level('info') # Default, Info on console. . . .but Warning in file BAC0.log\_level(file='warning', stdout='info', stderr='critical') # Debug in file and console. . . this is a bad idea as the console will be filled BAC0.log\_level(file='debug', stdout='debug', stderr='critical')

# Preferably, debug in the file, keep console limited to info BAC0.log\_level('debug') # OR BAC0.log\_level(file='debug', stdout='info', stderr='critical')

Giving only one parameter will set file and console to the same level. I tend to keep stderr CRITICAL

# <span id="page-93-2"></span>**Module contents**

# <span id="page-93-1"></span>**Module contents**

# **6.1.1.1.2 BAC0.scripts package**

# **Submodules**

# <span id="page-93-3"></span>**BAC0.scripts.Base module**

BasicScript - implement the BAC0.core.app.ScriptApplication Its basic function is to start and stop the bacpypes stack. Stopping the stack, frees the IP socket used for BACnet communications. No communications will occur if the stack is stopped.

Bacpypes stack enables Whois and Iam functions, since this minimum is needed to be a BACnet device. Other stack services can be enabled later (via class inheritance). [see: see BAC0.scripts.ReadWriteScript]

#### Class::

BasicScript(WhoisIAm) def startApp() def stopApp()

```
class BAC0.scripts.Base.Base(localIPAddr='127.0.0.1', networkNumber=None, localOb-
                                  jName='BAC0', deviceId=None, firmwareRevision='3.7.9
                                  (default, May 10 2023, 17:48:33) n[GCC 7.5.0]', maxAPDU-
                                  LengthAccepted='1024', maxSegmentsAccepted='1024', seg-
                                  mentationSupported='segmentedBoth', bbmdAddress=None,
                                  bbmdTTL=0, bdtable=None, modelName='BAC0 Script-
                                  ing Tool', vendorId=842, vendorName='SERVISYS inc.',
                                  description='http://christiantremblay.github.io/BAC0/', loca-
                                  tion='Bromont, Québec', spin=None)
```
Bases: [object](https://docs.python.org/3/library/functions.html#object)

Build a running BACnet/IP device that accepts WhoIs and IAm requests Initialization requires some minimial information about the local device.

# **Parameters**

- **localIPAddr='127.0.0.1'** –
- **localObjName='BAC0'** –
- **deviceId=None** –
- **maxAPDULengthAccepted='1024'** –
- **maxSegmentsAccepted='1024'** –

#### • **segmentationSupported='segmentedBoth'** –

#### **clear\_notes**()

Clear notes object

### **disconnect**()

Stop the BACnet stack. Free the IP socket.

#### **discoveredNetworks**

**log**(*note*, *\**, *level=10*) Add a log entry. . . no note

**log\_subtitle**(*subtitle*, *args=None*, *width=35*)

**log\_title**(*title*, *args=None*, *width=35*)

#### **logname = 'BAC0.scripts.Base | Base'**

#### **note**(*note*, *\**, *level=20*, *log=True*)

Add note to the object. By default, the note will also be logged :param note: (str) The note itself :param level: (logging.level) :param log: (boolean) Enable or disable logging of note

#### **notes**

Retrieve notes list as a Pandas Series

**register\_foreign\_device**(*addr=None*, *ttl=0*)

#### **routing\_table**

Routing Table will give all the details about routers and how they connect BACnet networks together.

It's a decoded presentation of what bacpypes.router\_info\_cache contains.

Returns a dict with the address of routers as key.

#### **startApp**()

Define the local device, including services supported. Once defined, start the BACnet stack in its own thread.

#### **unregister\_foreign\_device**()

```
class BAC0.scripts.Base.LocalObjects(device)
```
Bases: [object](https://docs.python.org/3/library/functions.html#object)

```
clear_notes()
```
Clear notes object

**log**(*note*, *\**, *level=10*) Add a log entry. . . no note

**log\_subtitle**(*subtitle*, *args=None*, *width=35*)

**log\_title**(*title*, *args=None*, *width=35*)

# **logname = 'BAC0.scripts.Base | LocalObjects'**

**note**(*note*, *\**, *level=20*, *log=True*)

Add note to the object. By default, the note will also be logged :param note: (str) The note itself :param level: (logging.level) :param log: (boolean) Enable or disable logging of note

#### **notes**

Retrieve notes list as a Pandas Series

```
BAC0.scripts.Base.charstring(val)
```
# **BAC0.scripts.Complete module**

# <span id="page-95-0"></span>**BAC0.scripts.Lite module**

ReadWriteScript - extended version of BasicScript.py

As everything is handled by the BasicScript, select the additional features you want:

```
# Create a class that implements a basic script with read and write functions
from BAC0.scripts.BasicScript import BasicScript
from BAC0.core.io.Read import ReadProperty
from BAC0.core.io.Write import WriteProperty
class ReadWriteScript(BasicScript,ReadProperty,WriteProperty)
```
Once the class is created, create the local object and use it:

```
bacnet = ReadWriteScript(localIPAddr = '192.168.1.10')
bacnet.read('2:5 analogInput 1 presentValue)
```
**class** BAC0.scripts.Lite.**Lite**(*ip: Optional[str] = None*, *port: Optional[int] = None*, *mask: Optional[int] = None*, *bbmdAddress=None*, *bbmdTTL: int = 0*, *bdtable=None*, *ping: bool = True*, *ping\_delay: int = 300*, *db\_params: Optional[Dict[str*, *Any]] = None*, *\*\*params*) Bases: [BAC0.scripts.Base.Base](#page-93-0), [BAC0.core.functions.Discover.Discover](#page-82-0), [BAC0.core.io.Read.ReadProperty](#page-88-0), [BAC0.core.io.Write.WriteProperty](#page-90-0), [BAC0.](#page-90-1) [core.io.Simulate.Simulation](#page-90-1), [BAC0.core.functions.TimeSync.TimeSync](#page-85-0), [BAC0.core.functions.Reinitialize.Reinitialize](#page-84-0), [BAC0.core.functions.](#page-81-0) [DeviceCommunicationControl.DeviceCommunicationControl](#page-81-0), BAC0.core.functions. cov.CoV, BAC0.core.functions.Schedule.Schedule, BAC0.core.functions. Calendar.Calendar, BAC0.core.functions.Text.TextMixin

Build a BACnet application to accept read and write requests. [Basic Whois/IAm functions are implemented in parent BasicScript class.] Once created, execute a whois() to build a list of available controllers. Initialization requires information on the local device.

Parameters **ip='127.0.0.1'** – Address must be in the same subnet as the BACnet network [BBMD and Foreign Device - not supported]

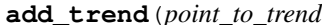

**add\_trend**(*point\_to\_trend: Union[BAC0.core.devices.Points.Point, BAC0.core.devices.Trends.TrendLog, BAC0.core.devices.Virtuals.VirtualPoint]*) →

None Add point to the list of histories that will be handled by Bokeh

Argument provided must be of type Point or TrendLog ex. bacnet.add\_trend(controller['point\_name'])

**clear\_notes**()

Clear notes object

#### **devices**

This property will create a good looking table of all the discovered devices seen on the network.

For that, some requests will be sent over the network to look for name, manufacturer, etc and in big network, this could be a long process.

# **disconnect**() → None

Stop the BACnet stack. Free the IP socket.

**discover**(*networks: Union[str, List[int], int] = 'known', limits: Tuple[int, int] = (0, 4194303), global\_broadcast: bool = False, reset: bool = False*)

Discover is meant to be the function used to explore the network when we connect. It will trigger whois

request using the different options provided with parameters.

By default, a local broadcast will be used. This is required as in big BACnet network, global broadcast can lead to network flood and loss of data.

If not parameters are given, BAC0 will try to :

- Find the network on which it is
- Find routers for other networks (accessible via local broadcast)
- Detect "known networks"
- Use the list of known networks and create whois request to find all devices on those networks

This should be sufficient for most cases.

Once discovery is done, user may access the list of "discovered devices" using

bacnet.discoveredDevices

- :param networks (list, integer) [A simple integer or a list of integer] representing the network numbers used to issue whois request.
- :*param limits (tuple)* [tuple made of 2 integer, the low limit and the high] limit. Those are the device instances used in the creation of the whois request. Min : 0 ; Max : 4194303
- :param global\_broadcast (boolean) [If set to true, a global broadcast] will be used for the whois. Use with care.

#### **known\_network\_numbers**

This function will read the table of known network numbers gathered by the NetworkServiceElement. It will also look into the discoveredDevices property and add any network number that would not be in the NSE table.

```
log(note, *, level=10)
     Add a log entry. . . no note
```

```
log_subtitle(subtitle, args=None, width=35)
```

```
log_title(title, args=None, width=35)
```
#### **logname = 'BAC0.scripts.Lite | Lite'**

```
note(note, *, level=20, log=True)
```
Add note to the object. By default, the note will also be logged :param note: (str) The note itself :param level: (logging.level) :param log: (boolean) Enable or disable logging of note

# **notes**

Retrieve notes list as a Pandas Series

# **ping\_registered\_devices**() → None

Registered device on a network (self) are kept in a list (registered\_devices). This function will allow pinging thoses device regularly to monitor them. In case of disconnected devices, we will disconnect the device (which will save it). Then we'll ping again until reconnection, where the device will be bring back online.

To permanently disconnect a device, an explicit device.disconnect(unregister=True [default value]) will be needed. This way, the device won't be in the registered\_devices list and BAC0 won't try to ping it.

**register\_device**(*device: Union[BAC0.core.devices.Device.RPDeviceConnected, BAC0.core.devices.Device.RPMDeviceConnected]*) → None

#### **registered\_devices**

Devices that have been created using BAC0.device(args)

 $\rightarrow$  None

**remove\_trend**(*point\_to\_remove: Union[BAC0.core.devices.Points.Point, BAC0.core.devices.Trends.TrendLog, BAC0.core.devices.Virtuals.VirtualPoint]*)

Remove point from the list of histories that will be handled by Bokeh

Argument provided must be of type Point or TrendLog ex. bacnet.remove\_trend(controller['point\_name'])

# **trends**

This will present a list of all registered trends used by Bokeh Server

```
unregister_device(device)
    Remove from the registered list
```
# <span id="page-97-0"></span>**Module contents**

**6.1.1.1.3 BAC0.sql package**

**Submodules**

**BAC0.sql.sql module**

**Module contents**

**6.1.1.1.4 BAC0.tasks package**

**Submodules**

# <span id="page-97-1"></span>**BAC0.tasks.DoOnce module**

DoOnce.py - execute a task once

```
class BAC0.tasks.DoOnce.DoOnce(fnc)
    Bases: BACO.tasks.TaskManager.OneShotTask
```
Start a polling task which is in fact a recurring read of the point. ex.

device['point\_name'].poll(delay=60)

```
clear_notes()
    Clear notes object
```
**log**(*note*, *\**, *level=10*) Add a log entry. . . no note

**log\_subtitle**(*subtitle*, *args=None*, *width=35*)

**log\_title**(*title*, *args=None*, *width=35*)

#### **logname = 'BAC0.tasks.DoOnce | DoOnce'**

```
note(note, *, level=20, log=True)
```
Add note to the object. By default, the note will also be logged :param note: (str) The note itself :param level: (logging.level) :param log: (boolean) Enable or disable logging of note

**notes**

Retrieve notes list as a Pandas Series

**task**()

# <span id="page-98-0"></span>**BAC0.tasks.Match module**

Match.py - verify a point's status matches its commanded value.

Example: Is a fan commanded to 'On' actually 'running'?

```
class BAC0.tasks.Match.Match(status=None, command=None, delay=5, name=None)
    Bases: BACO.tasks.TaskManager.Task
```
Match two properties of a BACnet Object (i.e. a point status with its command).

```
clear_notes()
    Clear notes object
```
**log**(*note*, *\**, *level=10*) Add a log entry. . . no note

**log\_subtitle**(*subtitle*, *args=None*, *width=35*)

**log\_title**(*title*, *args=None*, *width=35*)

```
logname = 'BAC0.tasks.Match | Match'
```
**note**(*note*, *\**, *level=20*, *log=True*)

Add note to the object. By default, the note will also be logged :param note: (str) The note itself :param level: (logging.level) :param log: (boolean) Enable or disable logging of note

**notes**

Retrieve notes list as a Pandas Series

```
stop()
```
**task**()

**class** BAC0.tasks.Match.**Match\_Value**(*value=None*, *point=None*, *delay=5*, *name=None*, *use\_last\_value=False*)

Bases: BACO.tasks.TaskManager.Task

Verify a point's Present\_Value equals the given value after a delay of X seconds. Thus giving the BACnet controller (and connected equipment) time to respond to the command.

Match\_Value(On, <AI:1>, 5)

i.e. Does Fan value = On after 5 seconds.

```
clear_notes()
    Clear notes object
```
**log**(*note*, *\**, *level=10*) Add a log entry. . . no note

**log\_subtitle**(*subtitle*, *args=None*, *width=35*)

**log\_title**(*title*, *args=None*, *width=35*)

**logname = 'BAC0.tasks.Match | Match\_Value'**

**note**(*note*, *\**, *level=20*, *log=True*)

Add note to the object. By default, the note will also be logged :param note: (str) The note itself :param level: (logging.level) :param log: (boolean) Enable or disable logging of note

**notes**

Retrieve notes list as a Pandas Series

**stop**()

**task**()

# <span id="page-99-1"></span>**BAC0.tasks.Poll module**

Poll.py - create a Polling task to repeatedly read a point.

```
class BAC0.tasks.Poll.DeviceFastPoll(device, delay=1, name=")
    Bases: BAC0.tasks.Poll.DevicePoll
```
Start a fast polling task to repeatedly read a list of points from a device using ReadPropertyMultiple requests. Delay allowed will be 0 to 10 seconds Normal polling will limit the polling speed to 10 second minimum

Warning : Fast polling must be used with care or network flooding may occur

```
clear_notes()
    Clear notes object
log(note, *, level=10)
```
Add a log entry. . . no note

**log\_subtitle**(*subtitle*, *args=None*, *width=35*)

**log\_title**(*title*, *args=None*, *width=35*)

```
logname = 'BAC0.tasks.Poll | DeviceFastPoll'
```
**note**(*note*, *\**, *level=20*, *log=True*)

Add note to the object. By default, the note will also be logged :param note: (str) The note itself :param level: (logging.level) :param log: (boolean) Enable or disable logging of note

#### **notes**

Retrieve notes list as a Pandas Series

```
class BAC0.tasks.Poll.DeviceNormalPoll(device, delay=10, name=")
    Bases: BAC0.tasks.Poll.DevicePoll
```
Start a normal polling task to repeatedly read a list of points from a device using ReadPropertyMultiple requests.

Normal polling will limit the polling speed to 10 second minimum

```
clear_notes()
    Clear notes object
```

```
log(note, *, level=10)
     Add a log entry. . . no note
```
**log\_subtitle**(*subtitle*, *args=None*, *width=35*)

**log\_title**(*title*, *args=None*, *width=35*)

# **logname = 'BAC0.tasks.Poll | DeviceNormalPoll'**

**note**(*note*, *\**, *level=20*, *log=True*)

Add note to the object. By default, the note will also be logged :param note: (str) The note itself :param level: (logging.level) :param log: (boolean) Enable or disable logging of note

#### <span id="page-99-0"></span>**notes**

Retrieve notes list as a Pandas Series

```
class BAC0.tasks.Poll.DevicePoll(device: Union[RPMDeviceConnected, RPDeviceConnected],
                                         delay: int = 10, name: str = ", prefix: str = 'basic_poll')
     Bases: BACO.tasks.TaskManager.Task
```
Start a polling task to repeatedly read a list of points from a device using ReadPropertyMultiple requests.

**clear\_notes**() Clear notes object

# **device**

**log**(*note*, *\**, *level=10*) Add a log entry. . . no note

**log\_subtitle**(*subtitle*, *args=None*, *width=35*)

**log\_title**(*title*, *args=None*, *width=35*)

#### **logname = 'BAC0.tasks.Poll | DevicePoll'**

```
note(note, *, level=20, log=True)
```
Add note to the object. By default, the note will also be logged :param note: (str) The note itself :param level: (logging.level) :param log: (boolean) Enable or disable logging of note

# **notes**

Retrieve notes list as a Pandas Series

**task**()  $\rightarrow$  None

```
exception BAC0.tasks.Poll.MultiplePollingFailures
    Bases: Exception
```

```
class BAC0.tasks.Poll.SimplePoll(point, *, delay: int = 10)
    Bases: BAC0.tasks.TaskManager.Task
```
Start a polling task to repeatedly read a point's Present\_Value. ex.

device['point\_name'].poll(delay=60)

```
clear_notes()
    Clear notes object
```

```
log(note, *, level=10)
     Add a log entry. . . no note
```
**log\_subtitle**(*subtitle*, *args=None*, *width=35*)

**log\_title**(*title*, *args=None*, *width=35*)

**logname = 'BAC0.tasks.Poll | SimplePoll'**

**note**(*note*, *\**, *level=20*, *log=True*)

Add note to the object. By default, the note will also be logged :param note: (str) The note itself :param level: (logging.level) :param log: (boolean) Enable or disable logging of note

#### **notes**

Retrieve notes list as a Pandas Series

**task**()

# <span id="page-100-0"></span>**BAC0.tasks.RecurringTask module**

RecurringTask.py - execute a recurring task

```
class BAC0.tasks.RecurringTask.RecurringTask(fnc: Union[Tuple[Callable, Any],
                                                         Callable], delay: int = 60, name: str
                                                         = 'recurring')
     Bases: BACO.tasks.TaskManager.Task
     Start a recurring task (a function passed)
     clear_notes()
         Clear notes object
     log(note, *, level=10)
          Add a log entry. . . no note
     log_subtitle(subtitle, args=None, width=35)
     log_title(title, args=None, width=35)
```

```
logname = 'BAC0.tasks.RecurringTask | RecurringTask'
```

```
note(note, *, level=20, log=True)
```
Add note to the object. By default, the note will also be logged :param note: (str) The note itself :param level: (logging.level) :param log: (boolean) Enable or disable logging of note

#### **notes**

Retrieve notes list as a Pandas Series

 $\texttt{task}( ) \rightarrow \text{None}$ 

# <span id="page-101-0"></span>**BAC0.tasks.TaskManager module**

TaskManager.py - creation of threads used for repetitive tasks.

A key building block for point simulation.

```
class BAC0.tasks.TaskManager.Manager
    Bases: object
```
#### **classmethod clean\_tasklist**()

**clear\_notes**() Clear notes object

#### **enable = False**

**log**(*note*, *\**, *level=10*) Add a log entry. . . no note

**log\_subtitle**(*subtitle*, *args=None*, *width=35*)

**log\_title**(*title*, *args=None*, *width=35*)

**logname = 'BAC0.tasks.TaskManager | Manager'**

**manager = None**

**note**(*note*, *\**, *level=20*, *log=True*)

Add note to the object. By default, the note will also be logged :param note: (str) The note itself :param level: (logging.level) :param log: (boolean) Enable or disable logging of note

#### **notes**

Retrieve notes list as a Pandas Series

```
classmethod number_of_tasks()
```

```
classmethod process()
```
**classmethod schedule\_task**(*task*) **classmethod start\_service**() **classmethod stopAllTasks**()

**classmethod stop\_service**()

**tasks = []**

<span id="page-102-0"></span>**class** BAC0.tasks.TaskManager.**OneShotTask**(*fn=None*, *args=None*, *name='Oneshot'*) Bases: BACO.tasks.TaskManager.Task

**clear\_notes**() Clear notes object

**log**(*note*, *\**, *level=10*) Add a log entry. . . no note

**log\_subtitle**(*subtitle*, *args=None*, *width=35*)

**log\_title**(*title*, *args=None*, *width=35*)

#### **logname = 'BAC0.tasks.TaskManager | OneShotTask'**

**note**(*note*, *\**, *level=20*, *log=True*)

Add note to the object. By default, the note will also be logged :param note: (str) The note itself :param level: (logging.level) :param log: (boolean) Enable or disable logging of note

# **notes**

Retrieve notes list as a Pandas Series

```
class BAC0.tasks.TaskManager.Task(fn=None, name=None, delay=0)
    Bases: object
```

```
clear_notes()
    Clear notes object
```
**execute**()

**high\_latency = 60**

**is\_alive**()

**last\_time**

**latency**

**log**(*note*, *\**, *level=10*) Add a log entry. . . no note

**log\_subtitle**(*subtitle*, *args=None*, *width=35*)

**log\_title**(*title*, *args=None*, *width=35*)

# **logname = 'BAC0.tasks.TaskManager | Task'**

## **next\_time**

```
note(note, *, level=20, log=True)
```
Add note to the object. By default, the note will also be logged :param note: (str) The note itself :param level: (logging.level) :param log: (boolean) Enable or disable logging of note

#### **notes**

Retrieve notes list as a Pandas Series

**start**()

**stop**() **task**() BAC0.tasks.TaskManager.**random**()  $\rightarrow$  x in the interval [0, 1). BAC0.tasks.TaskManager.**stopAllTasks**()

# <span id="page-103-2"></span>**Module contents**

**6.1.1.1.5 BAC0.web package**

**Submodules**

**BAC0.web.BokehRenderer module**

**BAC0.web.BokehServer module**

**BAC0.web.FlaskServer module**

<span id="page-103-4"></span>**BAC0.web.templates module**

Created on Mon Nov 13 21:37:02 2017

@author: CTremblay

BAC0.web.templates.**create\_card**(*icon='ti-server'*, *title='title'*, *data='None'*, *id\_data='generic\_data'*, *foot\_icon='ti-reload'*, *foot\_data='None'*, *id\_foot\_data='generic\_foot\_data'*) BAC0.web.templates.**create\_sidebar**(*dash\_class="*, *devices\_class="*, *trends\_class="*)

BAC0.web.templates.**update\_notifications**(*log*, *new\_msg*)

# <span id="page-103-3"></span>**Module contents**

# **6.1.1.2 Submodules**

# <span id="page-103-1"></span>**6.1.1.3 BAC0.infos module**

infos.py - BAC0 Package MetaData

# <span id="page-103-0"></span>**6.1.1.4 Module contents**

BAC0.**web**()

# CHAPTER 7

Index and search tool

- genindex
- modindex
- search

# Python Module Index

# b

BAC0, [98](#page-103-0) BAC0.core, [88](#page-93-1) BAC0.core.app, [59](#page-64-0) BAC0.core.app.ScriptApplication, [55](#page-60-0) BAC0.core.devices, [76](#page-81-1) BAC0.core.devices.create\_objects, [76](#page-81-2) BAC0.core.devices.Device, [64](#page-69-1) BAC0.core.devices.local, [60](#page-65-0) BAC0.core.devices.local.decorator, [59](#page-64-1) BAC0.core.devices.local.object, [59](#page-64-2) BAC0.core.devices.mixins, [64](#page-69-2) BAC0.core.devices.mixins.CommandableMixin, [60](#page-65-1) BAC0.core.devices.mixins.read\_mixin, [63](#page-67-0) BAC0.core.devices.Points, [69](#page-74-1) BAC0.core.devices.Trends, [75](#page-80-1) BAC0.core.functions, [81](#page-86-0) BAC0.core.functions.DeviceCommunicationControl, [76](#page-81-3) BAC0.core.functions.Discover, [77](#page-82-1) BAC0.core.functions.GetIPAddr, [79](#page-84-1) BAC0.core.functions.Reinitialize, [79](#page-84-2) BAC0.core.functions.TimeSync, [80](#page-85-1) BAC0.core.io, [87](#page-92-0) BAC0.core.io.IOExceptions, [81](#page-86-1) BAC0.core.io.Read, [83](#page-88-1) BAC0.core.io.Simulate, [85](#page-90-2) BAC0.core.io.Write, [85](#page-90-3) BAC0.core.proprietary\_objects, [87](#page-92-1) BAC0.core.proprietary\_objects.jci, [87](#page-92-2) BAC0.core.proprietary\_objects.object, [87](#page-92-3) BAC0.core.utils, [88](#page-93-2) BAC0.core.utils.notes, [87](#page-92-4) BAC0.infos, [98](#page-103-1) BAC0.scripts, [92](#page-97-0) BAC0.scripts.Base, [88](#page-93-3) BAC0.scripts.Lite, [90](#page-95-0)

BAC0.tasks, [98](#page-103-2) BAC0.tasks.DoOnce, [92](#page-97-1) BAC0.tasks.Match, [93](#page-98-0) BAC0.tasks.Poll, [94](#page-99-1) BAC0.tasks.RecurringTask, [95](#page-100-0) BAC0.tasks.TaskManager, [96](#page-101-0) BAC0.web, [98](#page-103-3) BAC0.web.templates, [98](#page-103-4)
# Index

# A

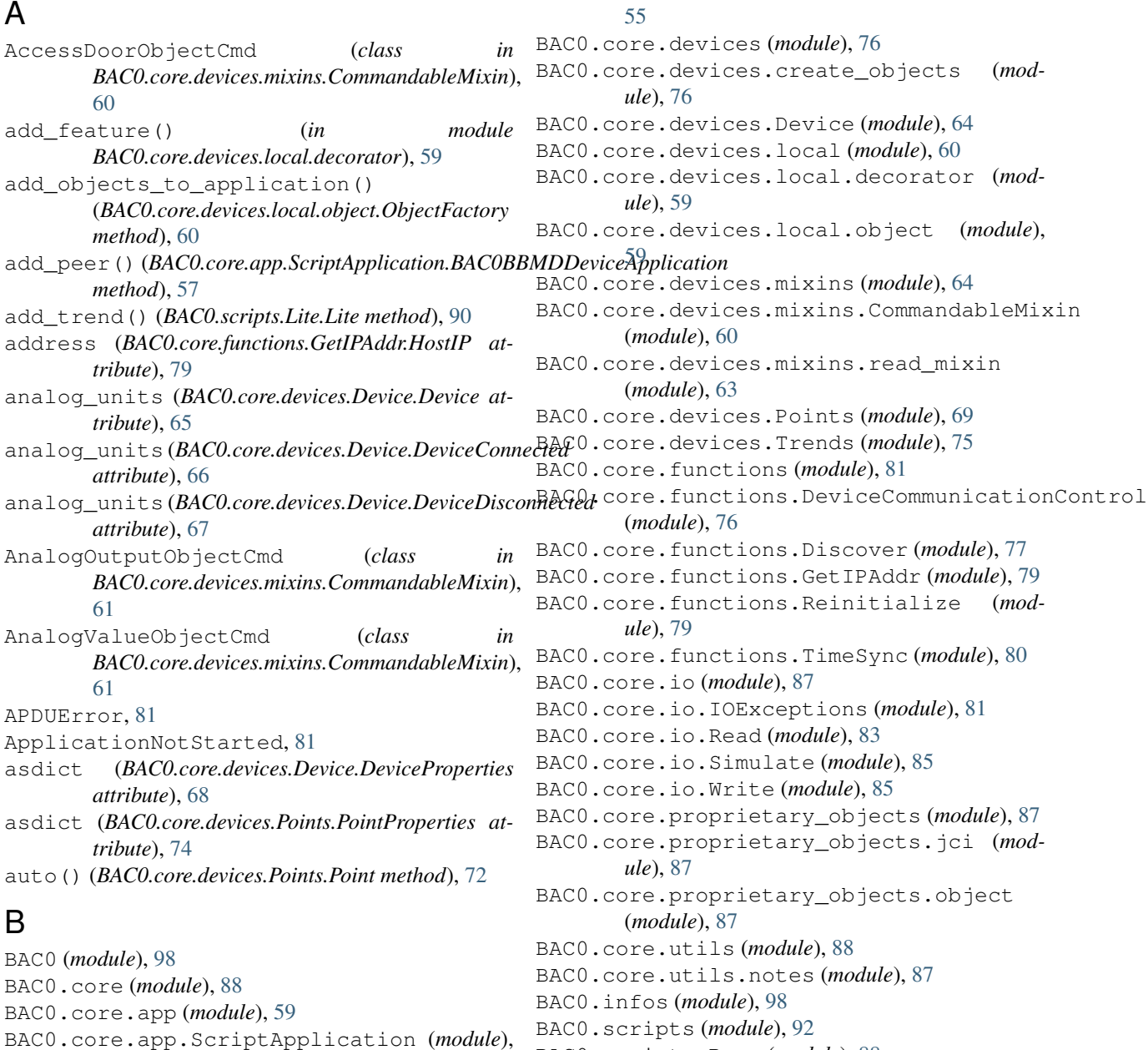

BAC0.scripts.Base (*module*), [88](#page-93-0)

BAC0.scripts.Lite (*module*), [90](#page-95-0) BAC0.tasks (*module*), [98](#page-103-0) BAC0.tasks.DoOnce (*module*), [92](#page-97-0) BAC0.tasks.Match (*module*), [93](#page-98-0) BAC0.tasks.Poll (*module*), [94](#page-99-0) BAC0.tasks.RecurringTask (*module*), [95](#page-100-0) BAC0.tasks.TaskManager (*module*), [96](#page-101-0) BAC0.web (*module*), [98](#page-103-0) BAC0.web.templates (*module*), [98](#page-103-0) BAC0Application (*class in BAC0.core.app.ScriptApplication*), [55](#page-60-0) BAC0BBMDDeviceApplication (*class in BAC0.core.app.ScriptApplication*), [56](#page-61-0) BAC0ForeignDeviceApplication (*class in BAC0.core.app.ScriptApplication*), [57](#page-62-0) bacnet\_properties (*BAC0.core.devices.Device.DeviceConnected attribute*), [66](#page-71-0) bacnet\_properties (*BAC0.core.devices.Points.Point attribute*), [72](#page-77-0) bacnet\_properties() (*in module BAC0.core.devices.local.decorator*), [59](#page-64-0) bacnet\_property() (*in module BAC0.core.devices.local.decorator*), [59](#page-64-0) BadDeviceDefinition, [81](#page-86-0) Base (*class in BAC0.scripts.Base*), [88](#page-93-0) batch\_requests() (*in module BAC0.core.devices.mixins.read\_mixin*), [64](#page-69-0) *attribute*), [57](#page-62-0) binary\_states (*BAC0.core.devices.Device.Device attribute*), [65](#page-70-0) *attribute*), [67](#page-72-0) binary\_states (*BAC0.core.devices.Device.DeviceDisconnected* [75](#page-80-0) *attribute*), [67](#page-72-0) BinaryOutputObjectCmd (*class in* [61](#page-66-0) BinaryValueObjectCmd (*class in BAC0.core.devices.mixins.CommandableMixin*), [61](#page-66-0) BitStringValueObjectCmd (*class in* [61](#page-66-0) BokehServerCantStart, [81](#page-86-0) BooleanPoint (*class in BAC0.core.devices.Points*), [69](#page-74-0) BooleanPointOffline (*class in BAC0.core.devices.Points*), [69](#page-74-0) boolValue (*BAC0.core.devices.Points.BooleanPoint attribute*), [69](#page-74-0) BufferOverflow, [81](#page-86-0) build\_property\_reference\_list() (*in mod-*[86](#page-91-0) [86](#page-91-0) C [61](#page-66-0) [61](#page-66-0) [61](#page-66-0) *method*), [60](#page-65-0)

*ule BAC0.core.io.Read*), [85](#page-90-0) build\_read\_access\_spec() (*in module BAC0.core.io.Read*), [85](#page-90-0) build\_rp\_request() (*BAC0.core.io.Read.ReadProperty method*), [83](#page-88-0) build\_rpm\_request() (*BAC0.core.io.Read.ReadProperty method*), [83](#page-88-0) build\_rpm\_request\_from\_dict() (*BAC0.core.io.Read.ReadProperty method*), [83](#page-88-0) build\_rrange\_request() (*BAC0.core.io.Read.ReadProperty method*), [83](#page-88-0) build\_wp\_request() (*BAC0.core.io.Write.WriteProperty method*), build\_wpm\_request() (*BAC0.core.io.Write.WriteProperty method*),

bdt(*BAC0.core.app.ScriptApplication.BAC0BBMDDeviceAppdicationerStringValueObjectCmd (class in* binary\_states (BAC0.core.devices.Device.DeviceConnectedt() (BAC0.core.devices.Points.Point method), [72](#page-77-0) *BAC0.core.devices.mixins.CommandableMixin*), clean\_tasklist() (*BAC0.tasks.TaskManager.Manager BAC0.core.devices.mixins.CommandableMixin*), clear\_notes() (*BAC0.core.app.ScriptApplication.BAC0Application* cancel\_cov() (*BAC0.core.devices.Points.Point method*), [72](#page-77-0) cast\_datatype\_from\_tag() (*in module BAC0.core.io.Read*), [85](#page-90-0) ChannelObjectCmd (*class in BAC0.core.devices.mixins.CommandableMixin*), ChannelValueProperty (*class in BAC0.core.devices.mixins.CommandableMixin*), *BAC0.core.devices.mixins.CommandableMixin*), charstring() (*in module BAC0.scripts.Base*), [89](#page-94-0) chart() (*BAC0.core.devices.Trends.TrendLog method*), choice (*BAC0.core.devices.Trends.HistoryComponent attribute*), [75](#page-80-0) *class method*), [96](#page-101-0) clear\_histories() (*BAC0.core.devices.Device.Device method*), [65](#page-70-0) clear\_history() (*BAC0.core.devices.Points.Point method*), [72](#page-77-0) *method*), [56](#page-61-0) clear\_notes()(*BAC0.core.app.ScriptApplication.BAC0BBMDDeviceA method*), [57](#page-62-0) clear\_notes()(*BAC0.core.app.ScriptApplication.BAC0ForeignDevice method*), [58](#page-63-0) clear\_notes() (*BAC0.core.devices.Device.Device method*), [65](#page-70-0) clear\_notes() (*BAC0.core.devices.local.object.ObjectFactory*

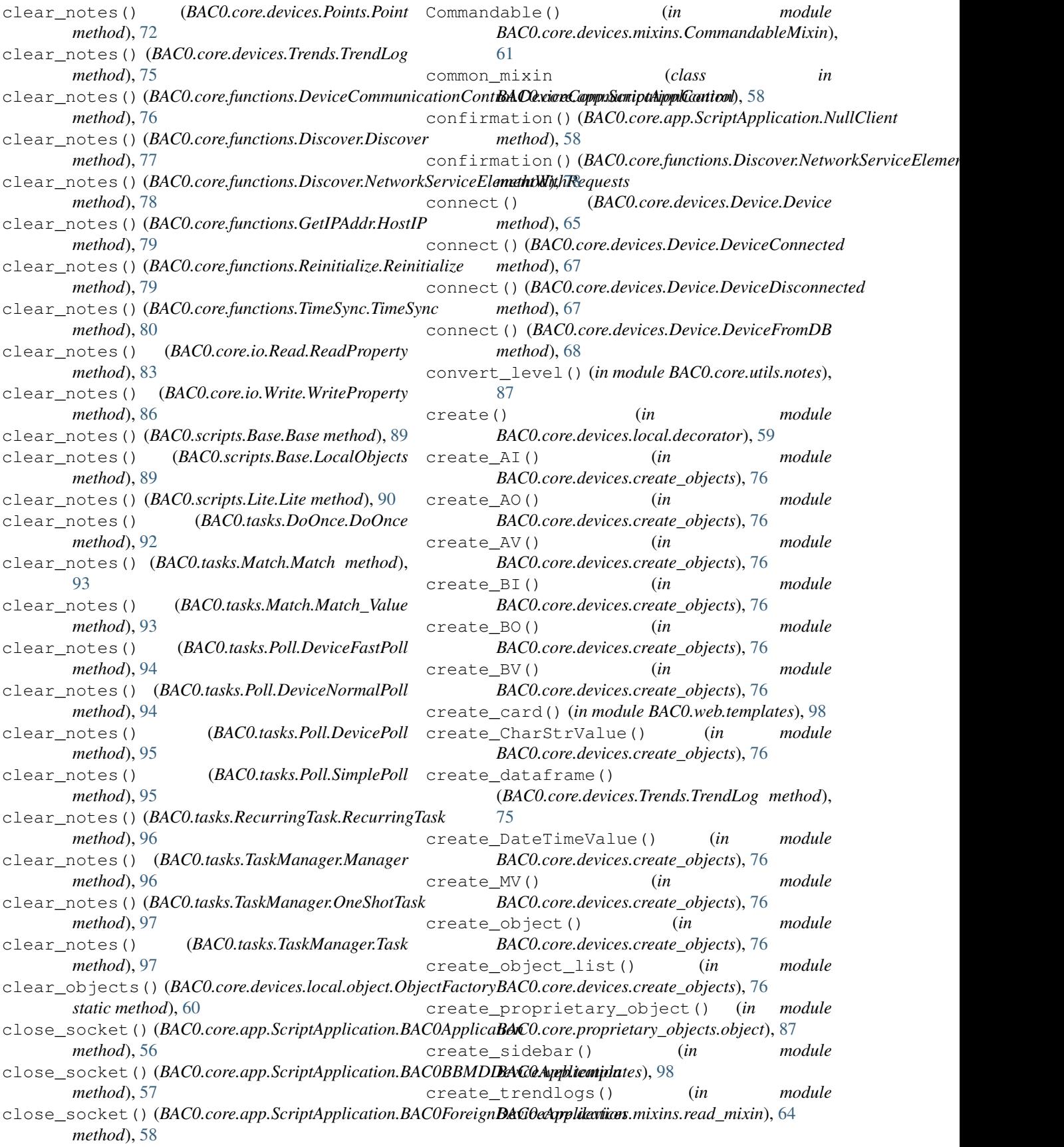

### D

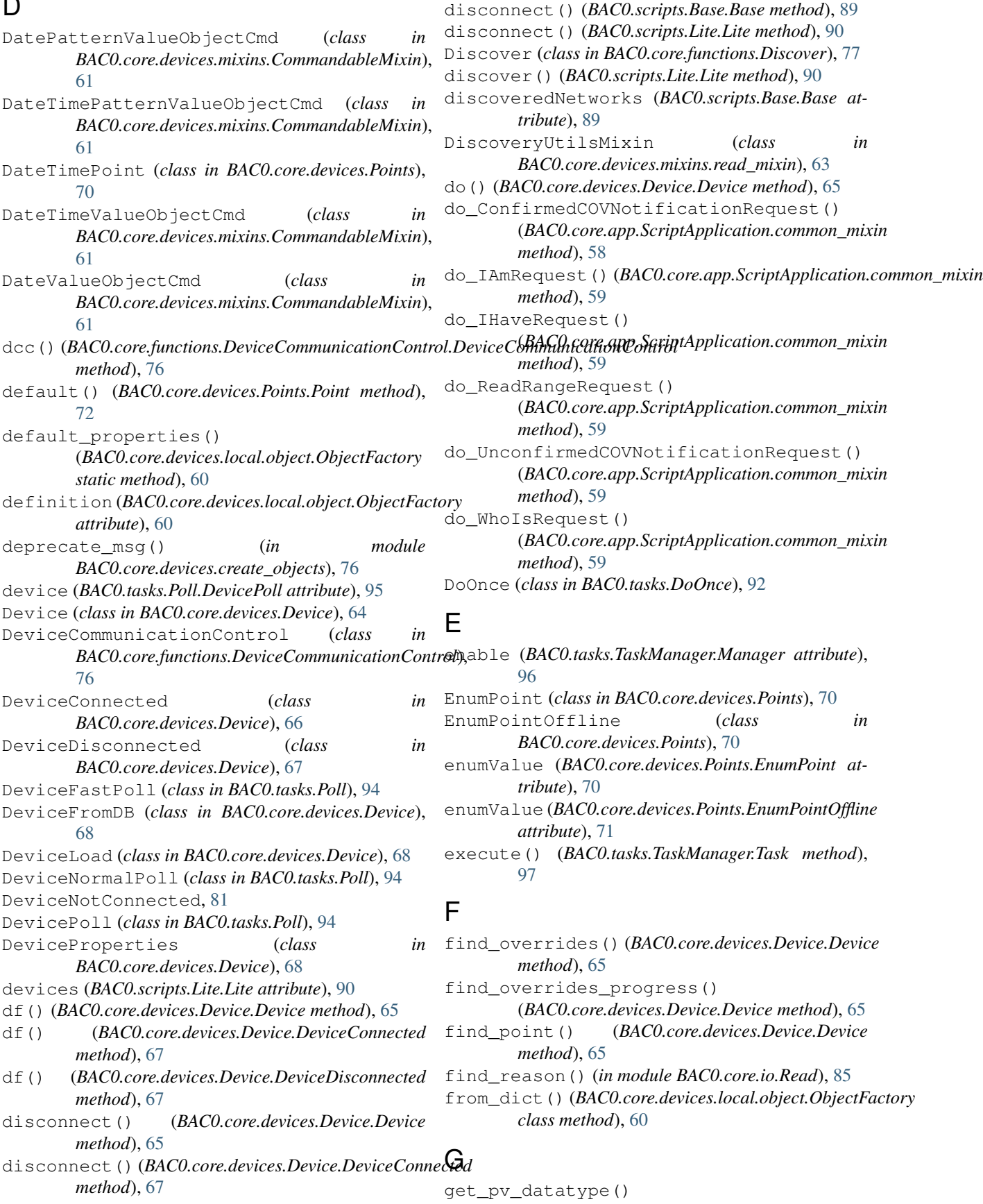

(*BAC0.core.devices.local.object.ObjectFactory static method*), [60](#page-65-0)

get\_state() (*BAC0.core.devices.Points.EnumPoint method*), [70](#page-75-0)

# H

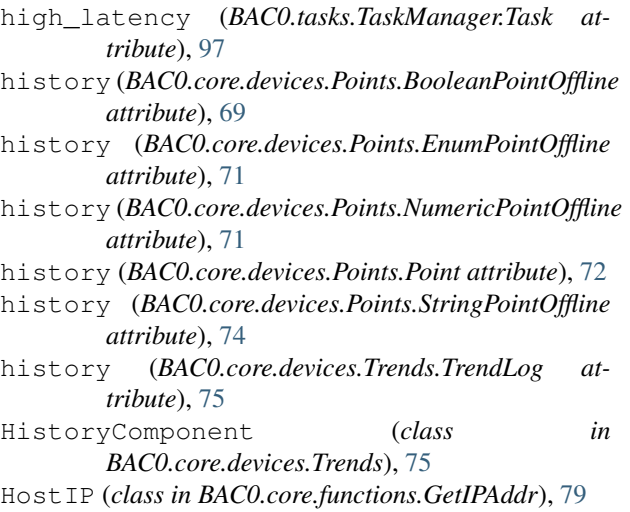

# I

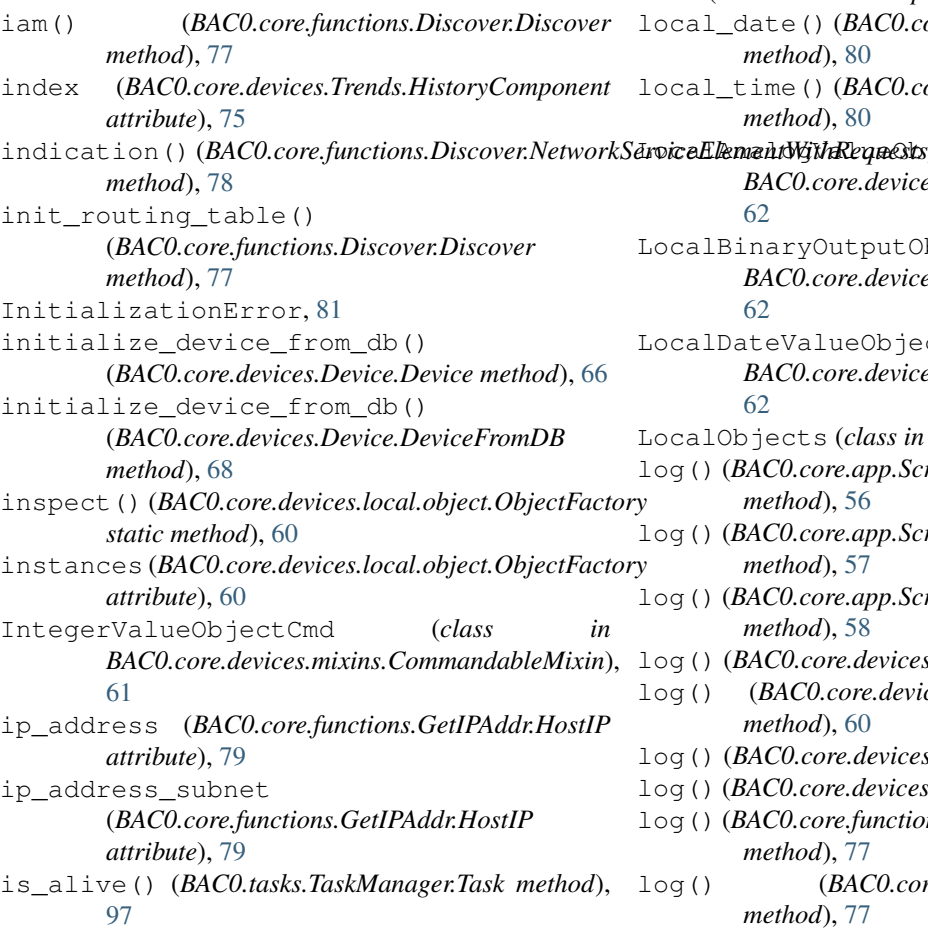

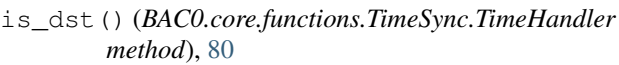

is\_overridden (*BAC0.core.devices.Points.Point attribute*), [72](#page-77-0)

# K

known\_network\_numbers (*BAC0.scripts.Lite.Lite attribute*), [91](#page-96-0)

### L

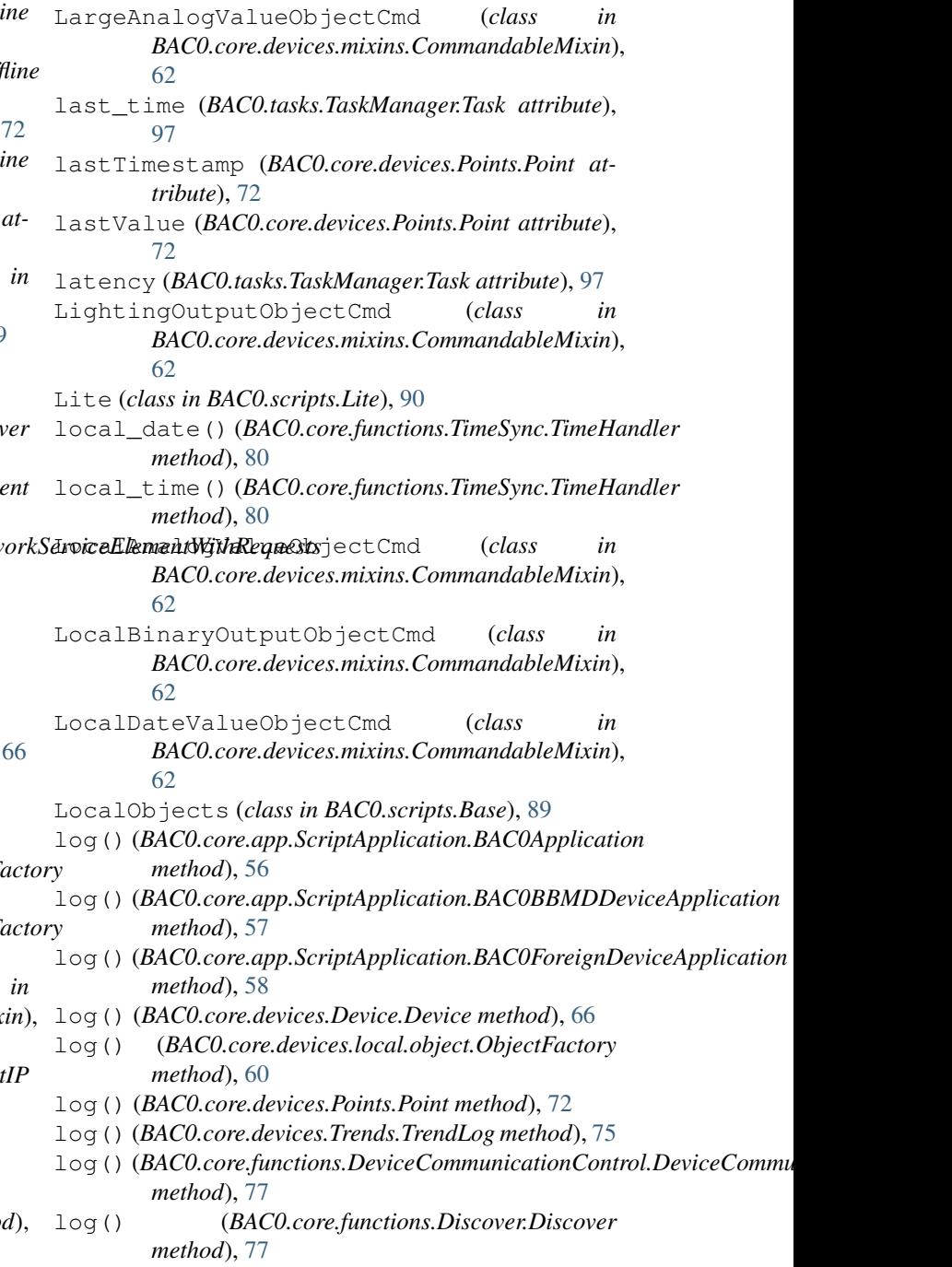

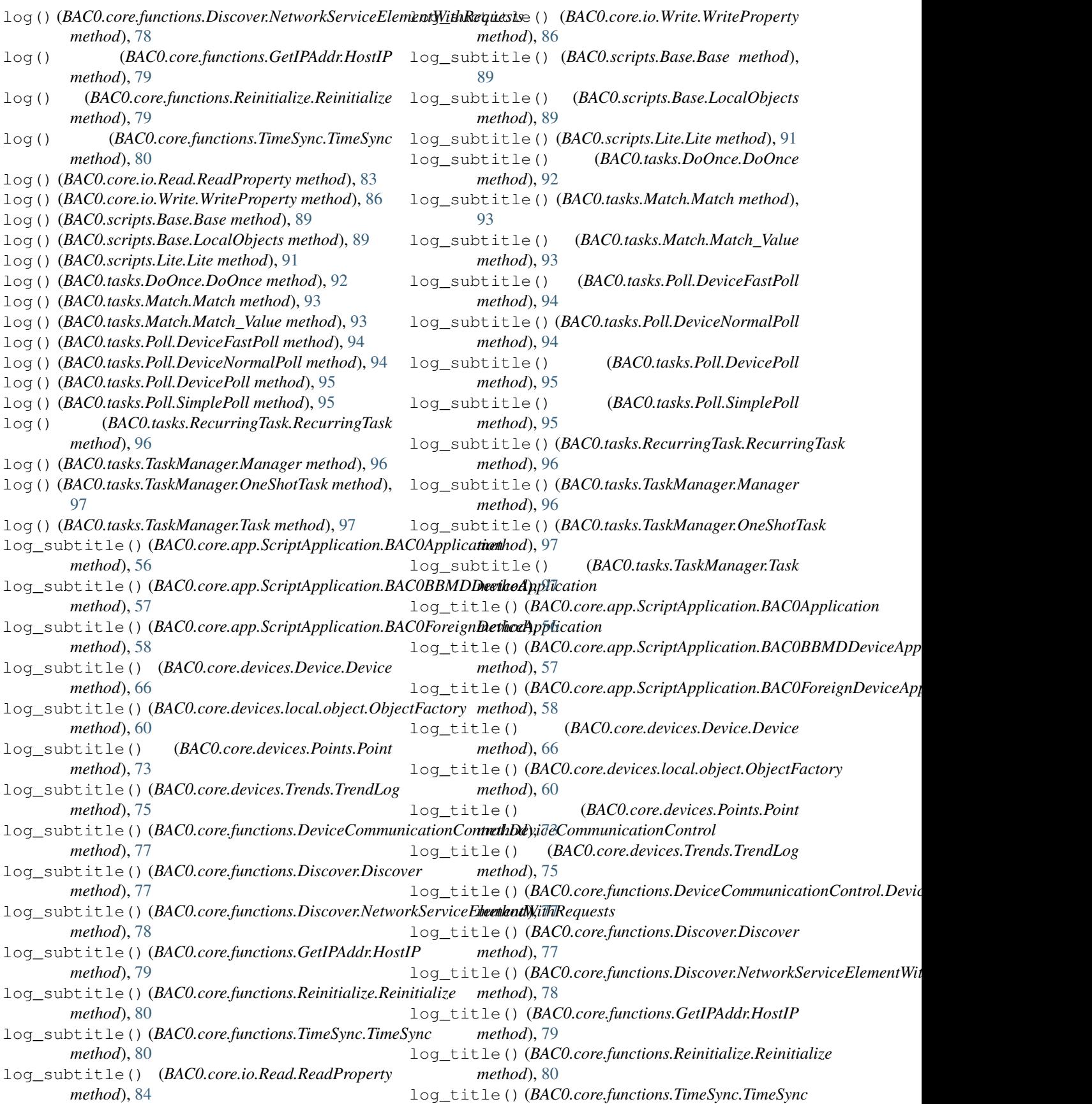

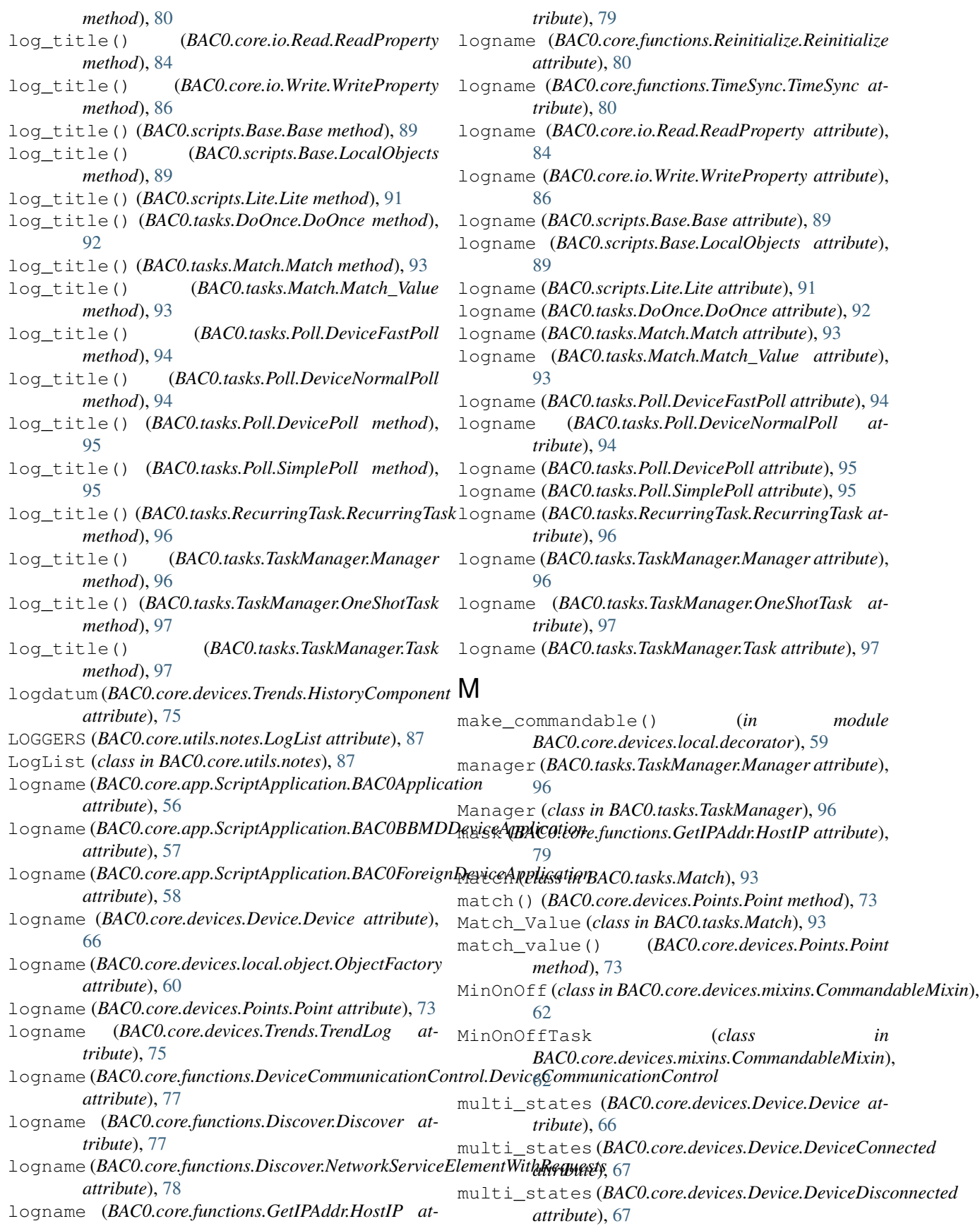

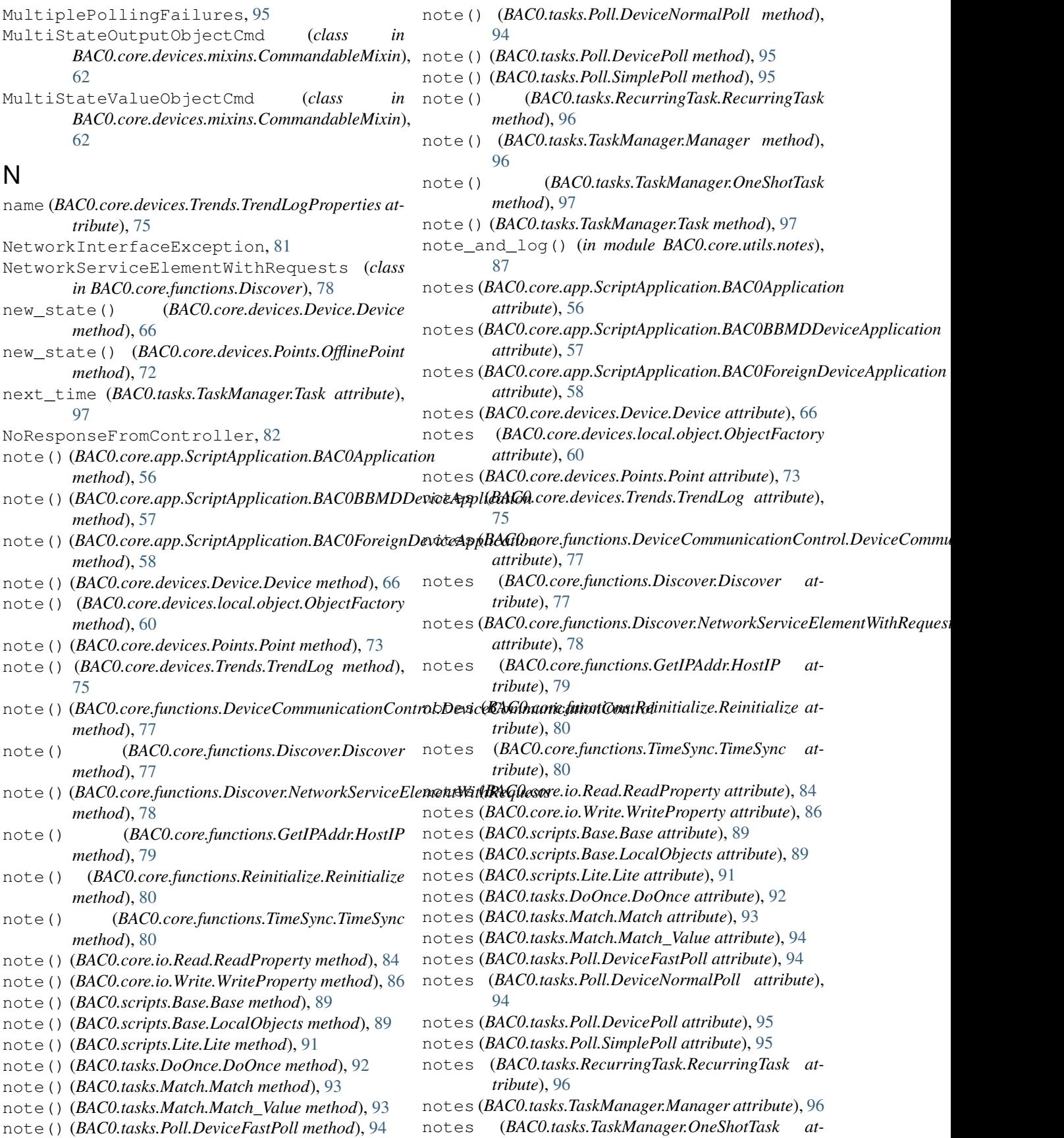

#### **BAC0 Documentation**

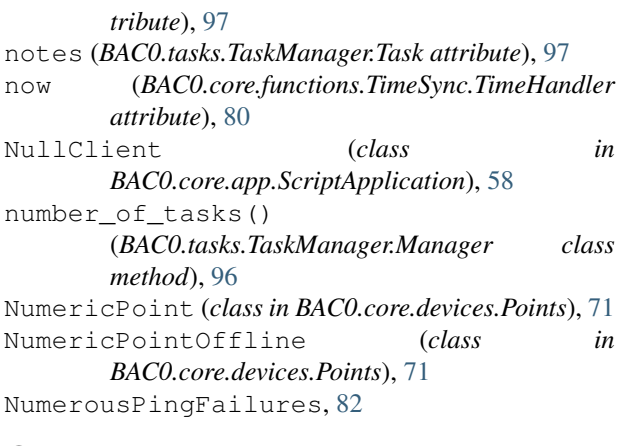

## $\Omega$

ObjectFactory (*class in BAC0.core.devices.local.object*), [59](#page-64-0) objects (*BAC0.core.devices.local.object.ObjectFactory attribute*), [60](#page-65-0) OctetStringValueObjectCmd (*class in BAC0.core.devices.mixins.CommandableMixin*), [62](#page-67-0) OfflineException, [72](#page-77-0) OfflinePoint (*class in BAC0.core.devices.Points*), [72](#page-77-0) OneShotTask (*class in BAC0.tasks.TaskManager*), [97](#page-102-0) out\_of\_service() (*BAC0.core.devices.Points.Point method*), [73](#page-78-0) out\_of\_service() (*BAC0.core.io.Simulate.Simulation method*), [85](#page-90-0) OutOfServiceNotSet, [82](#page-87-0) OutOfServiceSet, [82](#page-87-0) ovr() (*BAC0.core.devices.Points.Point method*), [73](#page-78-0)

## P

percent (*BAC0.core.devices.Device.Device attribute*), [66](#page-71-0) percent (*BAC0.core.devices.Device.DeviceConnected attribute*), [67](#page-72-0) percent (*BAC0.core.devices.Device.DeviceDisconnected attribute*), [68](#page-73-0) ping() (*BAC0.core.devices.Device.DeviceConnected method*), [67](#page-72-0) ping\_registered\_devices() (*BAC0.scripts.Lite.Lite method*), [91](#page-96-0) Point (*class in BAC0.core.devices.Points*), [72](#page-77-0) PointProperties (*class in BAC0.core.devices.Points*), [74](#page-79-0) points\_name (*BAC0.core.devices.Device.Device attribute*), [66](#page-71-0) points\_name(*BAC0.core.devices.Device.DeviceConnected*ead\_objects\_list() *attribute*), [67](#page-72-0) points\_name (*BAC0.core.devices.Device.DeviceDisconnected attribute*), [68](#page-73-0)

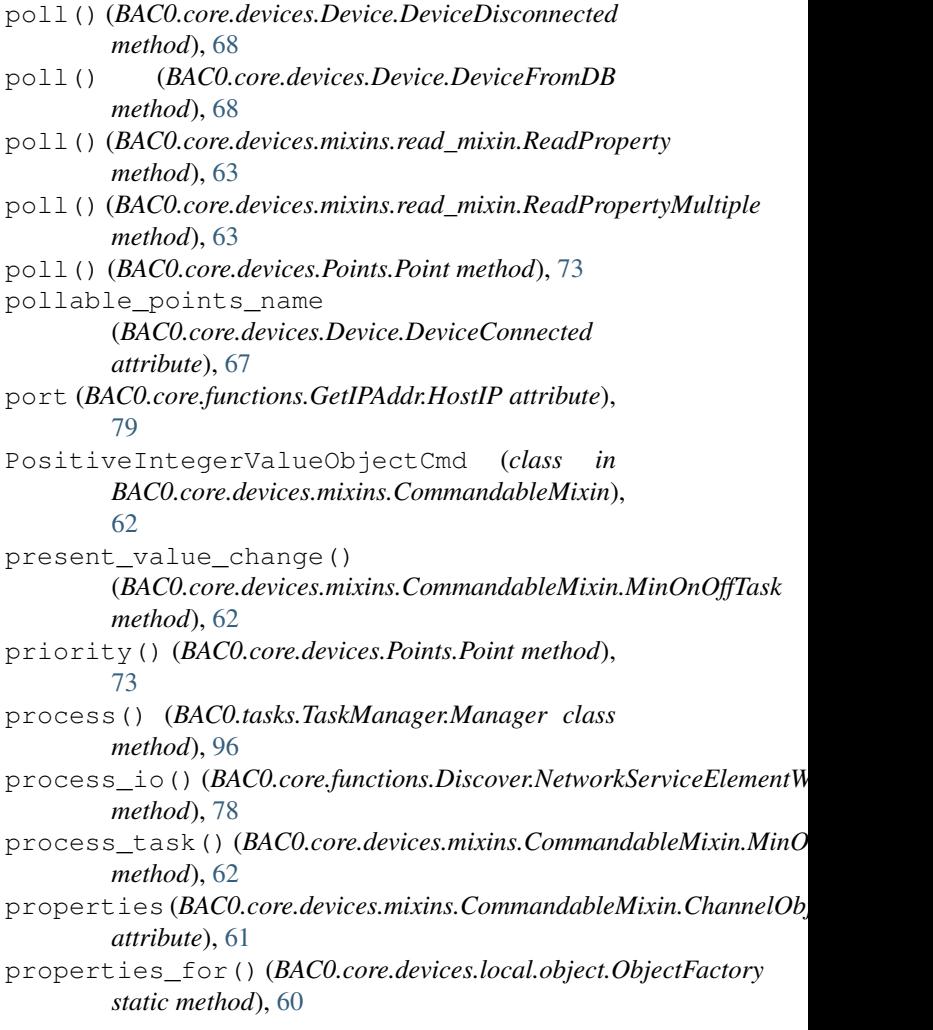

## R

```
random() (in module BAC0.tasks.TaskManager), 98
read() (BAC0.core.io.Read.ReadProperty method), 84
read_log_buffer()
         (BAC0.core.devices.Trends.TrendLog method),
         75
read_logDatum() (BAC0.core.devices.Trends.TrendLog
         static method), 75
read_multiple() (BAC0.core.devices.Device.DeviceDisconnected
        method), 68
read_multiple() (BAC0.core.devices.Device.DeviceFromDB
         method), 68
read_multiple() (BAC0.core.devices.mixins.read_mixin.ReadProperty
        method), 63
read_multiple()(BAC0.core.devices.mixins.read_mixin.ReadProperty
         method), 64
         (BAC0.core.devices.mixins.read_mixin.DiscoveryUtilsMixin
         method), 63
read_priority_array()
         (BAC0.core.devices.Points.Point method),
```
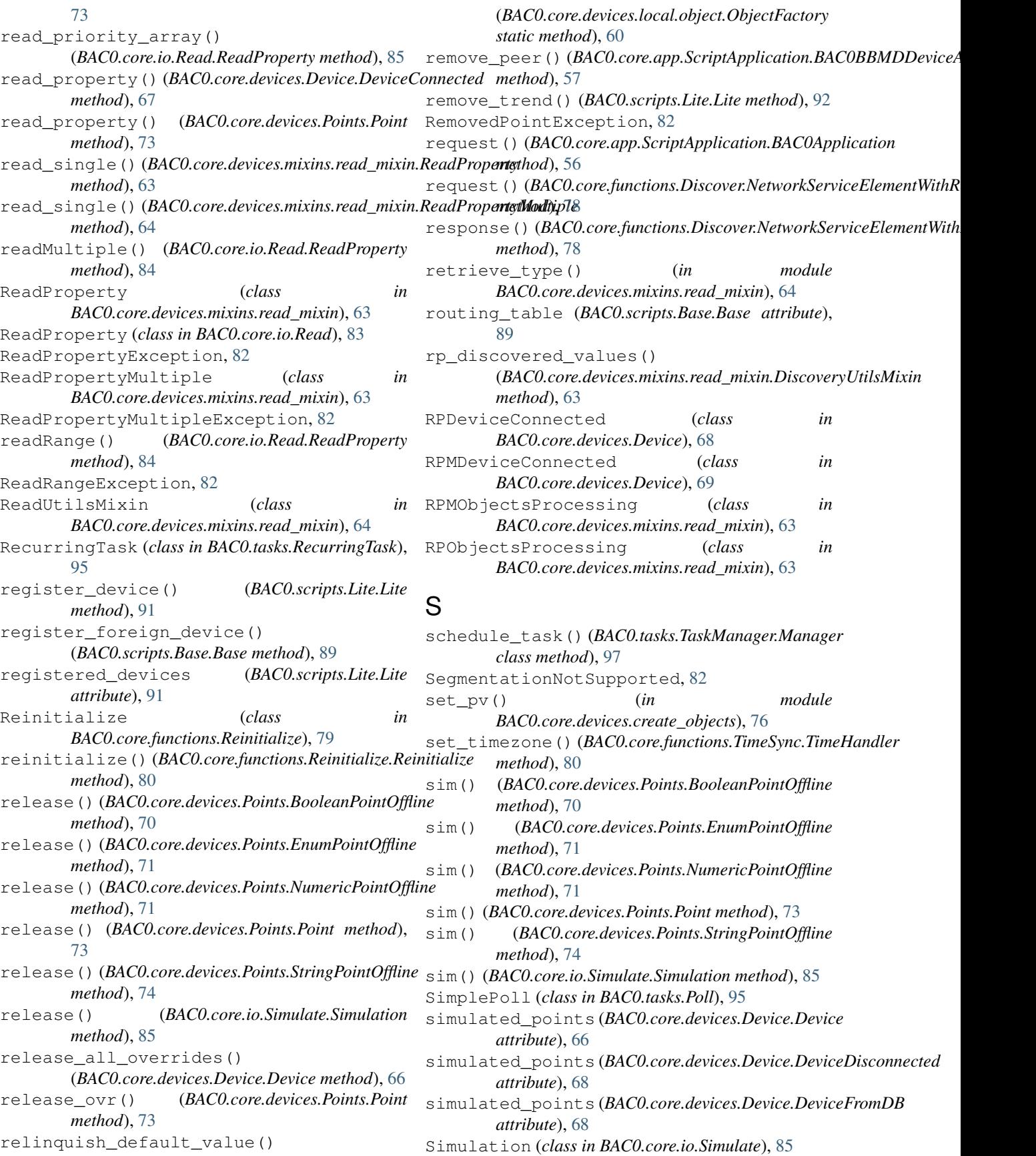

to\_excel() (*BAC0.core.devices.Device.Device*

to\_excel() (*BAC0.core.devices.Device.DeviceFromDB*

to\_float\_if\_possible() (*in module BAC0.core.devices.mixins.read\_mixin*), [64](#page-69-0)

TrendLogProperties (*class in BAC0.core.devices.Trends*), [75](#page-80-0)

trendlogs (*BAC0.core.devices.Device.DeviceConnected*

units (*BAC0.core.devices.Points.BooleanPoint at-*

trendlogs\_names (*BAC0.core.devices.Device.DeviceConnected*

TrendLog (*class in BAC0.core.devices.Trends*), [75](#page-80-0)

TrendLogCreationException, [64](#page-69-0)

trends (*BAC0.scripts.Lite.Lite attribute*), [92](#page-97-0)

to\_excel() (*BAC0.core.devices.Device.DeviceDisconnected*

*method*), [66](#page-71-0)

*method*), [68](#page-73-0)

*method*), [68](#page-73-0)

*attribute*), [67](#page-72-0)

*attribute*), [67](#page-72-0)

*tribute*), [69](#page-74-0)

start() (*BAC0.tasks.TaskManager.Task method*), [97](#page-102-0) start\_service() (*BAC0.tasks.TaskManager.Manager class method*), [97](#page-102-0) startApp() (*BAC0.scripts.Base.Base method*), [89](#page-94-0) status (*BAC0.core.devices.Trends.HistoryComponent attribute*), [75](#page-80-0) stop() (*BAC0.tasks.Match.Match method*), [93](#page-98-0) stop() (*BAC0.tasks.Match.Match\_Value method*), [94](#page-99-0) stop() (*BAC0.tasks.TaskManager.Task method*), [97](#page-102-0) stop\_service() (*BAC0.tasks.TaskManager.Manager class method*), [97](#page-102-0) stopAllTasks() (*BAC0.tasks.TaskManager.Manager class method*), [97](#page-102-0) stopAllTasks() (*in module BAC0.tasks.TaskManager*), [98](#page-103-0) StringPoint (*class in BAC0.core.devices.Points*), [74](#page-79-0) StringPointOffline (*class in BAC0.core.devices.Points*), [74](#page-79-0) subscribe\_cov() (*BAC0.core.devices.Points.Point method*), [73](#page-78-0)

### T

tag() (*BAC0.core.devices.Points.Point method*), [73](#page-78-0) Task (*class in BAC0.tasks.TaskManager*), [97](#page-102-0) task() (*BAC0.tasks.DoOnce.DoOnce method*), [93](#page-98-0) task() (*BAC0.tasks.Match.Match method*), [93](#page-98-0) task() (*BAC0.tasks.Match.Match\_Value method*), [94](#page-99-0) task() (*BAC0.tasks.Poll.DevicePoll method*), [95](#page-100-0) task() (*BAC0.tasks.Poll.SimplePoll method*), [95](#page-100-0) task() (*BAC0.tasks.RecurringTask.RecurringTask method*), [96](#page-101-0) task() (*BAC0.tasks.TaskManager.Task method*), [98](#page-103-0) tasks (*BAC0.tasks.TaskManager.Manager attribute*), [97](#page-102-0) tec\_short\_point\_list() (*in module BAC0.core.proprietary\_objects.jci*), [87](#page-92-0) temperatures (*BAC0.core.devices.Device.Device attribute*), [66](#page-71-0) temperatures (BACO.core.devices.Device.DeviceConnectedesister\_foreign\_device() *attribute*), [67](#page-72-0) temperatures (BACO.core.devices.Device.DeviceDisconnectede\_bacnet\_properties() *attribute*), [68](#page-73-0) time\_sync() (*BAC0.core.functions.TimeSync.TimeSync method*), [81](#page-86-0) TimeHandler (*class in BAC0.core.functions.TimeSync*), [80](#page-85-0) Timeout, [82](#page-87-0) TimePatternValueObjectCmd (*class in BAC0.core.devices.mixins.CommandableMixin*), [62](#page-67-0) TimeSync (*class in BAC0.core.functions.TimeSync*), [80](#page-85-0) TimeValueObjectCmd (*class in BAC0.core.devices.mixins.CommandableMixin*), update\_history\_size() [62](#page-67-0) units (*BAC0.core.devices.Points.DateTimePoint attribute*), [70](#page-75-0) units (*BAC0.core.devices.Points.EnumPoint attribute*), [70](#page-75-0) units (*BAC0.core.devices.Points.NumericPoint attribute*), [71](#page-76-0) units (*BAC0.core.devices.Points.NumericPointOffline attribute*), [71](#page-76-0) units (*BAC0.core.devices.Points.Point attribute*), [73](#page-78-0) units (*BAC0.core.devices.Points.StringPoint attribute*), [74](#page-79-0) UnknownObjectError, [82](#page-87-0) UnknownPropertyError, [82](#page-87-0) UnrecognizedService, [82](#page-87-0) unregister\_device() (*BAC0.scripts.Lite.Lite method*), [92](#page-97-0) (*BAC0.scripts.Base.Base method*), [89](#page-94-0) (*BAC0.core.devices.Device.DeviceConnected method*), [67](#page-72-0) update\_bacnet\_properties() (*BAC0.core.devices.Points.Point method*), [73](#page-78-0) update\_description() (*BAC0.core.devices.Device.DeviceConnected method*), [67](#page-72-0) update\_description() (*BAC0.core.devices.Points.Point method*), [73](#page-78-0) (*BAC0.core.devices.Device.Device method*), [66](#page-71-0)

U

*method*), [80](#page-85-0)

update log level() (*in BAC0.core.utils.notes*), [87](#page-92-0) update\_notifications() (*in module BAC0.web.templates*), [98](#page-103-0) update\_properties() (*BAC0.core.devices.Trends.TrendLog method*), [75](#page-80-0)

### $\mathsf{V}$

- validate\_datatype() (*in module BAC0.core.io.Read*), [85](#page-90-0) validate\_instance() (*BAC0.core.devices.local.object.ObjectFactory method*), [60](#page-65-0) validate\_ip\_address() (*in module BAC0.core.functions.GetIPAddr*), [79](#page-84-0) validate\_name\_and\_instance() (*BAC0.core.devices.local.object.ObjectFactory*
- *method*), [60](#page-65-0) validate\_object\_type() (*in module BAC0.core.io.Read*), [85](#page-90-0) validate\_property\_id() (*in module*
- *BAC0.core.io.Read*), [85](#page-90-0)
- value (*BAC0.core.devices.Points.BooleanPoint attribute*), [69](#page-74-0)
- value (*BAC0.core.devices.Points.BooleanPointOffline attribute*), [70](#page-75-0)
- value (*BAC0.core.devices.Points.DateTimePoint attribute*), [70](#page-75-0)
- value (*BAC0.core.devices.Points.EnumPoint attribute*), [70](#page-75-0)
- value (*BAC0.core.devices.Points.EnumPointOffline attribute*), [71](#page-76-0)
- value (*BAC0.core.devices.Points.NumericPoint attribute*), [71](#page-76-0)
- value (*BAC0.core.devices.Points.NumericPointOffline attribute*), [72](#page-77-0)
- value (*BAC0.core.devices.Points.Point attribute*), [73](#page-78-0)
- value (*BAC0.core.devices.Points.StringPoint attribute*),  $74$
- value (*BAC0.core.devices.Points.StringPointOffline attribute*), [74](#page-79-0)

### W

web() (*in module BAC0*), [98](#page-103-0) what\_is\_network\_number() (*BAC0.core.functions.Discover.Discover method*), [78](#page-83-0) whohas() (*BAC0.core.functions.Discover.Discover method*), [78](#page-83-0) whois() (*BAC0.core.functions.Discover.Discover method*), [78](#page-83-0)

- utcOffset() (*BAC0.core.functions.TimeSync.TimeHandlerite()* (*BAC0.core.devices.Points.NumericPointOffline* module whois router to network() (*BAC0.core.functions.Discover.Discover method*), [78](#page-83-0) write() (*BAC0.core.devices.Points.BooleanPointOffline method*), [70](#page-75-0) write() (*BAC0.core.devices.Points.EnumPointOffline method*), [71](#page-76-0) *method*), [72](#page-77-0) write() (*BAC0.core.devices.Points.Point method*), [74](#page-79-0) write() (*BAC0.core.devices.Points.StringPointOffline method*), [74](#page-79-0) write() (*BAC0.core.io.Write.WriteProperty method*), [86](#page-91-0) write\_property() (*BAC0.core.devices.Device.DeviceConnected method*), [67](#page-72-0) WriteAccessDenied, [82](#page-87-0) writeMultiple() (*BAC0.core.io.Write.WriteProperty method*), [86](#page-91-0) WriteProperty (*class in BAC0.core.io.Write*), [85](#page-90-0) WriteProperty()(*BAC0.core.devices.mixins.CommandableMixin.Cha method*), [61](#page-66-0) WritePropertyCastError, [82](#page-87-0)
	- WritePropertyException, [83](#page-88-0)

```
WrongParameter, 83
```